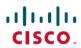

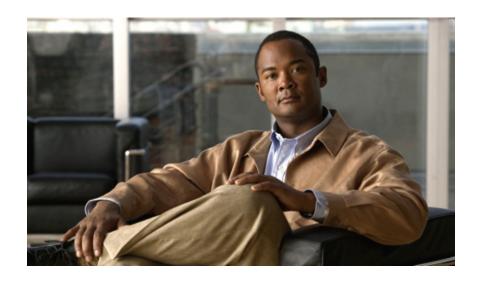

# Cisco Nexus 5000 Series NX-OS Fundamentals Configuration Guide, Release 5.2(1)N1(1)

First Published: July 02, 2012 Last Modified: July 02, 2012

### **Americas Headquarters**

Cisco Systems, Inc. 170 West Tasman Drive San Jose, CA 95134-1706 USA http://www.cisco.com Tel: 408 526-4000

800 553-NETS (6387) Fax: 408 527-0883

Text Part Number: 0L-27538-01

THE SPECIFICATIONS AND INFORMATION REGARDING THE PRODUCTS IN THIS MANUAL ARE SUBJECT TO CHANGE WITHOUT NOTICE. ALL STATEMENTS, INFORMATION, AND RECOMMENDATIONS IN THIS MANUAL ARE BELIEVED TO BE ACCURATE BUT ARE PRESENTED WITHOUT WARRANTY OF ANY KIND, EXPRESS OR IMPLIED. USERS MUST TAKE FULL RESPONSIBILITY FOR THEIR APPLICATION OF ANY PRODUCTS.

THE SOFTWARE LICENSE AND LIMITED WARRANTY FOR THE ACCOMPANYING PRODUCT ARE SET FORTH IN THE INFORMATION PACKET THAT SHIPPED WITH THE PRODUCT AND ARE INCORPORATED HEREIN BY THIS REFERENCE. IF YOU ARE UNABLE TO LOCATE THE SOFTWARE LICENSE OR LIMITED WARRANTY, CONTACT YOUR CISCO REPRESENTATIVE FOR A COPY.

The Cisco implementation of TCP header compression is an adaptation of a program developed by the University of California, Berkeley (UCB) as part of UCB's public domain version of the UNIX operating system. All rights reserved. Copyright © 1981, Regents of the University of California.

NOTWITHSTANDING ANY OTHER WARRANTY HEREIN, ALL DOCUMENT FILES AND SOFTWARE OF THESE SUPPLIERS ARE PROVIDED "AS IS" WITH ALL FAULTS. CISCO AND THE ABOVE-NAMED SUPPLIERS DISCLAIM ALL WARRANTIES, EXPRESSED OR IMPLIED, INCLUDING, WITHOUT LIMITATION, THOSE OF MERCHANTABILITY, FITNESS FOR A PARTICULAR PURPOSE AND NONINFRINGEMENT OR ARISING FROM A COURSE OF DEALING, USAGE, OR TRADE PRACTICE.

IN NO EVENT SHALL CISCO OR ITS SUPPLIERS BE LIABLE FOR ANY INDIRECT, SPECIAL, CONSEQUENTIAL, OR INCIDENTAL DAMAGES, INCLUDING, WITHOUT LIMITATION, LOST PROFITS OR LOSS OR DAMAGE TO DATA ARISING OUT OF THE USE OR INABILITY TO USE THIS MANUAL, EVEN IF CISCO OR ITS SUPPLIERS HAVE BEEN ADVISED OF THE POSSIBILITY OF SUCH DAMAGES.

Cisco and the Cisco logo are trademarks or registered trademarks of Cisco and/or its affiliates in the U.S. and other countries. To view a list of Cisco trademarks, go to this URL: <a href="http://www.cisco.com/go/trademarks">http://www.cisco.com/go/trademarks</a>. Third-party trademarks mentioned are the property of their respective owners. The use of the word partner does not imply a partnership relationship between Cisco and any other company. (1110R)

Any Internet Protocol (IP) addresses used in this document are not intended to be actual addresses. Any examples, command display output, and figures included in the document are shown for illustrative purposes only. Any use of actual IP addresses in illustrative content is unintentional and coincidental.

© 2012 Cisco Systems, Inc. All rights reserved.

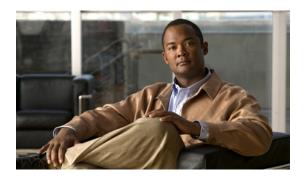

### CONTENTS

#### Preface

### Preface xi

Audience xi

Document Conventions xi

Related Documentation xii

Documentation Feedback xiv

Obtaining Documentation and Submitting a Service Request xv

#### CHAPTER 1

### New and Changed Information for this Release 1

#### CHAPTER 2

### Overview 3

Information About Cisco Nexus 5000 Series Switches 3

New Technologies in the Cisco Nexus 5000 Series 4

Fibre Channel over Ethernet 4

Data Center I/O Consolidation 4

Virtual Interfaces 5

Cisco Nexus 5000 Series Switch Software 6

Ethernet Switching 6

FCoE and Fibre Channel Switching 6

QoS 6

Virtual Port Channels 6

Serviceability 7

Switched Port Analyzer 7

Ethanalyzer 7

Call Home 7

Online Diagnostics 7

Switch Management 7

Simple Network Management Protocol 7

CHAPTER 3

```
Role-Based Access Control 8
            Configuration Methods 8
                Configuring with CLI, XML Management Interface, or SNMP 8
                Configuring with Cisco Data Center Network Manager 8
                Configuring with Cisco MDS Fabric Manager 8
        Network Security Features 8
        Virtual Device Contexts 9
        Licensing 9
     Typical Deployment Topologies 9
        Ethernet TOR Switch Topology 9
        Fabric Extender Deployment Topology 11
        Data Center I/O Consolidation Topology 12
     Supported Standards 12
Using the Cisco NX-OS Setup Utility 15
     Configuring the Switch 15
        Image Files on the Switch 15
            Starting the Switch 15
            Boot Sequence 16
            Console Settings 17
        Upgrading the Switch Software 17
        Downgrading from a Higher Release 20
        Initial Configuration 21
            Configuration Prerequisites 21
            Initial Setup 22
            Preparing to Configure the Switch 22
            Default Login 23
            Configuring the Switch 23
            Changing the Initial Configuration 27
        Management Interface Configuration 28
            About the mgmt0 Interface 28
            Configuring the Management Interface 28
            Displaying Management Interface Configuration 29
            Shutting Down the Management Interface 30
```

### CHAPTER 4 Using PowerOn Auto Provisioning 31

Information About PowerOn Auto Provisioning 31

Network Requirements for POAP 32

POAP Configuration Script 32

POAP Process 33

Power-Up Phase 35

USB Discovery Phase 35

DHCP Discovery Phase 35

Script Execution Phase 36

Post-Installation Reload Phase 37

Guidelines and Limitations for POAP 37

Setting Up the Network Environment To Use POAP 38

Configuring a Switch Using POAP 38

Verifying the Device Configuration 39

Related Documents for POAP 39

#### CHAPTER 5 Understanding the Command-Line Interface 41

Information About the CLI Prompt 42

Command Modes 42

EXEC Command Mode 42

Global Configuration Command Mode 42

Interface Configuration Command Mode 43

Subinterface Configuration Command Mode 44

Saving and Restoring a Command Mode 44

Exiting a Configuration Command Mode 45

Command Mode Summary 45

Special Characters 46

Keystroke Shortcuts 47

Abbreviating Commands 49

Completing a Partial Command Name 50

Identifying Your Location in the Command Hierarchy 50

Using the no Form of a Command 51

Configuring CLI Variables 52

About CLI Variables 52

```
Configuring CLI Session-Only Variables 52
  Configuring Persistent CLI Variables 53
Command Aliases 54
  About Command Aliases 54
  Defining Command Aliases 55
  Configuring Command Aliases for a User Session 56
Command Scripts 56
  Running a Command Script 56
  Echoing Information to the Terminal 57
  Delaying Command Action 58
Context-Sensitive Help 58
Understanding Regular Expressions 60
  Special Characters 60
  Multiple-Character Patterns 60
  Anchoring 61
Searching and Filtering show Command Output 61
  Filtering and Searching Keywords 62
  diff Utility 63
  grep and egrep Utilities 65
  less Utility 65
  sed Utility 66
  sort Utility 66
Searching and Filtering from the -- More-- Prompt 67
Using the Command History 68
  Recalling a Command 68
  Controlling CLI History Recall 68
  Configuring the CLI Edit Mode 69
  Displaying the Command History 69
Enabling or Disabling the CLI Confirmation Prompts 70
Setting CLI Display Colors 70
Sending Commands to Modules 71
BIOS Loader Prompt 72
Examples Using the CLI 72
  Defining Command Aliases 72
  Using CLI Session Variables 72
```

```
Running a Command Script 73
                               Additional References for the CLI 74
                                 Related Documents for the CLI 74
CHAPTER 6
                         Configuring Terminal Settings and Sessions 75
                               Information About Terminal Settings and Sessions 75
                                 Terminal Session Settings 75
                                 Console Port 76
                                 COM1 Port 76
                                 Virtual Terminals 77
                                 Modem Support 77
                              Licensing Requirements for Terminal Settings and Sessions 78
                              Configuring the Console Port 78
                               Configuring the COM1 Port 80
                               Configuring Virtual Terminals 82
                                 Configuring the Inactive Session Timeout 82
                                 Configuring the Session Limit 83
                              Configuring Modem Connections 84
                                 Enabling a Modem Connection 84
                                 Downloading the Default Initialization String 85
                                 Configuring and Downloading a User-Specified Initialization String 87
                                 Initializing a Modem for a Powered-Up Cisco NX-OS Device 88
                              Clearing Terminal Sessions 89
                              Displaying Terminal and Session Information 89
                              Default Settings for File System Parameters 90
                               Additional References for Terminal Settings and Sessions 90
                                 Related Documents for Terminal Settings and Sessions 90
CHAPTER 7
                         Basic Device Management 91
                              Information About Basic Device Management 91
                                 Device Hostname 91
                                 Message-of-the-Day Banner 92
```

Device Clock **92**Clock Manager **92** 

Using the System-Defined Timestamp Variable 73

CHAPTER 8

```
Time Zone and Summer Time (Daylight Saving Time) 92
        User Sessions 92
      Licensing Requirements for Basic Device Management 92
      Changing the Device Hostname 93
      Configuring the MOTD Banner 93
      Configuring the Time Zone 94
      Configuring Summer Time (Daylight Saving Time) 95
      Manually Setting the Device Clock 97
      Setting the Clock Manager 97
      Managing Users 98
        Displaying Information about the User Sessions 98
        Sending a Message to Users 99
      Verifying the Device Configuration 99
      Default Settings for Basic Device Parameters 100
      Additional References for Basic Device Management 100
        Related Documents for Basic Device Management 100
Using the Device File Systems, Directories, and Files 101
      Information About the Device File Systems, Directories, and Files 101
        File Systems 101
        Directories 102
        Files 102
      Licensing Requirements for File Systems, Directories, and Files 103
      Working with Directories 103
        Identifying the Current Directory 103
        Changing the Current Directory 103
        Creating a Directory 104
        Displaying Directory Contents 105
        Deleting a Directory 105
        Accessing Directories on the Standby Supervisor Module 106
      Working with Files 106
        Moving Files 106
        Copying Files 107
        Deleting Files 108
        Displaying File Contents 108
```

```
Displaying File Checksums 109
  Compressing and Uncompressing Files 109
  Displaying the Last Lines in a File 110
  Redirecting show Command Output to a File 110
  Finding Files 111
Working with Archive Files 112
  Creating an Archive Files 112
  Appending Files to an Archive File 113
  Extracting Files from an Archive File 114
  Displaying the Filenames in an Archive File 114
Examples of Using the File System 115
  Accessing Directories on Standby Supervisor Modules 115
  Moving Files 115
  Copying Files 115
  Deleting a Directory 116
  Displaying File Contents 116
  Displaying File Checksums 117
  Compressing and Uncompressing Files 117
  Redirecting show Command Output 117
  Finding Files 118
Default Settings for File System Parameters 118
Additional References for File Systems 118
  Related Documents for File Systems 118
```

### CHAPTER 9 Working with Configuration Files 119

Information About Configuration Files 119

Types of Configuration Files 119

Licensing Requirements for Configuration Files 120

Managing Configuration Files 120

Saving the Running Configuration to the Startup Configuration 120

Copying a Configuration File to a Remote Server 121

Downloading the Running Configuration From a Remote Server 122

Downloading the Startup Configuration From a Remote Server 123

Copying Configuration Files to an External Flash Memory Device 124

Copying the Running Configuration From an External Flash Memory Device 125

Copying the Startup Configuration From an External Flash Memory Device 126

Copying Configuration Files to an Internal File System 127

Rolling Back to a Previous Configuration 128

Removing the Configuration for a Missing Module 129

Erasing a Configuration 130

Clearing Inactive Configurations 131

Verifying the Device Configuration 132

Examples of Working with Configuration Files 132

Copying Configuration Files 132

Backing Up Configuration Files 132

Rolling Back to a Previous Configuration 132

Additional References for Configuration Files 133

Related Documents for Configuration Files 133

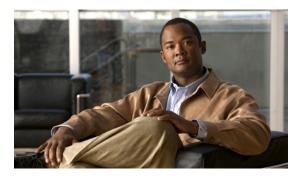

# **Preface**

This preface contains the following sections:

- Audience, page xi
- Document Conventions, page xi
- Related Documentation, page xii
- Documentation Feedback, page xiv
- Obtaining Documentation and Submitting a Service Request, page xv

# **Audience**

This publication is for experienced network administrators who configure and maintain Cisco Nexus Series devices and Cisco Nexus 2000 Series Fabric Extenders.

# **Document Conventions**

Command descriptions use the following conventions:

| Convention | Description                                                                                              |
|------------|----------------------------------------------------------------------------------------------------|
| bold       | Bold text indicates the commands and keywords that you enter literally as shown.                         |
| Italic     | Italic text indicates arguments for which the user supplies the values.                                  |
| [x]        | Square brackets enclose an optional element(keyword or argument).                                        |
| [x   y]    | Square brackets enclosing keywords or arguments separated by a vertical bar indicate an optional choice. |
| {x   y}    | Braces enclosing keywords or arguments separated by a vertical bar indicate a required choice.           |

| Convention  | Description                                                                                                    |
|-------------|----------------------------------------------------------------------------------------------------|
| [x {y   z}] | Nested set of square brackets or braces indicate optional or required choices within optional or required elements. Braces and a vertical bar within square brackets indicate a required choice within an optional element. |
| variable    | Indicates a variable for which you supply values, in context where italics cannot be used.                                                                                                    |
| string      | A nonquoted set of characters. Do not use quotation marks around the string or the string will include the quotation marks.                                                                                                 |

### Examples use the following conventions:

| Convention           | Description                                                                                               |
|----------------------|----------------------------------------------------------------------------------------------------|
| screen font          | Terminal sessions and information the switch displays are in screen font.                                 |
| boldface screen font | Information you must enter is in boldface screen font.                                                    |
| italic screen font   | Arguments for which you supply values are in italic screen font.                                          |
| <>                   | Nonprinting characters, such as passwords, are in angle brackets.                                         |
| []                   | Default responses to system prompts are in square brackets.                                               |
| !,#                  | An exclamation point (!) or a pound sign (#) at the beginning of a line of code indicates a comment line. |

This document uses the following conventions:

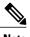

Note

Means reader take note. Notes contain helpful suggestions or references to material not covered in the manual.

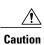

Means reader be careful. In this situation, you might do something that could result in equipment damage or loss of data.

# **Related Documentation**

The entire Cisco NX-OS 5000 Series documentation set is available at the following URL:  $http://www.cisco.com/en/US/products/ps9670/tsd\_products\_support\_series\_home.html$ 

#### **Release Notes**

The release notes are available at the following URL:

http://www.cisco.com/en/US/products/ps9670/prod release notes list.html

#### **Configuration Guides**

These guides are available at the following URL:

http://www.cisco.com/en/US/products/ps9670/products installation and configuration guides list.html

The documents in this category include:

- Adapter-FEX Configuration Guide
- Cisco Fabric Manager Configuration Guide
- Cisco Nexus 5000 Series NX-OS Software Configuration Guide
- Configuration Limits for Cisco NX-OS
- FabricPath Configuration Guide
- Fibre Channel over Ethernet Configuration Guide
- Layer 2 Switching Configuration Guide
- Multicast Routing Configuration Guide
- Operations Guide
- SAN Switching Configuration Guide
- Quality of Service Configuration Guide
- Security Configuration Guide
- System Management Configuration Guide
- Unicast Routing Configuration Guide

### **Maintain and Operate Guides**

Cisco Nexus 5000 Series NX-OS Operations Guides for various features are available at http://www.cisco.com/en/US/products/ps9670/prod\_maintenance\_guides\_list.html.

### **Installation and Upgrade Guides**

These guides are available at the following URL:

http://www.cisco.com/en/US/products/ps9670/prod\_installation\_guides\_list.html

The documents in this category include:

- FabricPath Command Reference
- Software Upgrade and Downgrade Guides
- Regulatory Compliance and Safety Information

### **Licensing Guide**

The *License and Copyright Information for Cisco NX-OS Software* is available at http://www.cisco.com/en/US/docs/switches/datacenter/sw/4\_0/nx-os/license\_agreement/nx-ossw\_lisns.html.

#### **Command References**

These guides are available at the following URL:

http://www.cisco.com/en/US/products/ps9670/prod\_command\_reference\_list.html

The documents in this category include:

- Command Reference Master Index
- Fabric Extender Command Reference
- FabricPath Command Reference
- Fibre Channel Command Reference
- Fundamentals Command Reference
- Layer 2 Interfaces Command Reference
- Multicast Routing Command Reference
- QoS Command Reference
- Security Command Reference
- System Management Command Reference
- TrustSec Command Reference
- Unicast Routing Command Reference
- vPC Command Reference

#### **Technical References**

The Cisco Nexus 5000 and Cisco Nexus 2000 MIBs Reference is available at http://www.cisco.com/en/US/docs/switches/datacenter/nexus5000/sw/mib/reference/NX5000\_MIBRef.html.

#### **Error and System Messages**

The Nexus 5000 Series NX-OS System Message Reference is available at http://www.cisco.com/en/US/docs/switches/datacenter/nexus5000/sw/system\_messages/reference/sl\_nxos\_book.html.

#### **Troubleshooting Guide**

The *Cisco Nexus 5000 Series Troubleshooting Guide* is available at http://www.cisco.com/en/US/docs/switches/datacenter/nexus5000/sw/troubleshooting/guide/N5K\_Troubleshooting\_Guide.html.

# **Documentation Feedback**

To provide technical feedback on this document, or to report an error or omission, please send your comments to nexus5k-docfeedback@cisco.com. We appreciate your feedback.

# **Obtaining Documentation and Submitting a Service Request**

For information on obtaining documentation, submitting a service request, and gathering additional information, see the monthly *What's New in Cisco Product Documentation*, which also lists all new and revised Cisco technical documentation, at:

http://www.cisco.com/en/US/docs/general/whatsnew/whatsnew.html

Subscribe to the *What's New in Cisco Product Documentation* as a Really Simple Syndication (RSS) feed and set content to be delivered directly to your desktop using a reader application. The RSS feeds are a free service and Cisco currently supports RSS version 2.0.

**Obtaining Documentation and Submitting a Service Request** 

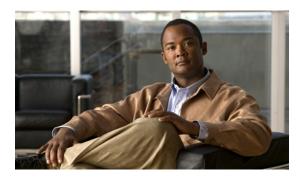

CHAPTER

# **New and Changed Information for this Release**

There are no new or changed features in this release.

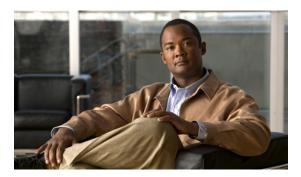

# CHAPTER 2

# **Overview**

This chapter contains the following sections:

- Information About Cisco Nexus 5000 Series Switches, page 3
- New Technologies in the Cisco Nexus 5000 Series, page 4
- Cisco Nexus 5000 Series Switch Software, page 6
- Typical Deployment Topologies, page 9
- Supported Standards, page 12

# Information About Cisco Nexus 5000 Series Switches

The Cisco Nexus 5000 Series is a family of top-of-rack switches for the data center. The Cisco Nexus 5000 Series offers high-speed Ethernet switching and supports Fibre Channel over Ethernet (FCoE) to provide data center I/O consolidation.

Currently, the Cisco Nexus 5000 Series has two switches: the Cisco Nexus 5010 switch which provides 20 fixed Ethernet ports in a 1 RU switch, and the Cisco Nexus 5020 switch which provides 40 fixed Ethernet ports in a 2 RU switch. Optional expansion modules provide Fibre Channel ports and additional Ethernet ports.

The Cisco Nexus 5000 Series has two platform families: the Cisco Nexus 5500 Platform and the Cisco Nexus 5000 Platform:

- Cisco Nexus 5500 Platform:
  - The Cisco Nexus 5596UP switch which provides 96 "universal" ports (48 fixed and up to 3 expansion modules with 16 ports each) which handle 1/10 Gbps Ethernet and FCoE.
  - The Cisco Nexus 5548UP switch which provides 48 "universal" ports (32 fixed and up to 1 expansion module with 16 ports) which handle 1/10 Gbps Ethernet and FCoE.
  - The Cisco Nexus 5548P switch which provides 48 Ethernet ports (32 fixed and up to 1 expansion module with 16 ports) which handle 1/10 Gbps.
- Cisco Nexus 5000 Platform
  - The Cisco Nexus 5010 switch which provides 20 fixed Ethernet ports in a 1 RU chassis.

• The Cisco Nexus 5020 switch which provides 40 fixed Ethernet ports in a 2 RU chassis.

# **New Technologies in the Cisco Nexus 5000 Series**

### **Fibre Channel over Ethernet**

Fibre Channel over Ethernet (FCoE) allows Fibre Channel traffic to be encapsulated over a physical Ethernet link. FCoE frames use a unique EtherType so that FCoE traffic and standard Ethernet traffic can be carried on the same link.

Classic Ethernet is a best-effort protocol; in the event of congestion, Ethernet will discard packets, relying on higher level protocols to provide retransmission and other reliability mechanisms. Fibre Channel traffic requires a lossless transport layer; as a data storage protocol, it is unacceptable to lose a single data packet. Native Fibre Channel implements a lossless service at the transport layer using a buffer-to-buffer credit system.

For FCoE traffic, the Ethernet link must provide a lossless service. Ethernet links on Cisco Nexus 5000 Series switches provide two mechanisms to ensure lossless transport for FCoE traffic: link-level flow control and priority flow control.

IEEE 802.3x link-level flow control allows a congested receiver to signal the far end to pause the data transmission for a short period of time. The pause functionality is applied to all the traffic on the link.

The priority flow control (PFC) feature applies pause functionality to specific classes of traffic on the Ethernet link. For example, PFC can provide lossless service for the FCoE traffic and best-effort service for the standard Ethernet traffic. PFC can provide different levels of service to specific classes of Ethernet traffic (using IEEE 802.1p traffic classes).

## **Data Center I/O Consolidation**

I/O consolidation allows a single network technology to carry IP, SAN, and IPC traffic. FCoE is the single network technology that allows I/O consolidation. The upper Fibre Channel layers are unchanged, so the Fibre Channel operational model is maintained. FCoE network management and configuration is similar to a native Fibre Channel network.

Cisco Nexus 5000 Series switches use FCoE to carry Fibre Channel and Ethernet traffic on the same physical Ethernet connection between the switch and the server. At the server, the connection terminates to a converged network adapter (CNA). The adapter presents two interfaces to the server's operating system (OS): one Ethernet NIC interface and one Fibre Channel host bus adapter (HBA) interface.

The server OS is not aware of the FCoE encapsulation (see the following figure). At the switch, the incoming Ethernet port separates the Ethernet and Fibre Channel traffic (using EtherType to differentiate the frames). Ethernet frames and Fibre Channel frames are switched to their respective network-side interfaces.

Figure 1: I/O Consolidation

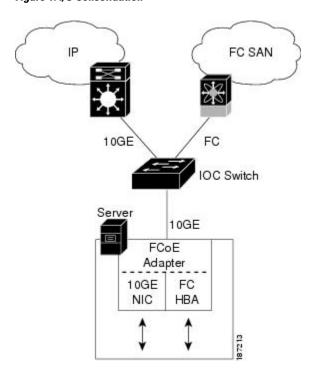

Cisco Nexus 5000 Series switches provide quality of service (QoS) capabilities to ensure lossless or best-effort service across the switch. For Fibre Channel traffic (FCoE) you should apply the lossless QoS classes. By default, best-effort service is applied to all of the Ethernet traffic. You can configure different QoS levels for specific classes of Ethernet traffic.

# **Virtual Interfaces**

When FCoE is enabled, a physical Ethernet cable carries traffic for a logical Fibre Channel connection.

The Cisco Nexus 5000 Series switch uses virtual interfaces to represent the logical Fibre Channel connections. For configuration purposes, virtual Fibre Channel interfaces are implemented as Layer 2 subinterfaces of the physical Ethernet interface.

Ethernet features (such as the link debounce timer and VLAN membership) are configured on the physical Ethernet interface. Logical Fibre Channel features (such as VSAN membership) are configured on the virtual Fibre Channel interfaces.

# Cisco Nexus 5000 Series Switch Software

# **Ethernet Switching**

Cisco Nexus 5000 Series switches are Layer 2 devices, which run Cisco NX-OS.

Cisco Nexus 5000 Series switches are designed to support high-density, high-performance Ethernet systems and provide the following Ethernet switching features:

- IEEE 802.1D-2004 Rapid and Multiple Spanning Tree Protocols (802.1w and 802.1s)
- IEEE 802.1Q VLANs and trunks
- IEEE 802.3ad link aggregation
- Private VLANs
- EtherChannels and virtual port channels (vPCs)
- Traffic suppression (unicast, multicast, and broadcast)

# **FCoE** and Fibre Channel Switching

Cisco Nexus 5000 Series switches support data center I/O consolidation by providing FCoE interfaces (to the servers) and native Fibre Channel interfaces (to the SAN).

FCoE and Fibre Channel switching includes the following features:

- · Cisco fabric services
- N-port virtualization
- VSANs and VSAN trunking
- Zoning
- Distributed device alias service
- SAN port channels

### QoS

Cisco Nexus 5000 Series switches provide quality of service (QoS) capabilities such as traffic prioritization and bandwidth allocation on egress interfaces.

The default QoS configuration on the switch provides lossless service for Fibre Channel and FCoE traffic. QoS can be configured to provide additional classes of service for Ethernet traffic.

## **Virtual Port Channels**

A virtual port channel (vPC) allows links that are physically connected to two different Cisco Nexus 5000 Series switches or Cisco Nexus 2000 Series Fabric Extenders to appear as a single port channel. A vPC can

provide multipathing, which allows you to create redundancy by enabling multiple parallel paths between nodes and load balancing traffic where alternative paths exist.

# **Serviceability**

The Cisco Nexus 5000 Series switch serviceability functions provide data for network planning and help to improve problem resolution time.

### **Switched Port Analyzer**

The switched port analyzer (SPAN) feature allows an administrator to analyse all traffic between ports by nonintrusively directing the SPAN session traffic to a SPAN destination port that has an external analyzer attached to it.

### **Ethanalyzer**

Ethanalyzer is a Cisco NX-OS protocol analyzer tool based on the Wireshark (formerly Ethereal) open source code. Ethanalyzer is a command-line version of Wireshark for capturing and decoding packets. You can use Ethanalyzer to troubleshoot your network and analyse the control-plane traffic.

### **Call Home**

The Call Home feature continuously monitors hardware and software components to provide e-mail-based notification of critical system events. A versatile range of message formats is available for optimal compatibility with pager services, standard e-mail, and XML-based automated parsing applications. The feature offers alert grouping capabilities and customizable destination profiles. This feature can be used, for example, to directly page a network support engineer, send an e-mail message to a network operations center (NOC), and employ Cisco AutoNotify services to directly generate a case with the Cisco Technical Assistance Center (TAC). This feature is a step toward autonomous system operation, which enables networking devices to inform IT when a problem occurs and helps to ensure that the problem is resolved quickly.

### **Online Diagnostics**

Cisco generic online diagnostics (GOLD) is a suite of diagnostic facilities to verify that hardware and internal data paths are operating as designed. Boot-time diagnostics, continuous monitoring, and on-demand and scheduled tests are part of the Cisco GOLD feature set. GOLD allows rapid fault isolation and continuous system monitoring.

# **Switch Management**

## **Simple Network Management Protocol**

Cisco NX-OS is compliant with Simple Network Management Protocol (SNMP) version 1, version 2, and version 3. A full set of Management Information Bases (MIBs) is supported.

### **Role-Based Access Control**

With role-based access control (RBAC), you can limit access to switch operations by assigning roles to users. Administrators can customize access and restrict it to the users who require it.

### **Configuration Methods**

### Configuring with CLI, XML Management Interface, or SNMP

You can configure Cisco Nexus 5000 Series switches using the command-line interface (CLI), the XML management interface over SSH, or SNMP as follows:

- CLI —You can configure switches using the CLI from an SSH session, a Telnet session, or the console
  port. SSH provides a secure connection to the device.
- XML Management Interface over SSH—You can configure switches using the XML management interface, which is a programming interface based on the NETCONF protocol that complements the CLI functionality. For more information, see the *Cisco NX-OS XML Interfaces User Guide*.
- SNMP—SNMP allows you to configure switches using Management Information Bases (MIBs).

### **Configuring with Cisco Data Center Network Manager**

You can configure Cisco Nexus Series switches using the Data Center Network Manager (DCNM) client, which runs on a local PC and uses the DCNM server.

For more information, see the Cisco DCNM Configuration Guides.

### **Configuring with Cisco MDS Fabric Manager**

You can configure Cisco Nexus Series switches using the Fabric Manager client, which runs on a local PC and uses the Fabric Manager server.

For more information, see the *Cisco MDS 9000 and Nexus 5000 Series Fabric Manager Software Configuration Guide* for Cisco Fabric Manager Release 4.1.

# **Network Security Features**

Cisco NX-OS includes the following security features:

- Authentication, authorization, and accounting (AAA) and TACACS+
- RADIUS
- Secure Shell (SSH) Protocol Version 2
- Simple Network Management Protocol Version 3 (SNMPv3)
- MAC ACLs and IP ACLs, including port-based ACLs (PACLs) and VLAN-based ACLs (VACLs).

### **Virtual Device Contexts**

Cisco NX-OS can segment operating system and hardware resources into virtual device contexts (VDC) that emulate virtual devices. The Cisco Nexus 5000 Series switch does not support multiple VDCs. All switch resources are managed in the default VDC.

For more information, see the Cisco Nexus 7000 Series NX-OS Getting Started with Virtual Device Contexts.

# Licensing

The Cisco Nexus 5000 Series switch is shipped with its licenses installed. The switch provides commands to manage the licenses and install additional licenses.

# **Typical Deployment Topologies**

# **Ethernet TOR Switch Topology**

The Cisco Nexus 5000 Series switch can be deployed as a 10-Gigabit Ethernet top-of-rack (TOR) switch, with uplinks to the data center LAN distribution layer switches. An example configuration in shown in the following figure.

In this example, the blade server rack incorporates blade switches that support 10-Gigabit Ethernet uplinks to the Cisco Nexus 5000 Series switch. The blade switches do not support FCoE, so there is no FCoE traffic and no Fibre Channel ports on the Cisco Nexus 5000 Series switch.

In the example configuration, the Cisco Nexus 5000 Series switch has Ethernet uplinks to two Catalyst switches. If STP is enabled in the data center LAN, the links to one of the switches will be STP active and the links to the other switch will be STP blocked.

Figure 2: Ethernet TOR Switch Topology

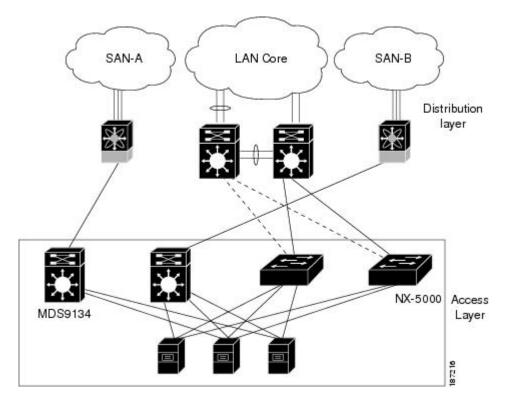

All of the server-side ports on the Cisco Nexus 5000 Series switch are running standard Ethernet. FCoE is not required, so the server ports are connected using 10-Gigabit Ethernet NICs.

The servers are connected to the data center SAN through MDS 9134 SAN switches. The server Fibre Channel ports require standard Fibre Channel HBAs.

# **Fabric Extender Deployment Topology**

The following figure shows a simplified configuration using the Cisco Nexus 2000 Series Fabric Extender in combination with the Cisco Nexus 5000 Series switch to provide a simplified and cost-effective 1-Gigabit TOR solution.

Core Cisco Nexus 7000 Series Switches Aggregation Layer 4x 10 Gigabit Cisco Nexus 5000 Ethernet Uplinks Series Switches from each Fabric Extender Cisco Nexus 2000 Series FabricExtenders Access Layer Rack Mount Servers Rack 1 Rack 2 Server Racks

Figure 3: Fabric Extender Deployment Topology

In the example configuration, the Fabric Extender top-of-rack units provide 1-Gigabit host interfaces connected to the servers. The Fabric Extender units are attached to their parent Cisco Nexus 5000 Series switches with 10-Gigabit fabric interfaces.

Each Fabric Extender acts as a Remote I/O Module on the parent Cisco Nexus 5000 Series switch. All device configurations are managed on the Cisco Nexus 5000 Series switch and configuration information is downloaded using inband communication to the Fabric Extender.

See the *Cisco Nexus 2000 Series Fabric Extender Software Configuration Guide* for an overview of the Fabric Extender and configuration details.

# **Data Center I/O Consolidation Topology**

The following figure shows a typical I/O consolidation scenario for the Cisco Nexus 5000 Series switch.

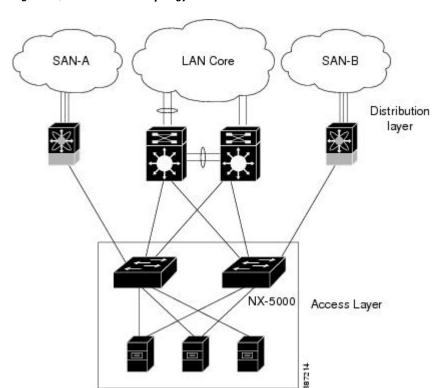

Figure 4: I/O Consolidation Topology

The Cisco Nexus 5000 Series switch connects to the server ports using FCoE. Ports on the server require converged network adapters. For redundancy, each server connects to both switches. Dual-port CNA adapters can be used for this purpose. The CNA is configured in active-passive mode, and the server needs to support server-based failover.

On the Cisco Nexus 5000 Series switch, the Ethernet network-facing ports are connected to two Catalyst 6500 Series switches. Depending on required uplink traffic volume, there may be multiple ports connected to each Catalyst 6500 Series switch, configured as port channels. If STP is enabled in the data center LAN, the links to one of the switches will be STP active and the links to the other switch will be STP blocked.

The SAN network-facing ports on the Cisco Nexus 5000 Series switch are connected to Cisco MDS 9000 Family switches. Depending on the required traffic volume, there may be multiple Fibre Channel ports connected to each MDS 9000 Family switch, configured as SAN port channels.

# **Supported Standards**

The following table lists the standards supported by the Cisco Nexus 5000 Series switches.

### Table 1: IEEE Compliance

| Standard | Description                                  |
|----------|----------------------------------------------|
| 802.1D   | MAC Bridges                                  |
| 802.1s   | Multiple Spanning Tree Protocol              |
| 802.1w   | Rapid Spanning Tree Protocol                 |
| 802.3ad  | Link aggregation with LACP                   |
| 802.3ae  | 10-Gigabit Ethernet                          |
| 802.1Q   | VLAN Tagging                                 |
| 802.1p   | Class of Service Tagging for Ethernet frames |

**Supported Standards** 

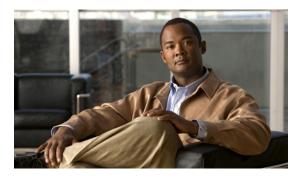

CHAPTER 3

# **Using the Cisco NX-OS Setup Utility**

This chapter describes how to set up the basic Cisco NX-OS configuration after you have installed the hardware.

This chapter includes the following sections:

• Configuring the Switch, page 15

# **Configuring the Switch**

# Image Files on the Switch

The Cisco Nexus 5000 Series switches have the following images:

- BIOS and loader images combined in one file
- Kickstart image
- System image that includes a BIOS image that can be upgraded

The switch has flash memory that consists of two separate flash parts:

- A 2 MB flash part holds two BIOS and loader images.
- A 1 GB flash part holds configuration files, kickstart images, systems images, and other files.

The upgradeable BIOS and the golden BIOS are programmed onto the 2 MB flash part. You cannot upgrade the golden BIOS.

When you download a new pair of kickstart and system images, you also get a new BIOS image because it is included in the system image. You can use the **install all** command to upgrade the kickstart, system, and upgradeable BIOS images.

### Starting the Switch

A Cisco Nexus 5000 Series switch starts its boot process as soon as its power cord is connected to an A/C source. The switch does not have a power switch.

### **Boot Sequence**

When the switch boots, the golden BIOS validates the checksum of the upgradeable BIOS. If the checksum is valid, then control is transferred to the upgradeable BIOS image. The upgradeable BIOS launches the kickstart image, which then launches the system image. If the checksum of the upgradeable BIOS is not valid, then the golden BIOS launches the kickstart image, which then launches the system image.

You can force the switch to bypass the upgradeable BIOS and use the golden BIOS instead. If you press **Ctrl-Shift-6** within two seconds of when power is supplied to the switch, the golden BIOS will be used to launch the kickstart image, even if the checksum of the upgradeable BIOS is valid.

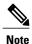

When you press **Ctrl-Shift-6**, the console settings must be set to their defaults: 9600 baud, 8 data bits, no parity, and 1 stop bit.

Before the boot sequence starts, the BIOS performs internal tests on the switch. If the tests fail, then the loader does not gain control. Instead, the BIOS image retains control and prints a message to the console at 9600 baud every 30 seconds that indicates a failure.

The following figure shows the normal and recovery boot sequence.

Figure 5: Boot Sequence

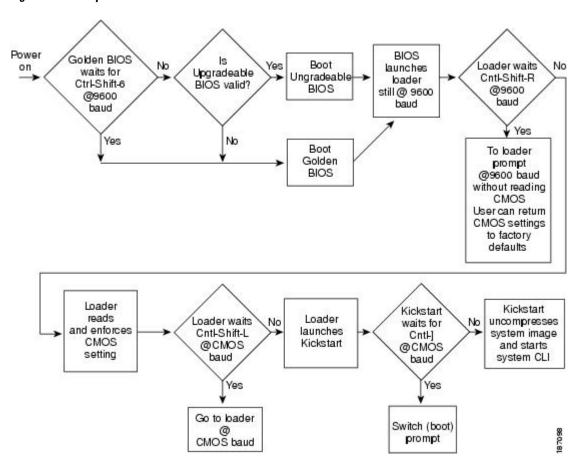

For additional information, see *Troubleshooting*.

### **Console Settings**

The loader, kickstart, and system images have the following factory default console settings:

- Speed—9600 baud
- Databits—8 bits per byte
- Stopbits—1 bit
- Parity—none

These settings are stored on the switch, and all three images use the stored console settings.

To change a console setting, use the **line console** command in configuration mode. The following example configures a line console and sets the options for that terminal line:

```
switch# configure terminal
switch(config)# line console
switch(config-console)# databits 7
switch(config-console)# exec-timeout 30
switch(config-console)# parity even
switch(config-console)# stopbits 2
```

You cannot change the BIOS console settings. These are the same as the default console settings.

# **Upgrading the Switch Software**

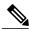

Note

You must have the network-admin role before you can upgrade the software image on the switch.

You must log in to the switch on its console port connection.

To upgrade the software on the switch, follow these steps:

#### **SUMMARY STEPS**

- 1. Log in to Cisco.com to access the Software Download Center. To log in to Cisco.com, go to the URL <a href="http://www.cisco.com/">http://www.cisco.com/</a> and click **Log In** at the top of the page. Enter your Cisco username and password.
- 2. Access the Software Download Center using this URL: http://www.cisco.com/cisco/web/download/index.html
- **3.** Navigate to the software downloads for Cisco Nexus 5000 Series switches.
- **4.** Read the release notes for the related image file.
- **5.** Select and download the kickstart and system software files to a local server.
- **6.** Ensure that the required space is available in the bootflash: directory for the image file(s) to be copied.
- 7. If you need more space on the active supervisor module bootflash, delete unnecessary files to make space available.
- **8.** Copy the kickstart and system images to the switch bootflash using a transfer protocol. You can use **ftp**, **tftp**, **scp**, or **sftp**. The examples in this procedure use **scp**.
- 9. Install the new images, specifying the new image names that you downloaded in the previous step.
- **10.** After the switch completes the installation, log in and verify that the switch is running the required software version.

#### **DETAILED STEPS**

- Step 1 Log in to Cisco.com to access the Software Download Center. To log in to Cisco.com, go to the URL <a href="http://www.cisco.com/">http://www.cisco.com/</a> and click Log In at the top of the page. Enter your Cisco username and password.
  - **Note** Unregistered Cisco.com users cannot access the links provided in this document.
- Step 2 Access the Software Download Center using this URL: http://www.cisco.com/cisco/web/download/index.html
- Step 3 Navigate to the software downloads for Cisco Nexus 5000 Series switches. You see links to the download images for the switch.
- **Step 4** Read the release notes for the related image file.
- **Step 5** Select and download the kickstart and system software files to a local server.
- **Step 6** Ensure that the required space is available in the bootflash: directory for the image file(s) to be copied.

#### **Example:**

```
switch# dir bootflash:
       4681
                Nov 24 02:43:52 2008
                                      confia
                Nov 24 07:19:36 2008
   13176836
                                      qdb.1
      49152
                Jan 12 18:38:36 2009
                                       lost+found/
     310556
                Dec 23 02:53:28 2008
   20058112
                Nov 07 02:35:22 2008
                                      n5000-uk9-kickstart.4.0.1a.N1.0.62.bin
   20217856
                Jan 12 18:26:54 2009
                                      n5000-uk9-kickstart.4.0.1a.N2.0.140.bin
   76930262
                Nov 07 02:35:22 2008
                                      n5000-uk9.4.0.1a.N1.0.62.bin
                Jan 12 18:29:08 2009
  103484727
                                      n5000-uk9.4.0.1a.N2.0.140.bin
Usage for bootflash://sup-local
   74934272 bytes used
    5550080 bytes free
   80484352 bytes total
```

**Caution** We recommend that you keep the kickstart and system image files for at least one previous software release to use if the new image files do not load successfully.

**Step 7** If you need more space on the active supervisor module bootflash, delete unnecessary files to make space available.

#### Example:

```
switch# delete bootflash:n5000-uk9-kickstart.4.0.1a.N1.0.62.bin
switch# delete bootflash:n5000-uk9.4.0.1a.N1.0.62.bin
```

Step 8 Copy the kickstart and system images to the switch bootflash using a transfer protocol. You can use ftp, tftp, scp, or sftp. The examples in this procedure use scp.

#### **Example:**

```
switch# copy scp://user@scpserver.cisco.com/downloads/n5000-uk9.4.1.3.N1.0.96.bin
bootflash:n5000-uk9.4.1.3.N1.0.96.bin
switch# copy scp://user@scpserver.cisco.com/downloads/n5000-uk9-kickstart.4.1.3.N1.0.96.bin
bootflash:n5000-uk9-kickstart.4.1.3.N1.0.96.bin
```

**Step 9** Install the new images, specifying the new image names that you downloaded in the previous step.

#### **Example:**

```
switch# install all kickstart bootflash:n5000-uk9-kickstart.4.1.3.N1.0.96.bin system
bootflash:n5000-uk9.4.1.3.N1.0.96.bin
```

The **install all** command performs the following actions:

- Performs compatibility checks (equivalent to the **show incompatibility** command) for the images that you have specified. If there are compatibility issues, an error message is displayed and the installation does not proceed.
- Displays the compatibility check results and displays whether the installation is disruptive.
- Provides a prompt to allow you to continue or abort the installation.

**Caution** After completing the installation, all traffic through the switch is disrupted while the switch reboots.

- Updates the boot variables to reference the specified images and saves the configuration to the startup configuration file.
- **Step 10** After the switch completes the installation, log in and verify that the switch is running the required software version.

### Example:

```
switch# show version
Cisco Nexus Operating System (NX-OS) Software
TAC support: http://www.cisco.com/tac
Copyright (c) 2002-2009, Cisco Systems, Inc. All rights reserved.
The copyrights to certain works contained herein are owned by
other third parties and are used and distributed under license.
Some parts of this software are covered under the GNU Public
License. A copy of the license is available at
http://www.gnu.org/licenses/gpl.html.
Software
  BIOS:
            version 1.2.0
  loader:
            version N/A
  kickstart: version 4.1(3)N1(1) [build 4.1(3)N1(0.96)]
  system:
            version 4.1(3)N1(1) [build 4.1(3)N1(0.96)]
                           06/19/08
  BIOS compile time:
  kickstart image file is: bootflash:/n5000-uk9-kickstart.4.1.3.N1.0.96.bin
  kickstart compile time: 7/14/2009 4:00:00 [07/14/2009 04:27:38]
                           bootflash:/n5000-uk9.4.1.3.N1.0.96.bin
  system image file is:
  system compile time:
                           7/14/2009 4:00:00 [07/14/2009 05:20:12]
Hardware
  cisco Nexus5020 Chassis ("40x10GE/Supervisor")
```

```
Intel(R) Celeron(R) M CPU with 2074240 kB of memory.
Processor Board ID JAB1232002F

Device name: switch
bootflash: 1003520 kB

Kernel uptime is 13 day(s), 23 hour(s), 25 minute(s), 5 second(s)

Last reset at 720833 usecs after Tue Jul 14 11:18:32 2009

Reason: Reset by installer
System version: 4.1(3)N1(0.96)
Service:

plugin
Core Plugin, Ethernet Plugin
```

# **Downgrading from a Higher Release**

The procedure to downgrade the switch is identical to a switch upgrade, except that the image files to be loaded are for an earlier release than the image currently running on the switch.

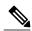

Note

Prior to downgrading to a specific release, check the release notes for the current release installed on the switch, to ensure that your hardware is compatible with the specific release. There are special caveats you must be aware of before you downgrade the switch software to a 4.0(0)-based release. See the *Cisco Nexus* 5000 Series and Cisco Nexus 2000 Series Release Notes for details.

#### **SUMMARY STEPS**

- 1. Locate the image files you will use for the downgrade by entering the dir bootflash: command.
- **2.** Install the new images.
- **3.** After the switch completes the installation, log in and verify that the switch is running the required software version.

#### **DETAILED STEPS**

# Step 1 Locate the image files you will use for the downgrade by entering the **dir bootflash:** command. If the image files are not stored on the bootflash memory, download the files from Cisco.com:

- a) Log in to Cisco.com to access the Software Download Center. To log in to Cisco.com, go to the URL <a href="http://www.cisco.com/">http://www.cisco.com/</a> and click Log In at the top of the page. Enter your Cisco username and password.
   Note Unregistered Cisco.com users cannot access the links provided in this document.
- b) Access the Software Download Center using this URL: http://www.cisco.com/cisco/web/download/index.html
- c) Navigate to the software downloads for Cisco Nexus Series switches. You see links to the download images for the switch.

- d) Read the release notes for the related image file then select and download the kickstart and system software files to a local server
- e) Ensure that the required space is available in the bootflash: directory for the image file(s) to be copied.
  - **Caution** We recommend that you keep the kickstart and system image files for at least one previous software release to use if the new image files do not load successfully.
- f) Copy the kickstart and system images to the switch bootflash using a transfer protocol. You can use **ftp**, **tftp**, **scp**, or **sftp**.

#### **Step 2** Install the new images.

#### **Example:**

switch# install all kickstart bootflash:n5000-uk9-kickstart.4.0.1a.N1.0.62.bin system
bootflash:n5000-uk9.4.0.1a.N1.0.62.bin

The **install all** command performs the following actions:

- Performs compatibility checks (equivalent to the **show incompatibility** command) for the images that you have specified. If there are compatibility issues, an error message is displayed and the installation does not proceed.
- Displays the compatibility check results and displays whether the installation is disruptive.
- Provides a prompt to allow you to continue or abort the installation.

**Note** A disruptive installation causes traffic disruption while the switch reboots.

- Updates the boot variables to reference the specified images and saves the configuration to the startup configuration file.
- **Step 3** After the switch completes the installation, log in and verify that the switch is running the required software version.

#### **Example:**

switch# show version

## **Initial Configuration**

## **Configuration Prerequisites**

The following procedure is a review of the tasks you should have completed during hardware installation. These tasks must be completed before you can configure the switch.

#### **SUMMARY STEPS**

- 1. Verify the following physical connections for the new Cisco Nexus 5000 Series switch:
- **2.** Verify that the default console port parameters are identical to those of the computer terminal (or terminal server) attached to the switch console port:

#### **DETAILED STEPS**

- **Step 1** Verify the following physical connections for the new Cisco Nexus 5000 Series switch:
  - The console port is physically connected to a computer terminal (or terminal server).
  - The management Ethernet port (mgmt0) is connected to an external hub, switch, or router.

Refer to the Cisco Nexus 5000 Series Hardware Installation Guide (for the required product) for more information.

- **Tip** Save the host ID information for future use (for example, to enable licensed features). The host ID information is provided in the Proof of Purchase document that accompanies the switch.
- **Step 2** Verify that the default console port parameters are identical to those of the computer terminal (or terminal server) attached to the switch console port:
  - 9600 baud
  - 8 data bits
  - No parity
  - 1 stop bit

### **Initial Setup**

The first time that you access a switch in the Cisco Nexus 5000 Series, it runs a setup program that prompts you for the IP address and other configuration information necessary for the switch to communicate over the Ethernet interface. This information is required to configure and manage the switch.

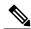

Note

The IP address can only be configured from the CLI. When the switch powers up for the first time, you should assign the IP address. After you perform this step, the Cisco MDS 9000 Family Fabric Manager can reach the switch through the console port.

### **Preparing to Configure the Switch**

Before you configure Cisco Nexus 5000 Series switch for the first time, you need the following information:

Administrator password.

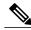

Note

If a password is weak (short, easy-to-decipher), your password configuration is rejected. Be sure to configure a strong password.

- If you are using an IPv4 address for the management interface, you need the following information:
  - IPv4 subnet mask for the switch's management interface.

- IPv4 address of the default gateway (optional).
- SSH service on the switch (optional).
   To enable this service, select the type of SSH key (dsa/rsa/rsa1) and number of SSH key bits (768 to 2048).
- NTP server IPv4 address (optional).
- SNMP community string (optional).
- Switch name (optional).

This is your switch prompt.

• An additional login account and password (optional).

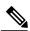

Note

If you are using IPv4, be sure to configure the IPv4 route, the IPv4 default network address, and the IPv4 default gateway address to enable SNMP access.

### **Default Login**

The switch has the network administrator as a default user (admin). You cannot change the default user at any time.

There is no default password so you must explicitly configure a strong password. If a password is trivial (short, easy-to-decipher), your password configuration is rejected. Be sure to configure a strong password. If you configure and subsequently forget this new password, you have the option to recover this password.

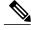

Note

If you enter the **write erase** command and reload the switch, you must reconfigure the default user (admin) password using the setup procedure.

### Configuring the Switch

This section describes how to initially configure the switch.

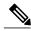

Note

Press Ctrl-C at any prompt to skip the remaining configuration options and proceed with what you have configured up to that point. However, entering the new password for the administrator is a requirement and cannot be skipped.

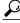

Tin

If you do not want to answer a previously configured question, or if you want to skip answers to any questions, press **Enter**. If a default answer is not available (for example, switch name), the switch uses what was previously configured and skips to the next question.

To configure the switch for first time, follow these steps:

#### **SUMMARY STEPS**

- 1. Ensure that the switch is on. Switches in the Cisco Nexus 5000 Series boot automatically.
- **2.** Enter the new password for the administrator.
- **3.** Enter yes to enter the setup mode.
- **4.** Enter the new password for the administrator (admin is the default).
- **5.** Enter yes (no is the default) to create additional accounts.
- **6.** Enter yes (yes is the default) to create an SNMP read-only community string.
- 7. Enter a name for the switch.
- **8.** Enter yes (yes is the default) to configure out-of-band management and enter the mgmt0 IPv4 address.
- **9.** Enter yes (yes is the default) to configure the IPv4 default gateway (recommended) and enter the IPv4 address for the default gateway.
- **10.** Enter yes (yes is the default) to enable the Telnet service.
- 11. Enter yes (no is the default) to enable the SSH service.
- 12. Enter yes (no is the default) to configure the NTP server and enter the IPv4 address for the NTP server.
- **13.** Enter yes (yes is the default) to configure basic Fibre Channel configurations.
- **14.** Enter shut (shut is the default) to configure the default Fibre Channel switch port interface to the shut (disabled) state.
- **15.** Enter on (on is the default) to configure the switch port trunk mode.
- **16.** Enter permit (deny is the default) to deny a default zone policy configuration.
- 17. Enter yes (no is the default) to enable a full zone set distribution.
- **18.** You see the new configuration. Review and edit the configuration that you have just entered. Enter no (no is the default) if you are satisfied with the configuration.
- **19.** Enter yes (yes is default) to use and save this configuration:

#### **DETAILED STEPS**

- **Step 1** Ensure that the switch is on. Switches in the Cisco Nexus 5000 Series boot automatically.
- **Step 2** Enter the new password for the administrator.

#### **Example:**

Enter the password for admin: <password>

Note Clear text passwords cannot contain dollar signs (\$) or spaces anywhere in the password. Also, they cannot include these special characters at the beginning of the password: quotation marks (" or '), vertical bars (|), or right angle brackets (>).

**Tip** If a password is weak (short, easy-to-decipher), your password configuration is rejected. Be sure to configure a strong password. Passwords are case-sensitive.

#### **Step 3** Enter yes to enter the setup mode.

#### Example:

This setup utility will guide you through the basic configuration of the system. Setup configures only enough connectivity for management of the system.

\*Note: setup is mainly used for configuring the system initially,

```
when no configuration is present. So setup always assumes system defaults and not the current system configuration values.

Press Enter at anytime to skip a dialog. Use ctrl-c at anytime to skip the remaining dialogs.

Would you like to enter the basic configuration dialog (yes/no): yes
```

The setup utility guides you through the basic configuration process. Press **Ctrl-C** at any prompt to end the configuration process.

**Step 4** Enter the new password for the administrator (admin is the default).

#### Example:

Enter the password for admin: admin

**Step 5** Enter yes (no is the default) to create additional accounts.

#### **Example:**

Create another login account (yes/no) [n]: yes

While configuring your initial setup, you can create an additional user account (in the network-admin role) besides the administrator's account.

a) Enter the user login ID.

#### Example:

Enter the user login ID: user name

b) Enter the user password.

#### **Example:**

Enter the password for user\_name: user-password

**Step 6** Enter yes (yes is the default) to create an SNMP read-only community string.

#### Example:

Configure read-only SNMP community string (yes/no) [n]:yes SNMP community string: snmp community

**Step 7** Enter a name for the switch.

**Note** The switch name is limited to 32 alphanumeric characters. The default name is "switch".

#### **Example:**

Enter the switch name: switch name

**Step 8** Enter yes (yes is the default) to configure out-of-band management and enter the mgmt0 IPv4 address.

#### Example:

Continue with Out-of-band (mgmt0) management configuration? [yes/no]: yes Mgmt0 IPv4 address: ip address

**Step 9** Enter yes (yes is the default) to configure the IPv4 default gateway (recommended) and enter the IPv4 address for the default gateway.

#### **Example:**

```
Configure the default-gateway: (yes/no) [y]: yes IPv4 address of the default-gateway: default gateway
```

**Step 10** Enter yes (yes is the default) to enable the Telnet service.

#### Example:

```
Enable the telnet service? (yes/no) [y]: yes
```

**Step 11** Enter yes (no is the default) to enable the SSH service.

#### Example:

```
Enabled SSH service? (yes/no) [n]: yes
```

a) Enter the SSH key type that you would like to generate.

#### **Example:**

```
Type the SSH key you would like to generate (dsa/rsa/rsa1)? dsa
```

b) Enter the number of key bits within the specified range.

#### **Example:**

```
Enter the number of key bits? (768 to 2048): 768
```

**Step 12** Enter yes (no is the default) to configure the NTP server and enter the IPv4 address for the NTP server.

#### **Example:**

```
Configure NTP server? (yes/no) [n]: yes
NTP server IP address: ntp_server_IP_address
```

**Step 13** Enter yes (yes is the default) to configure basic Fibre Channel configurations.

#### Example:

```
Enter basic FC configurations (yes/no) [n]: yes
```

**Step 14** Enter shut (shut is the default) to configure the default Fibre Channel switch port interface to the shut (disabled) state.

#### **Example:**

```
Configure default physical FC switchport interface state (shut/noshut) [shut]: shut
```

**Step 15** Enter on (on is the default) to configure the switch port trunk mode.

#### **Example:**

```
Configure default physical FC switchport trunk mode (on/off/auto) [on]: on
```

**Step 16** Enter permit (deny is the default) to deny a default zone policy configuration.

#### **Example:**

```
Configure default zone policy (permit/deny) [deny]: permit
```

Permits traffic flow to all members of the default zone.

**Note** If you are executing the setup script after entering a **write erase** command, you explicitly must change the default zone policy to permit for VSAN 1 after finishing the script using the following command:

```
Configure read-only SNMP community string (yes/no) [n]: zone default-zone permit vsan 1
```

**Step 17** Enter yes (no is the default) to enable a full zone set distribution.

#### **Example:**

```
Enable full zoneset distribution (yes/no) [n]: yes
```

Overrides the switch-wide default for the full zone set distribution feature.

You see the new configuration. Review and edit the configuration that you have just entered. Enter no (no is the default) if you are satisfied with the configuration.

#### **Example:**

```
The following configuration will be applied:
    username admin password <user-password> role network-admin
    snmp-server community snmp_community ro
    switchname switch
    feature telnet
    ssh key dsa 768 force
    feature ssh
    system default switchport shutdown san
    system default switchport trunk mode on
    system default zone default-zone permit
    system default zone distribute full
Would you like to edit the configuration? (yes/no) [n]: no
```

**Step 19** Enter yes (yes is default) to use and save this configuration:

#### **Example:**

```
Use this configuration and save it? (yes/no) [y]: yes
```

Caution

If you do not save the configuration at this point, none of your changes are updated the next time the switch is rebooted. Type yes to save the new configuration. This operation ensures that the kickstart and system images are also automatically configured.

#### **Related Topics**

Image Files on the Switch, on page 15

### **Changing the Initial Configuration**

To make changes to the initial configuration at a later time, enter the **setup** command in EXEC mode:

```
switch# setup
---- Basic System Configuration Dialog ----
This setup utility will guide you through the basic configuration of
the system. Setup configures only enough connectivity for management
of the system.
*Note: setup is mainly used for configuring the system initially,
when no configuration is present. So setup always assumes system
defaults and not the current system configuration values.
Press Enter at anytime to skip a dialog. Use ctrl-c at anytime
to skip the remaining dialogs.
Would you like to enter the basic configuration dialog (yes/no): yes
```

The setup utility guides you through the basic configuration process.

## **Management Interface Configuration**

The management interface on the switch allows multiple simultaneous Telnet, SSH, or SNMP sessions. You can remotely configure the switch through the management interface (mgmt0), but first you must configure some IP parameters so that the switch is reachable. You can manually configure the management interface from the CLI through the console port.

### **About the mgmt0 Interface**

The mgmt0 interface on a Cisco Nexus 5000 Series switch provides out-of-band management, which enables you to manage the switch by its IPv4 or IPv6 address. The mgmt0 interface is a 10/100/1000 Ethernet port.

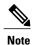

Before you begin to configure the management interface manually, obtain the switch's IP address and subnet mask. Also make sure that the console cable is connected to the console port.

### **Configuring the Management Interface**

To configure the management (mgmt0) Ethernet interface to connect over IP, perform this task:

#### **SUMMARY STEPS**

- 1. switch# configure terminal
- 2. switch(config)# interface mgmt 0
- **3.** Configure the IP address for IPv4 or IPv6:
- 4. switch(config-if)# no shutdown
- 5. switch(config-if)# exit
- 6. switch(config)# vrf context management
- 7. Configure the IP address (IPv4 or IPv6) for the next hop:
- 8. switch(config-vrf)# end
- 9. (Optional) switch# copy running-config startup-config

#### **DETAILED STEPS**

- **Step 1** switch# configure terminal
  - Enters configuration mode.
- Step 2 switch(config)# interface mgmt 0
  - Selects the management Ethernet interface on the switch and enters interface configuration submode.
- **Step 3** Configure the IP address for IPv4 or IPv6:
  - a) switch(config-if)# **ip address** *ipv4-address*[/ *length*] Configures the IPv4 address and its subnet mask.

- b) switch(config-if)# **ip address** *ipv4-address* [*subnet-mask*] An alternative method that configures the IPv4 address and its subnet mask.
- c) switch(config-if)# **ipv6 address** *ipv6-address*[/ *length*] Configures the IPv6 address and its subnet mask.
- Step 4 switch(config-if)# no shutdown
  Enables the interface.
- Step 5 switch(config-if)# exit
  Returns to configuration mode.
- **Step 6** switch(config)# **vrf context management**Enters VRF context management configuration mode.
- **Step 7** Configure the IP address (IPv4 or IPv6) for the next hop:
  - a) switch(config-vrf)# **ip route** *ipv4-prefix*[/ *length*] *ipv4-nexthop-address* Configures the IPv4 address of the next hop.
  - b) switch(config-vrf)# **ipv6 route** *ipv6-prefix*[/ *length*] *ipv6-nexthop-address* Configures the IPv6 address of the next hop.
- Step 8 switch(config-vrf)# end Returns to EXEC mode.
- **Step 9** (Optional) switch# **copy running-config startup-config**Saves your configuration changes to the file system.

In some cases, a switch interface might be administratively shut down. You can check the status of an interface at any time by using the **show interface mgmt 0** command.

### **Displaying Management Interface Configuration**

To display the management interface configuration, use the **show interface mgmt 0** command.

switch# show interface mgmt0

```
mgmt0 is up

Hardware is GigabitEthernet, address is 000d.ec8f.cb00 (bia 000d.ec8f.cb00)

Internet Address is 172.16.131.202/24

MTU 1500 bytes, BW 0 Kbit, DLY 0 usec,

reliability 255/255, txload 1/255, rxload 1/255

Encapsulation ARPA

full-duplex, 1000 Mb/s

Input flow-control is off, output flow-control is off
8540 packets input, 2835036 bytes
5202 multicast frames, 0 compressed
0 input errors, 0 frame, 0 overrun, 0 fifo
570 packets output, 85555 bytes
0 underrun, 0 output errors, 0 collisions
0 fifo, 0 carrier errors
```

### **Shutting Down the Management Interface**

To shut down the management interface (mgmt0), you use the **shutdown** command. A system prompt requests you confirm your action before it executes the command. You can use the force option to bypass this confirmation.

The following example shuts down the interface without using the force option:

```
switch# configure terminal switch(config)# interface mgmt 0 switch(config-if)# shutdown Shutting down this interface will drop all telnet sessions. Do you wish to continue (y/n)? y
```

The following example shuts down the interface using the force option:

```
switch# configure terminal
switch(config)# interface mgmt 0
switch(config-if)# shutdown force
```

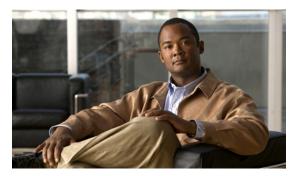

CHAPTER 4

# **Using PowerOn Auto Provisioning**

This chapter describes how to deploy and use PowerOn Auto Provisioning (POAP) This chapter contains the following sections:

- Information About PowerOn Auto Provisioning, page 31
- Guidelines and Limitations for POAP, page 37
- Setting Up the Network Environment To Use POAP, page 38
- Configuring a Switch Using POAP, page 38
- Verifying the Device Configuration, page 39
- Related Documents for POAP, page 39

# Information About PowerOn Auto Provisioning

PowerOn Auto Provisioning (POAP) automates the process of upgrading software images and installing configuration files on Cisco Nexus switches that are being deployed in the network for the first time.

When a Cisco Nexus Series switch with the POAP feature boots and does not find the startup configuration, the switch enters POAP mode and checks for a USB device containing the configuration script file. If it finds one, it checks that device to see if it also contains the software image files and the switch configuration file.

If the switch does not find a USB device, or if the USB device does not contain the needed image files or switch configuration file, the switch also locates a DHCP server and bootstraps itself with its interface IP address, gateway, and DNS server IP addresses. The switch then obtains the IP address of a TFTP server or the URL of an HTTP server from which it downloads the necessary configuration files.

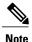

The DHCP information is used only during the POAP process if any configuration files are unavailable on the USB device.

## **Network Requirements for POAP**

POAP requires the following network infrastructure:

- A DHCP server to bootstrap the interface IP address, gateway address, and DNS server
- A TFTP or HTTP server containing the configuration script used to automate the software image installation and configuration process
- One or more servers containing the desired software images and configuration files

Figure 6: POAP Network Infrastructure

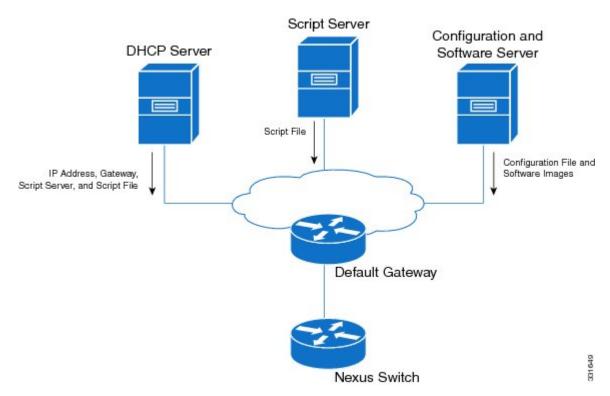

## **POAP Configuration Script**

The reference script supplied by Cisco supports the following functionality:

- Retrieves the switch-specific identifier, for example, the serial number.
- Downloads the software image (system and kickstart images) if the files do not already exist on the switch. The software image is installed on the switch and is used at the next reboot.
- Schedules the downloaded configuration to be applied at the next switch reboot.
- Stores the configuration as the startup-configuration.

We provide sample configuration scripts that were developed using the Python programming language and Tool Command Language (Tcl). You can customize one of these scripts to meet the requirements of your network environment.

For information about customizing this script using Python, see the Cisco Nexus 5000 Series NX-OS Python API Reference Guide at this URL: http://cisco.com/en/US/docs/switches/datacenter/nexus5000/sw/python/api/python api.html

### **POAP Process**

The POAP process has the following phases:

- 1 Power up
- 2 USB discovery
- 3 DHCP discovery
- 4 Script execution
- 5 Post-installation reload

Within these phases, other process and decision points occur. The following illustration shows a flow diagram of the POAP process.

Figure 7: POAP Process

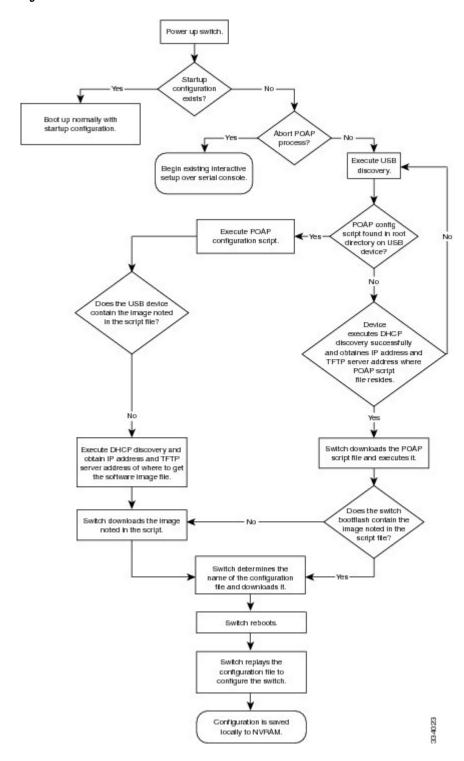

### **Power-Up Phase**

When you power-up a switch for the first time, it loads the software image installed at manufacturing and tries to find a configuration file from which to boot. When no configuration file is found, POAP mode starts.

During startup, a prompt appears asking if you want to abort POAP and continue with normal setup. You can choose to exit or continue with POAP.

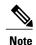

No user intervention is required for POAP to continue. The prompt that asks if you want to abort POAP remains available until the POAP process is complete.

If you exit POAP mode, you enter the normal interactive setup script. If you continue in POAP mode, all the front-panel interfaces are set up in Layer 2 mode, which ensures that the device does not participate in any Layer 2 forwarding.

### **USB Discovery Phase**

When POAP starts, the process searches the root directory of all accessible USB devices for the POAP configuration script file (either the Python script file, poap\_script.py, or the Tcl script file, poap\_script.tcl), configuration files, and system and kickstart images.

If the configuration script file is found on a USB device, POAP begins running the configuration script. If the configuration script file is not found on the USB device, POAP executes DHCP discovery. (When failures occur, the POAP process alternates between USB discovery and DHCP discovery, until POAP succeeds or you manually abort the POAP process.)

If the software image and switch configuration files specified in the configuration script are present, POAP uses those files to install the software and configure the switch. If the software image and switch configuration files are not on the USB device, POAP does some cleanup and starts DHCP phase from the beginning.

### **DHCP Discovery Phase**

The switch sends out DHCP discover messages on all of the active interfaces (including the mgmt interface) soliciting DHCP offers from the DHCP server or servers. The DHCP client on the Cisco Nexus switch uses the switch serial number in the client-identifier option to identify itself to the DHCP server. The DHCP server can use this identifier to send information, such as the IP address and script file name, back to the DHCP client.

POAP requires a minimum DHCP lease period of 3600 seconds (1 hour). POAP checks the DHCP lease period. If the DHCP lease period is set to less than 3600 seconds (1 hour), POAP does not complete DHCP negotiation.

The DHCP discover message also solicits the following options from the DHCP server.

- TFTP server name or TFTP server address—The DHCP server relays the TFTP server name or TFTP server address to the DHCP client. The DHCP client uses this information to contact the TFTP server to obtain the script file.
- Bootfile name—The DHCP server relays the bootfile name to the DHCP client. The bootfile name includes the complete path to the bootfile on the TFTP server. The DHCP client uses this information to download the script file.

When multiple DHCP offers that meet the requirement are received, an offer is randomly chosen. The device completes the DHCP negotiation (request and acknowledgment) with the selected DHCP server, and the DHCP server assigns an IP address to the switch. If there is a failure in any of the subsequent steps in the POAP process, the IP address is released back to the DHCP server.

If no DHCP offers meet the requirements, the switch does not complete the DHCP negotiation (request and acknowledgment) and an IP address is not assigned.

Figure 8: DHCP Discovery Phase

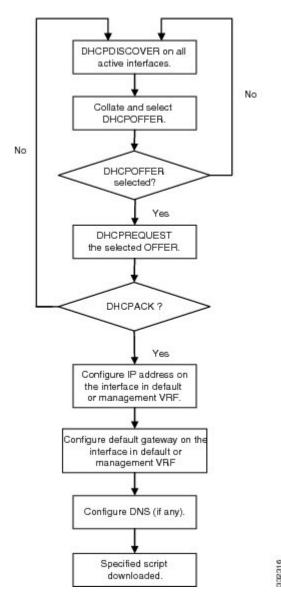

### **Script Execution Phase**

Once the device has bootstrapped itself using the information in the DHCP acknowledgement, the script file is downloaded from the TFTP server or the HTTP server.

The switch runs the configuration script, which downloads and installs the software image and downloads a switch-specific configuration file.

However, the configuration file is not applied to the switch at this point, because the software image currently running on the switch might not support all of the commands in the configuration file. After the switch reboots, it begins running the new software image, if one was installed. At that point, the configuration is applied to the switch.

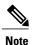

If the switch loses connectivity, the script stops, and the switch reloads its original software images and bootup variables.

#### Post-Installation Reload Phase

The switch restarts and applies (replays) the configuration on the upgraded software image. Afterward, the switch copies the running configuration to the startup configuration.

## **Guidelines and Limitations for POAP**

- The Cisco Nexus switch software image must support POAP for this feature to function.
- POAP can be triggered even when the startup-config is present using the **boot poap enable** command.
- If a LACP Layer 3 port-channel is configured on an uplink device connected to the Cisco Nexus device that is being bootstrapped using POAP, the port-channel is not active because all the member links are in a suspended state. Therefore, the Cisco Nexus device that is being bootstrapped using POAP cannot reach the DHCP server or any other infrastructure device needed for POAP. To work around this issue, configure a static L3 port-channel on the uplink device connected to the Cisco Nexus device that is being bootstrapped using POAP.
- If you use POAP to bootstrap a Cisco Nexus device that is a part of a vPC pair using static port-channels on the VPC links, the Cisco Nexus device activates all of its links upon POAP startup. The dually connected device at the end of the VPC links might start sending some or all of its traffic to the port-channel member links connected to the Cisco Nexus device, and the traffic would be lost.
  - To work around this issue, you can configure LACP on the vPC links so that the links do not incorrectly start forwarding traffic to the Cisco Nexus device that is being bootstrapped using POAP.
- If you use POAP to bootstrap a Cisco Nexus device that is connected downstream to a Cisco Nexus Series 7000 device through a LACP port-channel, the Cisco Nexus 7000 Series device defaults to suspend its member port if it cannot bundle it as a part of a port-channel. To work around this issue, configure the Cisco Nexus 7000 Series device to not suspend its member ports using the no lacp suspend-individual command from interface configuration mode.
- Important POAP updates are logged in the syslog and are available from the serial console.
- Critical POAP errors are logged to the bootflash. The filename format is *date-time*\_poap\_*PID*\_[init,1,2].log, where *date-time* is in the YYYYMMDD\_hhmmss format and *PID* is the process ID.
- Script logs are saved in the bootflash directory. The filename format is *date-time*\_poap\_*PID*\_script.log, where *date-time* is in the YYYYMMDD\_hhmmss format and *PID* is the process ID.

• The Scheduler configuration cannot be replayed using POAP. The reason that the Scheduler configuration cannot be replayed is that it is associated with the user (for example "admin") that was logged in when the Scheduler configuration was created. Because the configuration replay using POAP is not associated with any specific user, the scheduler configuration cannot be replayed and fails.

Instead of configuring the Scheduler, configure the Embedded Event Manager (EEM). An EEM configuration can be downloaded and replayed using POAP.

# **Setting Up the Network Environment To Use POAP**

#### **SUMMARY STEPS**

- 1. Modify the basic configuration script provided by Cisco or create your own script.
- **2.** Deploy a DHCP server and configure it with the interface, gateway, and TFTP server IP addresses and a bootfile with the path and name of the configuration script file. (This information is provided to the switch when it first boots.)
- **3.** Deploy a TFTP or HTTP server to host the configuration script.
- **4.** Deploy one or more servers to host the software images and configuration files.

#### **DETAILED STEPS**

- **Step 1** Modify the basic configuration script provided by Cisco or create your own script.
- Step 2 Deploy a DHCP server and configure it with the interface, gateway, and TFTP server IP addresses and a bootfile with the path and name of the configuration script file. (This information is provided to the switch when it first boots.)
- **Step 3** Deploy a TFTP or HTTP server to host the configuration script.
- **Step 4** Deploy one or more servers to host the software images and configuration files.

# **Configuring a Switch Using POAP**

#### **Before You Begin**

Make sure the network environment is set up to use POAP. For information, see the Setting Up the Network Environment To Use POAP, on page 38 section.

#### **SUMMARY STEPS**

- 1. Install the switch in the network.
- 2. Power on the switch.
- **3.** No entry is required to continue to boot in POAP mode. If you want to exit POAP mode and enter the normal interactive setup script, enter y (yes).

#### **DETAILED STEPS**

- **Step 1** Install the switch in the network.
- **Step 2** Power on the switch.

If no configuration file is found, the switch boots in POAP mode and displays a prompt asking if you want to abort POAP and continue with normal setup.

Step 3 No entry is required to continue to boot in POAP mode. If you want to exit POAP mode and enter the normal interactive setup script, enter y (yes).

The switch boots, and the POAP process begins. For information, see the POAP Process section.

#### What to Do Next

Verify the configuration.

# **Verifying the Device Configuration**

Use one of the following commands to verify the configuration after bootstrapping the device using POAP:

| Command             | Purpose                             |
|---------------------|-------------------------------------|
| show running-config | Displays the running configuration. |
| show startup-config | Displays the startup configuration. |

For detailed information about the fields in the output from these commands, see the *Cisco Nexus 5000 NX-OS Command Reference*.

## **Related Documents for POAP**

| Related Topic                            | Document Title                                              |
|------------------------------------------|-------------------------------------------------------------|
| Configuration Script                     | Cisco Nexus 3000 Series NX-OS Python API<br>Reference Guide |
| DHCP Options and BOOTP Vendor Extensions | RFC2132—http://tools.ietf.org/html/rfc2132                  |
| TFTP Server Address Option for DHCPv4    | RFC5859—http://tools.ietf.org/html/rfc5859                  |

**Related Documents for POAP** 

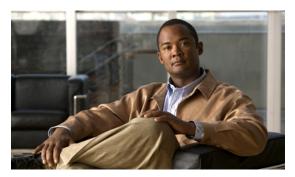

CHAPTER 5

# **Understanding the Command-Line Interface**

This chapter describes the Cisco NX-OS software command-line interface (CLI).

This chapter includes the following sections:

- Information About the CLI Prompt, page 42
- Command Modes, page 42
- Special Characters, page 46
- Keystroke Shortcuts, page 47
- Abbreviating Commands, page 49
- Completing a Partial Command Name, page 50
- Identifying Your Location in the Command Hierarchy, page 50
- Using the no Form of a Command, page 51
- Configuring CLI Variables, page 52
- Command Aliases, page 54
- Command Scripts, page 56
- Context-Sensitive Help, page 58
- Understanding Regular Expressions, page 60
- Searching and Filtering show Command Output, page 61
- Searching and Filtering from the --More-- Prompt, page 67
- Using the Command History, page 68
- Enabling or Disabling the CLI Confirmation Prompts, page 70
- Setting CLI Display Colors, page 70
- Sending Commands to Modules, page 71
- BIOS Loader Prompt, page 72
- Examples Using the CLI, page 72
- Additional References for the CLI, page 74

# Information About the CLI Prompt

Once you have successfully accessed the device, the CLI prompt displays in the terminal window of your console port or remote workstation as shown in the following example:

```
User Access Verification
login: admin
Password:<password>
Cisco Nexus Operating System (NX-OS) Software
TAC support: http://www.cisco.com/tac
Copyright (c) 2002-2009, Cisco Systems, Inc. All rights reserved.
The copyrights to certain works contained in this software are owned by other third parties and used and distributed under license. Certain components of this software are licensed under the GNU General Public License (GPL) version 2.0 or the GNU
Lesser General Public License (LGPL) Version 2.1. A copy of each such license is available at http://www.opensource.org/licenses/gpl-2.0.php and http://www.opensource.org/licenses/lgpl-2.1.php
switch#
```

You can change the default device hostname.

From the CLI prompt, you can do the following:

- Use CLI commands for configuring features
- · Access the command history
- Use command parsing functions

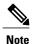

In normal operation, usernames are case sensitive. However, when you are connected to the device through its console port, you can enter a login username in all uppercase letters regardless of how the username was defined. As long as you provide the correct password, the device logs you in.

## **Command Modes**

This section describes command modes in the Cisco NX-OS CLI.

### **EXEC Command Mode**

When you first log in, the Cisco NX-OS software places you in EXEC mode. The commands available in EXEC mode include the **show** commands that display the device status and configuration information, the **clear** commands, and other commands that perform actions that you do not save in the device configuration.

### **Global Configuration Command Mode**

Global configuration mode provides access to the broadest range of commands. The term indicates characteristics or features that affect the device as a whole. You can enter commands in global configuration

mode to configure your device globally, or to enter more specific configuration modes to configure specific elements such as interfaces or protocols.

#### **SUMMARY STEPS**

#### 1. configure terminal

#### **DETAILED STEPS**

|        | Command or Action                                              | Purpose                                                                                   |
|--------|----------------------------------------------------------------|-------------------------------------------------------------------------------------------|
| Step 1 | configure terminal                                             | Enters global configuration mode.                                                         |
|        | <pre>Example: switch# configure terminal switch(config)#</pre> | <b>Note</b> The CLI prompt changes to indicate that you are in global configuration mode. |

## **Interface Configuration Command Mode**

One example of a specific configuration mode that you enter from global configuration mode is interface configuration mode. To configure interfaces on your device, you must specify the interface and enter interface configuration mode.

You must enable many features on a per-interface basis. Interface configuration commands modify the operation of the interfaces on the device, such as Ethernet interfaces or management interfaces (mgmt 0).

For more information about configuring interfaces, see the *Cisco Nexus 5000 Series NX-OS Layer 2 Switching Configuration Guide*.

#### **SUMMARY STEPS**

- 1. configure terminal
- 2. interface type number

#### **DETAILED STEPS**

|        | Command or Action                                              | Purpose                                                                           |
|--------|----------------------------------------------------------------|-----------------------------------------------------------------------------------|
| Step 1 | configure terminal                                             | Enters global configuration mode.                                                 |
|        | <pre>Example: switch# configure terminal switch(config)#</pre> |                                                                                   |
| Step 2 | interface type number                                          | Specifies the interface that you want to configure.                               |
|        | Example:                                                       | The CLI places you into interface configuration mode for the specified interface. |

| Command or Action                                            | Purpose                                                                               |
|--------------------------------------------------------------|---------------------------------------------------------------------------------------|
| switch(config)# interface ethernet 2/2<br>switch(config-if)# | Note The CLI prompt changes to indicate that you are in interface configuration mode. |

## **Subinterface Configuration Command Mode**

From global configuration mode, you can access a configuration submode for configuring VLAN interfaces called subinterfaces. In subinterface configuration mode, you can configure multiple virtual interfaces on a single physical interface. Subinterfaces appear to a protocol as distinct physical interfaces.

Subinterfaces also allow multiple encapsulations for a protocol on a single interface. For example, you can configure IEEE 802.1Q encapsulation to associate a subinterface with a VLAN.

For more information about configuring subinterfaces, see the . For details about the subinterface commands, see *Cisco Nexus 7000 Series NX-OS Interfaces Command Reference*.

#### **SUMMARY STEPS**

- 1. configure terminal
- 2. interface type number.subint

#### **DETAILED STEPS**

|        | Command or Action                                                         | Purpose                                                                                     |  |
|--------|---------------------------------------------------------------------------|---------------------------------------------------------------------------------------------|--|
| Step 1 | configure terminal                                                        | Enters global configuration mode.                                                           |  |
|        | <pre>Example: switch# configure terminal switch(config)#</pre>            |                                                                                             |  |
| Step 2 | tep 2 interface type number.subint                                        | Specifies the VLAN interface to be configured.                                              |  |
|        | Example: switch(config) # interface ethernet 2/2.1 switch(config-subif) # | The CLI places you into a subinterface configuration mode for the specified VLAN interface. |  |
|        |                                                                           | Note The CLI prompt changes to indicate that you are in global configuration mode.          |  |

## **Saving and Restoring a Command Mode**

The Cisco NX-OS software allows you to save current command mode, configure a feature, and then restore the previous command mode. The **push** command saves the command mode and the **pop** command restores the command mode.

The following example shows how to save and restore a command mode:

```
switch# configure terminal
switch(config)# event manager applet test
switch(config-applet)# push
switch(config-applet)# configure terminal
switch(config)# username testuser password newtest
switch(config)# pop
switch(config-applet)#
```

## **Exiting a Configuration Command Mode**

To exit from any configuration command mode, perform one of the following tasks:

#### **SUMMARY STEPS**

- 1. exit
- 2. end
- 3. (Optional) Ctrl-Z

#### **DETAILED STEPS**

|        | <b>Command or Action</b>                                    | Purpose                                                                                                    |  |
|--------|-------------------------------------------------------------|----------------------------------------------------------------------------------------------------|--|
| Step 1 | exit                                                        | Exits from the current configuration command mode and returns to the previous configuration command mode.                                                                                                    |  |
|        | <pre>Example: switch(config-if)# exit switch(config)#</pre> |                                                                                                    |  |
| Step 2 | end                                                         | Exits from the current configuration command mode and returns to EXEC mode.                                                                                                    |  |
|        | <pre>Example: switch(config-if)# end switch#</pre>          |                                                                                                    |  |
| Step 3 | Ctrl-Z                                                      | (Optional) Exits the current configuration command mode and returns to EXEC mode.                                                                                                    |  |
|        | <pre>Example: switch(config-if)# ^Z switch#</pre>           | Caution If you use Ctrl-Z at the end of a command line in which a valid command has been typed, the CLI adds the command to the running configuration file. In most cases, you should exit a configuration mode using the exit or end command. |  |

## **Command Mode Summary**

This table summarizes information about the main command modes.

**Table 2: Command Mode Summary** 

| Mode                       | Access Method                                                                                                | Prompt                | Exit Method                                                                                                    |
|----------------------------|----------------------------------------------------------------------------------------------------|-----------------------|----------------------------------------------------------------------------------------------------|
| EXEC                       | From the login prompt, enter your username and password.                                                     | switch#               | To exit to the login prompt, use the <b>exit</b> command.                                                                                     |
| Global configuration       | From EXEC mode, use the <b>configure terminal</b> command.                                                   | switch(config)#       | To exit to EXEC mode, use the <b>end</b> or <b>exit</b> command or press <b>Ctrl-Z</b> .                                                      |
| Interface configuration    | From global configuration mode, use an interface command and specify an interface with an interface command. | switch(config-if)#    | To exit to global configuration mode, use the exit command.  To exit to EXEC mode, use the exit command or press Ctrl-Z.                      |
| Subinterface configuration | From global configuration mode, specify a subinterface with an interface command.                            | switch(config-subif)# | To exit to global configuration mode, use the <b>exit</b> command.  To exit to EXEC mode, use the <b>end</b> command or press <b>Ctrl-Z</b> . |

# **Special Characters**

This table lists the characters that have special meaning in Cisco NX-OS text strings and should be used only in regular expressions or other special contexts.

**Table 3: Special Characters** 

| Character | Description               |
|-----------|---------------------------|
| %         | Percent                   |
| #         | Pound, hash, or number    |
|           | Ellipsis                  |
|           | Vertical bar              |
| <>        | Less than or greater than |
| []        | Brackets                  |

| Character | Description |
|-----------|-------------|
| {}        | Braces      |

# **Keystroke Shortcuts**

This table lists command key combinations that can be used in both EXEC and configuration modes.

Table 4: Keystroke Shortcuts

| Keystokes | Description                                                                                                    |
|-----------|----------------------------------------------------------------------------------------------------|
| Ctrl-A    | Moves the cursor to the beginning of the line.                                                                                                    |
| Ctrl-B    | Moves the cursor one character to the left. When you enter a command that extends beyond a single line, you can press the Left Arrow or Ctrl-B keys repeatedly to scroll back toward the system prompt and verify the beginning of the command entry, or you can press the Ctrl-A key combination. |
| Ctrl-C    | Cancels the command and returns to the command prompt.                                                                                                    |
| Ctrl-D    | Deletes the character at the cursor.                                                                                                    |
| Ctrl-E    | Moves the cursor to the end of the line.                                                                                                    |
| Ctrl-F    | Moves the cursor one character to the right.                                                                                                    |
| Ctrl-G    | Exits to the previous command mode without removing the command string.                                                                                                    |
| Ctrl-K    | Deletes all characters from the cursor to the end of the command line.                                                                                                    |
| Ctrl-L    | Redisplays the current command line.                                                                                                    |
| Ctrl-N    | Displays the next command in the command history.                                                                                                    |
| Ctrl-O    | Clears the terminal screen.                                                                                                    |
| Ctrl-P    | Displays the previous command in the command history.                                                                                                    |
| Ctrl-R    | Redisplays the current command line.                                                                                                    |

| Keystokes       | Description                                                                                                    |
|-----------------|----------------------------------------------------------------------------------------------------|
| Ctrl-T          | Transposes the character under the cursor with the character located to the right of the cursor. The cursor is then moved right one character.                |
| Ctrl-U          | Deletes all characters from the cursor to the beginning of the command line.                                                                                  |
| Ctrl-V          | Removes any special meaning for the following keystroke. For example, press Ctrl-V before entering a question mark (?) in a regular expression.               |
| Ctrl-W          | Deletes the word to the left of the cursor.                                                                                                    |
| Ctrl-X, H       | Lists the history of commands you have entered.                                                                                                    |
|                 | When using this key combination, press and release the Ctrl and X keys together before pressing H.                                                            |
| Ctrl-Y          | Recalls the most recent entry in the buffer (press keys simultaneously).                                                                                      |
| Ctrl-Z          | Ends a configuration session, and returns you to EXEC mode.                                                                                                   |
|                 | When used at the end of a command line in which a valid command has been typed, the resulting configuration is first added to the running configuration file. |
| Up arrow key    | Displays the previous command in the command history.                                                                                                    |
| Down arrow key  | Displays the next command in the command history.                                                                                                    |
| Right arrow key | Moves your cursor through the command string, either                                                                                                    |
| Left arrow key  | forward or backward, allowing you to edit the current command.                                                                                                |
| ?               | Displays a list of available commands.                                                                                                    |

| Keystokes | Description                                                                                                    |
|-----------|----------------------------------------------------------------------------------------------------|
| Tab       | Completes the word for you after entering the first characters of the word, and then pressing the Tab key. All options that match are presented.                                                      |
|           | Use tabs to complete the following items:                                                                                                    |
|           | • Command names                                                                                                    |
|           | • Scheme names in the file system                                                                                                    |
|           | • Server names in the file system                                                                                                    |
|           | • Filenames in the file system                                                                                                    |
|           | Example:                                                                                                    |
|           | <pre>switch(config)# xm<tab> switch(config)# xml<tab> switch(config)# xml server</tab></tab></pre>                                                                                                    |
|           | Example:                                                                                                    |
|           | <pre>switch(config)# c<tab> callhome class-map clock cts cdp cli control-plane switch(config)# cl<tab> class-map cli clock switch(config)# cla<tab> switch(config)# class-map</tab></tab></tab></pre> |
|           | Example:                                                                                                    |
|           | <pre>switch# cd bootflash:<tab> bootflash:</tab></pre>                                                                                                    |
|           | Example:                                                                                                    |
|           | <pre>switch# cd bootflash://mo<tab> bootflash://module-5/ bootflash://module-6/cv switch# cd bootflash://module-</tab></pre>                                                                          |

# **Abbreviating Commands**

You can abbreviate commands and keywords by entering the first few characters of a command. The abbreviation must include sufficient characters to make it unique from other commands or keywords. If you are having trouble entering a command, check the system prompt and enter the question mark (?) for a list of available commands. You might be in the wrong command mode or using incorrect syntax.

This table lists examples of command abbreviations.

**Table 5: Examples of Command Abbreviations** 

| Command                            | Abbreviation   |
|------------------------------------|----------------|
| configure terminal                 | conf t         |
| copy running-config startup-config | copy run start |
| interface ethernet 1/2             | int e 1/2      |
| show running-config                | sh run         |

# **Completing a Partial Command Name**

If you cannot remember a complete command name, or if you want to reduce the amount of typing you have to perform, enter the first few letters of the command, then press the **Tab** key. The command line parser will complete the command if the string entered is unique to the command mode. If your keyboard does not have a **Tab** key, press **Ctrl-I** instead.

The CLI recognizes a command once you have entered enough characters to make the command unique. For example, if you enter "conf" in EXEC mode, the CLI will be able to associate your entry with the **configure** command, because only the **configure** command begins with "conf".

In the following example the CLI recognizes the unique string for **conf** in EXEC mode when you press the **Tab** key:

```
switch# conf<Tab>
switch# configure
```

When you use the command completion feature the CLI displays the full command name. The CLI does not execute the command until you press the **Return** or **Enter** key. This allows you to modify the command if the full command was not what you intended by the abbreviation. If you enter a set of characters that could indicate more than one command, a list of matching commands displays.

For example, entering co<Tab> lists all commands available in EXEC mode beginning with "co":

```
switch# co<Tab>
configure copy
switch# co
```

Note that the characters you entered appear at the prompt again to allow you to complete the command entry.

# **Identifying Your Location in the Command Hierarchy**

Some features have a configuration submode hierarchy nested more than one level. In these cases, you can display information about your present working context (PWC).

#### **SUMMARY STEPS**

1. where detail

#### **DETAILED STEPS**

|        | Command or Action                                                                                           | Purpose           |
|--------|----------------------------------------------------------------------------------------------------|-------------------|
| Step 1 | where detail                                                                                                | Displays the PWC. |
|        | Example:                                                                                                    |                   |
|        | <pre>switch# configure terminal switch(config)# interface mgmt0 switch(config-if)# where detail mode:</pre> |                   |

# Using the no Form of a Command

Almost every configuration command has a **no** form that can be used to disable a feature, revert to a default value, or remove a configuration. The Cisco NX-OS command reference publications describe the function of the **no** form of the command whenever a **no** form is available.

This example shows how to disable a feature:

```
switch# configure terminal
switch(config)# feature tacacs+
switch(config)# no feature tacacs+
```

This example shows how to revert to the default value for a feature:

```
switch# configure terminal
switch(config)# banner motd #Welcome to the switch#
switch(config)# show banner motd
Welcome to the switch

switch(config)# no banner motd
switch(config)# show banner motd
User Access Verification
```

This example shows how to remove the configuration for a feature:

```
switch# configure terminal
switch(config) # radius-server host 10.10.2.2
switch(config)# show radius-server
retransmission count:0
timeout value:1
deadtime value:1
total number of servers:1
following RADIUS servers are configured:
        10.10.1.1:
                available for authentication on port:1812
                available for accounting on port:1813
                available for authentication on port:1812
                available for accounting on port:1813
switch(config) # no radius-server host 10.10.2.2
switch(config) # show radius-server
retransmission count:0
```

This example shows how to use the **no** form of a command in EXEC mode:

```
switch# cli var name testinterface ethernet1/2
switch# show cli variables
SWITCHNAME="switch"
TIMESTAMP="2009-05-12-13.43.13"
testinterface="ethernet1/2"
switch# cli no var name testinterface
switch# show cli variables
SWITCHNAME="switch"
TIMESTAMP="2009-05-12-13.43.13"
```

# **Configuring CLI Variables**

This section describes CLI variables in the Cisco NX-OS CLI.

### **About CLI Variables**

The Cisco NX-OS software supports the definition and use of variables in CLI commands.

You can refer to CLI variables in the following ways:

- Entered directly on the command line.
- Passed to a script initiated using the **run-script** command. The variables defined in the parent shell are available for use in the child **run-script** command process.

CLI variables have the following characteristics:

- Cannot have nested references through another variable
- Can persist across switch reloads or exist only for the current session

Cisco NX-OS supports one predefined variable: TIMESTAMP. This variable refers to the current time when the command executes in the format YYYY-MM-DD-HH.MM.SS.

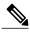

N-4-

The TIMESTAMP variable name is case sensitive. All letters must be uppercase.

## **Configuring CLI Session-Only Variables**

You can define CLI session variables to persist only for the duration of your CLI session. These variables are useful for scripts that you execute periodically. You can reference the variable by enclosing the name in parentheses and preceding it with a dollar sign (\$), for example \$(variable-name).

#### **SUMMARY STEPS**

- 1. cli var name variable-name variable-text
- 2. (Optional) show cli variables

#### **DETAILED STEPS**

|        | Command or Action                                                                                  | Purpose                                                                                                    |
|--------|----------------------------------------------------------------------------------------------------|----------------------------------------------------------------------------------------------------|
| Step 1 | Cli var name variable-name variable-text  Example: switch# cli var name testinterface ethernet 2/1 | Configures the CLI session variable. The <i>variable-name</i> argument is alphanumeric, case sensitive, and has a maximum length of 31 characters. The <i>variable-text</i> argument is alphanumeric, case sensitive, can contain spaces, and has a maximum length of 200 characters. |
| Step 2 | <pre>show cli variables  Example: switch# show cli variables</pre>                                 | (Optional) Displays the CLI variable configuration.                                                                                                    |

## **Configuring Persistent CLI Variables**

You can configure CLI variables that persist across CLI sessions and device reloads.

#### **SUMMARY STEPS**

- 1. configure terminal
- 2. cli var name variable-name variable-text
- 3. exit
- 4. (Optional) show cli variables
- 5. (Optional) copy running-config startup-config

#### **DETAILED STEPS**

|        | Command or Action                                                                                                    | Purpose                                                                                                    |
|--------|----------------------------------------------------------------------------------------------------|----------------------------------------------------------------------------------------------------|
| Step 1 | configure terminal                                                                                                    | Enters global configuration mode.                                                                                                    |
|        | <pre>Example: switch# configure terminal switch(config)#</pre>                                                               |                                                                                                    |
| Step 2 | <pre>cli var name variable-name variable-text  Example:    switch(config) # cli var name testinterface    ethernet 2/1</pre> | Configures the CLI persistent variable. The variable name is case-sensitive alphanumeric string and must begin with an alphabetic character. The maximum length is 31 characters. |

|        | Command or Action                                                               | Purpose                                                    |
|--------|---------------------------------------------------------------------------------|------------------------------------------------------------|
| Step 3 | exit                                                                            | Exits global configuration mode.                           |
|        | <pre>Example: switch(config)# exit switch#</pre>                                |                                                            |
| Step 4 | show cli variables                                                              | (Optional) Displays the CLI variable configuration.        |
|        | Example: switch# show cli variables                                             |                                                            |
| Step 5 | copy running-config startup-config                                              | (Optional) Copies the running configuration to the startup |
|        | <pre>Example:     switch(config) # copy running-config     startup-config</pre> | configuration.                                             |

## **Command Aliases**

This section provides information about command aliases.

### **About Command Aliases**

You can define command aliases to replace frequently used commands. The command aliases can represent all or part of the command syntax.

Command alias support has the following characteristics:

- Command aliases are global for all user sessions.
- Command aliases persist across reboots if you save them to the startup configuration.
- Command alias translation always takes precedence over any keyword in any configuration mode or submode.
- Command alias configuration takes effect for other user sessions immediately.
- The Cisco NX-OS software provides one default alias, alias, which is the equivalent to the **show cli** alias command that displays all user-defined aliases.
- You cannot delete or change the default command alias alias.
- You can nest aliases to a maximum depth of 1. One command alias can refer to another command alias that must refer to a valid command, not to another command alias.
- A command alias always replaces the first command keyword on the command line.
- You can define command aliases for commands in any command mode.
- If you reference a CLI variable in a command alias, the current value of the variable appears in the alias, not the variable reference.

• You can use command aliases for **show** command searching and filtering.

## **Defining Command Aliases**

You can define command aliases for commonly used commands.

#### **SUMMARY STEPS**

- 1. configure terminal
- 2. cli alias name alias-name alias-text
- 3. exit
- 4. (Optional) alias
- 5. (Optional) copy running-config startup-config

#### **DETAILED STEPS**

|        | Command or Action                                                                                                    | Purpose                                                                                                    |
|--------|----------------------------------------------------------------------------------------------------|----------------------------------------------------------------------------------------------------|
| Step 1 | configure terminal                                                                                                    | Enters global configuration mode.                                                                                                    |
|        | <pre>Example: switch# configure terminal switch(config)#</pre>                                                              |                                                                                                    |
| Step 2 | <pre>cli alias name alias-name alias-text  Example:     switch(config) # cli alias name ethint     interface ethernet</pre> | Configures the command alias. The alias name is an alphanumeric string that is not case sensitive and must begin with an alphabetic character. The maximum length is 30 characters. |
| Step 3 | exit                                                                                                    | Exits global configuration mode.                                                                                                    |
|        | <pre>Example: switch(config)# exit switch#</pre>                                                                            |                                                                                                    |
| Step 4 | alias                                                                                                    | (Optional) Displays the command alias configuration.                                                                                                    |
|        | Example: switch# alias                                                                                                    |                                                                                                    |
| Step 5 | copy running-config startup-config                                                                                          | (Optional) Copies the running configuration to the startup configuration.                                                                                                    |
|        | Example: switch# copy running-config startup-config                                                                         |                                                                                                    |

## **Configuring Command Aliases for a User Session**

You can create a command alias for the current user session which is not available to any other user on the Cisco NX-OS device. You can also save the command alias for future use by the current user account.

#### **SUMMARY STEPS**

1. terminal alias [persist] alias-name command -string

#### **DETAILED STEPS**

|        | Command or Action | Purpose                                                                                                    |
|--------|-------------------|----------------------------------------------------------------------------------------------------|
| Step 1 | Example:          | Configures a command alias for the current user session. Use the <b>persist</b> keyword to save the alias for future use by the user account. |
|        |                   | Note Do not abbreviate the <b>persist</b> keyword.                                                                                            |

# **Command Scripts**

This section describes how you can create scripts of commands to perform multiple tasks.

## **Running a Command Script**

You can create a list of commands in a file and execute them from the CLI. You can use CLI variables in the command script.

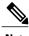

Note

You cannot create the script files at the CLI prompt. You can create the script file on a remote device and copy it to the bootflash:, slot0:, or volatile: directory on the Cisco NX-OS device.

#### **SUMMARY STEPS**

1. run-script [bootflash: | slot0: | volatile:]filename

#### **DETAILED STEPS**

|        | Command or Action                                    | Purpose                                                     |
|--------|------------------------------------------------------|-------------------------------------------------------------|
| Step 1 | run-script [bootflash:   slot0:   volatile:]filename | Executes the commands in the file on the default directory. |
|        | Example: switch# run-script testfile                 |                                                             |

## **Echoing Information to the Terminal**

You can echo information to the terminal, which is particularly useful from a command script. You can reference CLI variables and use formatting options in the echoed text.

This table lists the formatting options that you can insert in the text.

Table 6: Formatting Options for the echo Command

| Formatting Option | Description                                                   |
|-------------------|---------------------------------------------------------------|
| \b                | Inserts back spaces.                                          |
| \c                | Removes the new line character at the end of the text string. |
| \f                | Inserts a form feed character.                                |
| \n                | Inserts a new line character.                                 |
| \r                | Returns to the beginning of the text line.                    |
| \t                | Inserts a horizontal tab character.                           |
| \ <b>v</b>        | Inserts a vertical tab character.                             |
|                   | Displays a backslash character.                               |
| \nnn              | Displays the corresponding ASCII octal character.             |

#### **SUMMARY STEPS**

1. echo [backslash-interpret] [text]

#### **DETAILED STEPS**

|        | Command or Action                                                                        | Purpose                                                                                                    |
|--------|------------------------------------------------------------------------------------------|----------------------------------------------------------------------------------------------------|
| Step 1 | echo [backslash-interpret] [text]  Example: switch# echo This is a test. This is a test. | The <b>backslash-interpret</b> keyword indicates that the text string contains formatting options. The <i>text</i> argument is alphanumeric, case sensitive, and can contain blanks. The maximum length is 200 characters. The default is a blank line. |

## **Delaying Command Action**

You can delay a command action for a period of time, which is particularly useful within a command script.

#### **SUMMARY STEPS**

1. sleep seconds

#### **DETAILED STEPS**

|        | Command or Action         | Purpose                                                                    |
|--------|---------------------------|----------------------------------------------------------------------------|
| Step 1 | sleep seconds             | Causes a delay for a number of seconds. The range is from 0 to 2147483647. |
|        | Example: switch# sleep 30 |                                                                            |

# **Context-Sensitive Help**

The Cisco NX-OS software provides context-sensitive help in the CLI. You can use a question mark (?) at any point in a command to list the valid input options.

CLI uses the caret (^) symbol to isolate input errors. The ^ symbol appears at the point in the command string where you have entered an incorrect command, keyword, or argument.

This table shows example outputs of context sensitive help.

Table 7: Context-Sensitive Help Example

| Example Outputs                                                                                                    | Description                                                                                               |
|----------------------------------------------------------------------------------------------------|----------------------------------------------------------------------------------------------------|
| switch# clock ? set HH:MM:SS Current Time                                                                                                    | Displays the command syntax for the <b>clock</b> command in EXEC mode.                                    |
| switch# clock                                                                                                    | The switch output shows that the <b>set</b> keyword is required for using the <b>clock</b> command.       |
| switch# clock set ? WORD HH:MM:SS Current Time                                                                                                    | Displays the command syntax for setting the time.                                                         |
| switch# clock set                                                                                                    | The help output shows that the current time is required for setting the clock and how to format the time. |
| switch# clock set 13:32:00 <cr> % Incomplete command</cr>                                                                                                    | Adds the current time.                                                                                    |
| switch#                                                                                                    | The CLI indicates the command is incomplete.                                                              |
| switch# <ctrl-p> switch# clock set 13:32:00</ctrl-p>                                                                                                    | Displays the previous command that you entered.                                                           |
| switch# clock set 13:32:00 ? <1-31> Day of the month switch# clock set 13:32:00                                                                                                    | Displays the additional arguments for the <b>clock set</b> command.                                       |
| switch# clock set 13:32:00 18 ?  April Month of the year August Month of the year December Month of the year February Month of the year January Month of the year July Month of the year June Month of the year March Month of the year May Month of the year May Month of the year November Month of the year October Month of the year September Month of the year switch# clock set 13:32:00 18 | Displays the additional arguments for the <b>clock set</b> command.                                       |
| switch# clock set 13:32:00 18 April 08 <cr></cr>                                                                                                    | Adds the date to the clock setting.                                                                       |
| % Invalid input detected at '^' marker.                                                                                                    | The CLI indicates an error with the caret symbol (^) at 08.                                               |
| switch# clock set 13:32:00 18 April ? <2000-2030> Enter the year (no abbreviation)                                                                                                    | Displays the correct arguments for the year.                                                              |
| switch# clock set 13:32:00 18 April                                                                                                    |                                                                                                    |
| switch# clock set 13:32:00 18 April 2008 <cr> switch#</cr>                                                                                                    | Enters the correct syntax for the <b>clock set</b> command.                                               |

## **Understanding Regular Expressions**

The Cisco NX-OS software supports regular expressions for searching and filtering in CLI output, such as the **show** commands. Regular expressions are case sensitive and allow for complex matching requirements.

### **Special Characters**

You can also use other keyboard characters (such as ! or ~) as single-character patterns, but certain keyboard characters have special meanings when used in regular expressions.

This table lists the keyboard characters that have special meanings.

Table 8: Special Characters with Special Meaning

| Character      | Special Meaning                                                                                                    |
|----------------|----------------------------------------------------------------------------------------------------|
|                | Matches any single character, including white space.                                                                                                    |
| *              | Matches 0 or more sequences of the pattern.                                                                                                    |
| +              | Matches 1 or more sequences of the pattern.                                                                                                    |
| ?              | Matches 0 or 1 occurrences of the pattern.                                                                                                    |
| ٨              | Matches the beginning of the string.                                                                                                    |
| \$             | Matches the end of the string.                                                                                                    |
| _ (underscore) | Matches a comma (,), left brace ({), right brace (}), left parenthesis ( ( ), right parenthesis ( ) ), the beginning of the string, the end of the string, or a space. |
|                | Note The underscore is only treated as a regular expression for BPG related commands                                                                                   |

To use these special characters as single-character patterns, remove the special meaning by preceding each character with a backslash (\). This example contains single-character patterns that match a dollar sign (\$), an underscore (\_), and a plus sign (+), respectively:

## **Multiple-Character Patterns**

You can also specify a pattern that contains multiple characters by joining letters, digits, or keyboard characters that do not have special meanings. For example, a4% is a multiple-character regular expression.

With multiple-character patterns, the order is important. The regular expression a 4% matches the character a followed by a 4 followed by a percent sign (%). If the string does not have a 4%, in that order, pattern matching

fails. The multiple-character regular expression a. (the character a followed by a period) uses the special meaning of the period character to match the letter a followed by any single character. With this example, the strings ab, a!, or a2 are all valid matches for the regular expression.

You can remove the special meaning of a special character by inserting a backslash before it. For example, when the expression a\. is used in the command syntax, only the string a. will be matched.

### **Anchoring**

You can match a regular expression pattern against the beginning or the end of the string by anchoring these regular expressions to a portion of the string using the special characters.

This table lists the special characters that you can use for anchoring.

Table 9: Special Characters Used for Anchoring

| Character | Description                          |
|-----------|--------------------------------------|
| ^         | Matches the beginning of the string. |
| \$        | Matches the end of the string.       |

For example, the regular expression **^con** matches any string that starts with "con", and **sole\$** matches any string that ends with "sole".

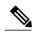

Note

The ^ symbol can also be used to indicate the logical function "not" when used in a bracketed range. For example, the expression [^abcd] indicates a range that matches any single letter, as long as it is not a, b, c, or d.

# **Searching and Filtering show Command Output**

Often, the output from **show** commands can be lengthy and cumbersome. The Cisco NX-OS software provides the means to search and filter the output so that you can easily locate information. The searching and filtering options follow a pipe character (|) at the end of the **show** command. You can display the options using the using the CLI context-sensitive help facility:

```
switch# show running-config | ?
          Print selected parts of lines.
 cut
 diff
          Show difference between current and previous invocation (creates temp files:
          remove them with 'diff-clean' command and don't use it on commands with big
           outputs, like 'show tech'!)
          Egrep - print lines matching a pattern
 egrep
          Grep - print lines matching a pattern
 grep
 head
          Display first lines
 human
          Output in human format
 last
           Display last lines
          Filter for paging
 less
 no-more
          Turn-off pagination for command output
 perl
          Use perl script to filter output
          Show lines that include the pattern as well as the subsequent lines that are
 section
          more indented than matching line
          Stream Editor
 sed
```

```
sort
         Stream Sorter
sscp
         Stream SCP (secure copy)
         Translate, squeeze, and/or delete characters
Discard all but one of successive identical lines
tr
uniq
vsh
         The shell that understands cli command
WC
         Count words, lines, characters
xml
         Output in xml format (according to .xsd definitions)
         Begin with the line that matches
begin
         Count number of lines
count
         End with the line that matches
end
exclude
         Exclude lines that match
include Include lines that match
```

## **Filtering and Searching Keywords**

The Cisco NX-OS CLI provides a set of keywords that you can use with the **show** commands to search and filter the command output.

This table lists the keywords for filtering and searching the CLI output.

Table 10: Filtering and Searching Keywords

| Keyword Syntax                                                                                | Description                                                                                                    |
|-----------------------------------------------------------------------------------------------|----------------------------------------------------------------------------------------------------|
| begin string  Example: show version   begin Hardware                                          | Starts displaying at the line that contains the text that matches the search string. The search string is case sensitive.                                                                                                    |
| count  Example: show running-config   count                                                   | Displays the number of lines in the command output.                                                                                                    |
| <pre>cut [-d character] {-b   -c   -f   -s} Example: show file testoutput   cut -b 1-10</pre> | Displays only the part of the output lines. You can display a number of bytes (-b), characters (-vcut [-d character] {-b   -c   -f   -s}), or fields (-f). You can also use the -d keyword to define a field delimiter other than the tag character default. The -s keyword suppress the display of line not containing the delimiter. |
| end string  Example: show running-config   end interface                                      | Displays all lines up to the last occurrence of the search string.                                                                                                    |
| exclude string  Example: show interface brief   exclude down                                  | Displays all lines that do not include the search string. The search string is case sensitive.                                                                                                    |
| head [lines lines]  Example: show logging logfile   head lines 50                             | Displays the beginning of the output for the number of lines specified. The default number of lines is 10.                                                                                                    |

| Keyword Syntax                                                                                   | Description                                                                                                    |
|--------------------------------------------------------------------------------------------------|----------------------------------------------------------------------------------------------------|
| human Example: show version   human                                                              | Displays the output in normal format if you have previously set the output format to XML using the <b>terminal output xml</b> command.                        |
| include string  Example: show interface brief   include up                                       | Displays all lines that include the search string. The search string is case sensitive.                                                                       |
| last [lines] Example: show logging logfile   last 50                                             | Displays the end of the output for the number of lines specified. The default number of lines is 10.                                                          |
| no-more  Example: show interface brief   no-more                                                 | Displays all the output without stopping at the end of the screen with theMore prompt.                                                                        |
| sscp SSH-connection-name filename  Example: show version   sscp MyConnection show_version_output | Redirects the output using streaming secure copy (sscp) to a named SSH connection. You can create the SSH named connection using the <b>ssh name</b> command. |
| wc [bytes   lines   words]  Example: show file testoutput   wc bytes                             | Displays counts of characters, lines, or words. The default is to display the number of lines, words, and characters.                                         |
| xml Example: show version   xml                                                                  | Displays the output in XML format.                                                                                                    |

## diff Utility

You can compare the output from a **show** command with the output from the previous invocation of that command.

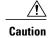

Do not use the diff utility for **show** commands that have very long output, such as the **show tech-support** command.

The diff utility syntax is as follows:

 $diff\left[\text{--left-column}\right]\left[\text{-B}\right]\left[\text{-I}\right]\left[\text{-W } \textit{columns}\right]\left[\text{-b}\right]\left[\text{-c } \textit{lines}\right]\left[\text{-I}\right]\left[\text{-q}\right]\left[\text{-s}\right]\left[\text{-y}\right]\left[\text{again}\right]\left[\text{echo}\right]$ 

This table describes the keywords for the diff utility.

Table 11: diff Utility Keywords

| Keyword     | Description                                                                                                    |
|-------------|----------------------------------------------------------------------------------------------------|
| left-column | Prints only the left column of the two common lines in side-by-side format.                                                                          |
| -В          | Ignores the changes that only insert or delete blank lines.                                                                                          |
| -I          | Ignores the changes that only insert or delete lines that match the regular expression.                                                              |
| -W columns  | Specifies the output column width for the side-by-side format. The range is from 0 to 4294967295.                                                    |
| -b          | Ignores the changes in the amount of white space. The default is to display the white space differences.                                             |
| -c lines    | Sets the number of lines of context displayed. The default number of lines is 3. The range is from 0 to 4294967295.                                  |
| -I          | Ignores uppercase and lowercase differences. The default is to report the uppercase and lowercase differences.                                       |
| -q          | Indicates whether the files differ but does not display the details of the differences. The default is to display the differences.                   |
| -s          | Indicates whether the two outputs are the same. The default is no indication when the outputs are the same.                                          |
| -у          | Uses the side-by-side format for the output differences. The default is to display the old output lines first, followed by the current output lines. |
| again       | Does not create new output file: use old ones, just change display options or add more filters.                                                      |
| echo        | Echoes the current command output. This keyword is only effective when there is no previous command output.                                          |

The Cisco NX-OS software creates temporary files for the most current output for a **show** command for all current and previous users sessions. You can remove these temporary files using the **diff-clean** command.

#### diff-clean [all-sessions | all-users]

By default, the **diff-clean** command removes the temporary files for the current user's active session. The **all-sessions** keyword removes temporary files for all past and present sessions for the current user. The **all-users** keyword removes temporary files for all past and present sessions for the all users.

## grep and egrep Utilities

You can use the Global Regular Expression Print (grep) and Extended grep (egrep) command-line utilities to filter the **show** command output.

The grep and egrep syntax is as follows:

{grep | egrep} [count] [ignore-case] [invert-match] [line-exp] [line-number] [next lines] [prev lines] [word-exp] expression}]

This table lists the **grep** and **egrep** parameters.

#### Table 12: grep and egrep Parameters

| Parameter    | Description                                                                                                   |
|--------------|----------------------------------------------------------------------------------------------------|
| count        | Displays only the total count of matched lines.                                                               |
| ignore-case  | Specifies to ignore the case difference in matched lines.                                                     |
| invert-match | Displays lines that do not match the expression.                                                              |
| line-exp     | Displays only lines that match a complete line.                                                               |
| line-number  | Specifies to display the line number before each matched line.                                                |
| next lines   | Specifies the number of lines to display after a matched line. The default is 0. The range is from 1 to 999.  |
| prev lines   | Specifies the number of lines to display before a matched line. The default is 0. The range is from 1 to 999. |
| word-exp     | Displays only lines that match a complete word.                                                               |
| expression   | Specifies a regular expression for searching the output.                                                      |

## **less Utility**

You can use the less utility to display the contents of the **show** command output one screen at a time. You can enter less commands at the : prompt. To display all less commands you can use, enter h at the : prompt.

## sed Utility

You can use the Stream Editor (sed) utility to filter and manipulate the **show** command output as follows:

sed command

The *command* argument contains sed utility commands.

## sort Utility

You can use the sort utility to filter show command output.

The sort utility syntax is as follows:

sort [-M] [-b] [-d] [-f] [-g] [-i] [-k field-number[.char-position][ordering]] [-n] [-r] [-t delimiter] [-u] This table describes the sort utility parameters.

**Table 13: sort Utility Parameters** 

| Parameter                                 | Description                                                                                           |
|-------------------------------------------|----------------------------------------------------------------------------------------------------|
| -M                                        | Sorts by month.                                                                                       |
| -b                                        | Ignores leading blanks (space characters). The default sort includes the leading blanks.              |
| -d                                        | Sorts by comparing only blanks and alphanumeric characters. The default sort includes all characters. |
| -f                                        | Folds lowercase characters into uppercase characters.                                                 |
| -g                                        | Sorts by comparing a general numeric value.                                                           |
| -i                                        | Sorts only using printable characters. The default sort includes nonprintable characters.             |
| -k field-number[.char-position][ordering] | Sorts according to a key value. There is no default key value.                                        |
| -n                                        | Sorts according to a numeric string value.                                                            |
| -r                                        | Reverses order of the sort results. The default sort output is in ascending order.                    |
| -t delimiter                              | Sorts using a specified delimiter. The default delimiter is the space character.                      |
| -u                                        | Removes duplicate lines from the sort results. The sort output displays the duplicate lines.          |

# **Searching and Filtering from the --More-- Prompt**

You can search and filter output from --More- prompts in the **show** command output.

This table describes the --More- prompt commands.

Table 14: --More-- Prompt Commands

| Commands                        | Description                                                                                                    |
|---------------------------------|----------------------------------------------------------------------------------------------------|
| [lines] <space></space>         | Displays output lines for either the specified number of lines or the current screen size.                                                                                                    |
| [lines] <b>z</b>                | Displays output lines for either the specified number of lines or the current screen size. If you use the <i>lines</i> argument, that value becomes the new default screen size.                                                                                                    |
| [lines] <return></return>       | Displays output lines for either the specified number of lines or the current default number of lines. The initial default is 1 line. If you use the optional <i>lines</i> argument, that value becomes the new default number of lines to display for this command.                      |
| [lines]d or [lines]Ctrl+shift+D | Scrolls through output lines for either the specified number of lines or the current default number of lines. The initial default is 11 lines. If you use the optional <i>lines</i> argument, that value becomes the new default number of lines to display for this command.             |
| <b>q</b> or <b>Q</b> or Ctrl-C  | Exits theMore- prompt.                                                                                                    |
| [lines]s                        | Skips forward in the output for either the specified number of lines or the current default number of lines and displays a screen of lines. The default is 1 line.                                                                                                    |
| [lines]f                        | Skips forward in the output for either the specified number of screens or the current default number of screens and displays a screen of lines. The default is 1 screen.                                                                                                    |
| =                               | Displays the current line number.                                                                                                    |
| [count]/expression              | Skips to the line that matches the regular expression and displays a screen of output lines. Use the optional <i>count</i> argument to search for lines with multiple occurrences of the expression. This command sets the current regular expression that you can use in other commands. |

| Commands            | Description                                                                                                    |
|---------------------|----------------------------------------------------------------------------------------------------|
| [count] <b>n</b>    | Skips to the next line that matches the current regular expression and displays a screen of output lines. Use the optional <i>count</i> argument to skip past matches. |
| {!   :![shell-cmd]} | Executes the command specified in the <i>shell-cmd</i> argument in a subshell.                                                                                         |
|                     | Repeats the previous command.                                                                                                    |

# **Using the Command History**

The Cisco NX-OS software CLI allows you to access the command history for the current user session. You can recall and reissue commands, with or without modification. You can also clear the command history.

### **Recalling a Command**

You can recall a command in the command history to optionally modify and enter again.

This example shows how to recall a command and reenter it:

You can also use the **Ctrl-P** and **Ctrl-N** keystroke shortcuts to recall commands.

### **Controlling CLI History Recall**

You can control the commands that you recall from the CLI history using the Ctrl-P and Ctrl-N keystroke shortcuts. TheBy default, the Cisco NX-OS software recalls all commands from the current command mode and higher command modes. For example, if you are working in global configuration mode, the command recall keystroke shortcuts recall both EXEC mode and global configuration mode commands. Using the terminal history no-exec-in-config command, you can avoid recalling EXEC mode commands when you are in a configuration mode.

#### **SUMMARY STEPS**

1. [no] terminal history no-exec-in-config

#### **DETAILED STEPS**

|        | Command or Action                          | Purpose                                                                                                    |
|--------|--------------------------------------------|----------------------------------------------------------------------------------------------------|
| Step 1 | [no] terminal history no-exec-in-config    | Configures the CLI history to remove the EXEC commands when you use the recall keystroke shortcuts in a configuration mode. The default recalls EXEC commands. You can revert to the default using the <b>no</b> |
|        | switch# terminal history no-exec-in-config | form of the command.                                                                                                    |

## **Configuring the CLI Edit Mode**

You can recall commands from the CLI history using the **Ctrl-P** and **Ctrl-N** keystroke shortcuts and edit them before reissuing them. The default edit mode is emacs. You can change the edit mode to vi.

#### **SUMMARY STEPS**

1. [no] terminal edit-mode vi [persist]

#### **DETAILED STEPS**

|        | Command or Action                                 | Purpose                                                                                                    |
|--------|---------------------------------------------------|----------------------------------------------------------------------------------------------------|
| Step 1 | [no] terminal edit-mode vi [persist]              | Changes the CLI edit mode to vi for the user session. The <b>persist</b> keyword makes the setting persistent across sessions for the current |
|        | <pre>Example: switch# terminal edit-mode vi</pre> | username. Use the <b>no</b> to revert to using emacs.                                                                                         |

### **Displaying the Command History**

You can display the command history using the show cli history command.

The **show cli history** command has the following syntax:

show cli history [lines] [unformatted]

show cli history [lines] [config-only | exec-only | this-mode-only] [unformatted]

By default, the number of lines displayed is 12 and the output includes the command number and timestamp.

The example shows how to display default number of lines of the command history:

switch# show cli history

The example shows how to display 20 lines of the command history:

switch# show cli history 20

The example shows how to display only the configuration commands in the command history:

switch(config)# show cli history config-only

The example shows how to display only the EXEC commands in the command history:

switch (config) # show cli history exec-only

The example shows how to display only the commands in the command history for the current command mode:

switch(config-if)# show cli history this-mode-only

The example shows how to display only the commands in the command history without the command number and timestamp:

switch(config) # show cli history unformatted

## **Enabling or Disabling the CLI Confirmation Prompts**

For many features, the Cisco NX-OS software displays prompts on the CLI that ask for confirmation before continuing. You can enable or disable these prompts. The default is enabled.

#### **SUMMARY STEPS**

1. [no] terminal dont-ask [persist]

#### **DETAILED STEPS**

|        | Command or Action                          | Purpose                                                                                                    |
|--------|--------------------------------------------|----------------------------------------------------------------------------------------------------|
| Step 1 | [no] terminal dont-ask [persist]  Example: | Disables the CLI confirmation prompt. The <b>persist</b> keyword makes the setting persistent across sessions for the current username. The default is enabled. |
|        | switch# terminal dont-ask                  | Use the <b>no</b> form of the command to enable the CLI confirmation prompts.                                                                                   |

# **Setting CLI Display Colors**

You can change the CLI colors to display as follows:

- The prompt displays in green if the previous command succeeded.
- The prompt displays in red of the previous command failed.

- The user input displays in blue.
- The command output displays in the default color.

The default colors are those sent by the terminal emulator software.

#### **SUMMARY STEPS**

1. terminal color [evening] [persist]

#### **DETAILED STEPS**

|        | Command or Action                  | Purpose                                                                                                    |
|--------|------------------------------------|----------------------------------------------------------------------------------------------------|
| Step 1 | terminal color [evening] [persist] | Sets the CLI display colors for the terminal session. The <b>evening</b> keyword is not supported. The <b>persist</b> keyword makes the setting persistent across |
|        | Example: switch# terminal color    | sessions for the current username. The default setting is not persistent.                                                                                         |

## **Sending Commands to Modules**

You can send commands directly to modules from the supervisor module session using the **slot** command.

The **slot** has the following syntax:

slot slot-number [quoted] command-string

By default, the keyword and arguments in the *command-string* argument are space-separated. To send more than one command to a module, separate the commands with a space character, a semicolon character (;), and a space character.

The **quoted** keyword indicates that the command string begins and ends with double quotation marks ("). Use this keyword when you want to redirect the module command output to a filtering utility, such as diff, that is only supported on the supervisor module session.

The following example shows how to display and filter module information:

```
switch# slot 2 show version | grep lc
```

The following example shows how to filter module information on the supervisor module session:

```
switch# slot 2 quoted "show version" | diff
switch# slot 4 quoted "show version" | diff -c
*** /volatile/vsh_diff_1_root_8430_slot__quoted_show_version.old
                                                                      Wed Apr 29 20:10:41
2009
       Wed Apr 29 20:10:41 2009
*** 1,5 ****
! RAM 1036860 kB
! 1c2
 Software
   BIOS:
              version 1.10.6
   system:
              version 4.2(1) [build 4.2(0.202)]
 -- 1,5 ----
! RAM 516692 kB
```

```
! lc4
    Software
    BIOS:         version 1.10.6
        system:         version 4.2(1) [build 4.2(0.202)]

***********

*** 12,16 ****
    Hardware
        bootflash: 0 blocks (block size 512b)

! uptime is 0 days 1 hours 45 minute(s) 34 second(s)

--- 12,16 ----
    Hardware
        bootflash: 0 blocks (block size 512b)

! uptime is 0 days 1 hours 45 minute(s) 42 second(s)
```

# **BIOS Loader Prompt**

When the supervisor modules power up, a specialized BIOS image automatically loads and tries to locate a valid kickstart image for booting the system. If a valid kickstart image is not found, the following BIOS loader prompt displays:

loader>

For information on how to load the Cisco NX-OS software from the loader> prompt, see the *Cisco Nexus* 5000 Troubleshooting Guide.

## **Examples Using the CLI**

This section includes examples of using the CLI.

## **Defining Command Aliases**

This example shows how to define command aliases:

```
cli alias name ethint interface ethernet
cli alias name shintbr show interface brief
cli alias name shintupbr shintbr | include up | include ethernet
```

This example shows how to use a command alias:

```
switch# configure terminal
switch(config)# ethint 2/3
switch(config-if)#
```

### **Using CLI Session Variables**

You can reference a variable using the syntax \$(variable-name). This example shows how to reference a user-defined CLI session variable:

```
switch# show interface $(testinterface)
```

```
Ethernet2/1 is down (Administratively down)
  Hardware is 10/100/1000 Ethernet, address is 0000.0000.0000 (bia 0019.076c.4dac)
  MTU 1500 bytes, BW 1000000 Kbit, DLY 10 usec,
    reliability 255/255, txload 1/255, rxload 1/255
  Encapsulation ARPA
  auto-duplex, auto-speed
  Beacon is turned off
  Auto-Negotiation is turned on
  Input flow-control is off, output flow-control is off
  Auto-mdix is turned on
  Switchport monitor is off
  Last clearing of "show interface" counters never
  5 minute input rate 0 bytes/sec, 0 packets/sec
  5 minute output rate 0 bytes/sec, 0 packets/sec
  L3 in Switched:
    ucast: 0 pkts, 0 bytes - mcast: 0 pkts, 0 bytes
  L3 out Switched:
   ucast: 0 pkts, 0 bytes - mcast: 0 pkts, 0 bytes
    O input packets O unicast packets O multicast packets
    0 broadcast packets 0 jumbo packets 0 storm suppression packets
  Тx
    0 output packets 0 multicast packets
    0 broadcast packets 0 jumbo packets
    0 bytes
    0 input error 0 short frame 0 watchdog
    0 no buffer 0 runt 0 CRC 0 ecc
    0 overrun 0 underrun 0 ignored 0 bad etype drop
    0 bad proto drop 0 if down drop 0 input with dribble
    0 input discard
    0 output error 0 collision 0 deferred
    O late collision O lost carrier O no carrier
    0 babble
    0 Rx pause 0 Tx pause 0 reset
```

### **Using the System-Defined Timestamp Variable**

This example uses \$(TIMESTAMP) when redirecting **show** command output to a file:

### **Running a Command Script**

This example displays the CLI commands specified in the script file:

```
switch# show file testfile
configure terminal
interface ethernet 2/1
no shutdown
end
show interface ethernet 2/1
```

This example displays the **run-script** command execution output:

```
switch# run-script testfile
 configure terminal
 interface ethernet 2/1
`no shutdown
end`
show interface ethernet 2/1 `
Ethernet2/1 is down (Link not connected)
  Hardware is 10/100/1000 Ethernet, address is 0019.076c.4dac (bia 0019.076c.4dac)
  MTU 1500 bytes, BW 1000000 Kbit, DLY 10 usec,
     reliability 255/255, txload 1/255, rxload 1/255
  Encapsulation ARPA
  Port mode is trunk
  auto-duplex, auto-speed
  Beacon is turned off
  Auto-Negotiation is turned on
  Input flow-control is off, output flow-control is off
  Auto-mdix is turned on
  Switchport monitor is off
  Last clearing of "show interface" counters 1d26.2uh
  5 minute input rate 0 bytes/sec, 0 packets/sec
  5 minute output rate 0 bytes/sec, 0 packets/sec
    0 input packets 0 unicast packets 0 multicast packets
    O broadcast packets O jumbo packets O storm suppression packets
    0 bytes
  Тx
    0 output packets 0 multicast packets
    0 broadcast packets 0 jumbo packets
    0 bytes
    0 input error 0 short frame 0 watchdog
    0 no buffer 0 runt 0 CRC 0 ecc
    0 overrun 0 underrun 0 ignored 0 bad etype drop
    0 bad proto drop 0 if down drop 0 input with dribble
    0 input discard
    O output error O collision O deferred
    O late collision O lost carrier O no carrier
    0 babble
    0 Rx pause 0 Tx pause 0 reset
```

### **Additional References for the CLI**

This section includes additional information related to the CLI.

### **Related Documents for the CLI**

| Related Topic         | Document Title                                                                                                    |
|-----------------------|----------------------------------------------------------------------------------------------------|
| Cisco NX-OS Licensing | Cisco NX-OS Licensing Guide                                                                                       |
| Command reference     | Cisco Nexus 7000 Series NX-OS Fundamentals<br>Command ReferenceCisco Nexus 5000 Series NX-OS<br>Command Reference |

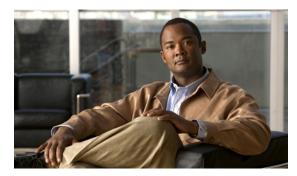

CHAPTER 6

# **Configuring Terminal Settings and Sessions**

This chapter describes how to manage the terminal settings and sessions on a Cisco NX-OS device. This chapter includes the following sections:

- Information About Terminal Settings and Sessions, page 75
- Licensing Requirements for Terminal Settings and Sessions, page 78
- Configuring the Console Port, page 78
- Configuring the COM1 Port, page 80
- Configuring Virtual Terminals, page 82
- Configuring Modem Connections, page 84
- Clearing Terminal Sessions, page 89
- Displaying Terminal and Session Information, page 89
- Default Settings for File System Parameters, page 90
- Additional References for Terminal Settings and Sessions, page 90

# **Information About Terminal Settings and Sessions**

This section includes information about terminal settings and sessions.

## **Terminal Session Settings**

The Cisco NX-OS software features allow you to manage the following characteristics of terminals:

#### **Terminal type**

Name used by Telnet when communicating with remote hosts

#### Length

Number of lines of command output displayed before pausing

#### Width

Number of characters displayed before wrapping the line

#### **Inactive session timeout**

Number of minutes that a session remains inactive before the device terminates it

### **Console Port**

The console port is an asynchronous serial port that allows you to connect to the device for initial configuration through a standard RS-232 port with an RJ-45 connector. Any device connected to this port must be capable of asynchronous transmission. You can configure the following parameters for the console port:

#### **Data bits**

Specifies the number of bits in an 8-bit byte that is used for data.

#### **Inactive session timeout**

Specifies the number of minutes a session can be inactive before it is terminated.

#### **Parity**

Specifies the odd or even parity for error detection.

#### **Speed**

Specifies the transmission speed for the connection.

#### Stop bits

Specifies the stop bits for an asynchronous line.

Configure your terminal emulator with 9600 baud, 8 data bits, 1 stop bit, and no parity.

### **COM1 Port**

A COM1 port is an RS-232 port with a DB-9 interface that enables you to connect to an external serial communication device such as a modem. You can configure the following parameters for the COM1 port:

#### Data bits

Specifies the number of bits in an 8-bit byte that is used for data.

#### Hardware flowcontrol

Enables the flow-control hardware.

#### **Parity**

Specifies the odd or even parity for error detection.

#### Speed

Specifies the transmission speed for the connection.

#### Stop bits

Specifies the stop bits for an asynchronous line.

Configure your terminal emulator with 9600 baud, 8 data bits, 1 stop bit, and no parity.

### **Virtual Terminals**

You can use virtual terminal lines to connect to your Cisco NX-OS device. Secure Shell (SSH) and Telnet create virtual terminal sessions. You can configure an inactive session timeout and a maximum sessions limit for virtual terminals.

### **Modem Support**

You can connect a modem to the COM1 or console ports on the supervisor module. The following modems were tested on devices running the Cisco NX-OS software:

- MultiTech MT2834BA (http://www.multitech.com/en\_us/support/families/multimodemii/)
- Hayes Accura V.92 (http://www.zoom.com/products/dial\_up\_external\_serial.html#hayes)

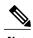

Do not connect a modem when the device is booting. Only connect the modem when the device is powered-up.

The Cisco NX-OS software has the default initialization string (ATE0Q1&D2&C1S0=1\015) to detect connected modems. The default string is defined as follows:

AT

Attention

E0 (required)

No echo

Q1

Result code on

&D2

Normal data terminal ready (DTR) option

&C1

Enable tracking the state of the data carrier

S0=1

Pick up after one ring

**\015** (required)

Carriage return in octal

# **Licensing Requirements for Terminal Settings and Sessions**

The following table shows the licensing requirements for this feature:

| Product     | License Requirement                                                                                                    |
|-------------|----------------------------------------------------------------------------------------------------|
| Cisco NX-OS | Terminal setting configuration requires no license. Any feature not included in a license package is bundled with the Cisco NX-OS system images and is provided at no extra charge to you. For a complete explanation of the Cisco NX-OS licensing scheme, see the <i>Cisco NX-OS Licensing Guide</i> . |

# **Configuring the Console Port**

You can set the following characteristics for the console port:

- Data bits
- · Inactive session timeout
- Parity
- Speed
- Stop bits

#### **Before You Begin**

Log in to the console port.

#### **SUMMARY STEPS**

- 1. configure terminal
- 2. line console
- 3. databits bits
- 4. exec-timeout minutes
- 5. parity {even | none | odd}
- **6.** speed {300 | 1200 | 2400 | 4800 | 9600 | 38400 | 57600 | 115200}
- 7. stopbits {1 | 2}
- 8. exit
- 9. (Optional) show line console
- 10. (Optional) copy running-config startup-config

|        | Command or Action                                                  | Purpose                                                                                                    |
|--------|--------------------------------------------------------------------|----------------------------------------------------------------------------------------------------|
| Step 1 | configure terminal                                                 | Enters global configuration mode.                                                                                                    |
|        | <pre>Example: switch# configure terminal switch(config)#</pre>     |                                                                                                    |
| Step 2 | line console                                                       | Enters console configuration mode.                                                                                                    |
|        | <pre>Example: switch# line console switch(config-console)#</pre>   |                                                                                                    |
| Step 3 | databits bits                                                      | Configures the number of data bits per byte. The range is from 5 to 8. The default is 8.                                                                                 |
|        | <pre>Example: switch(config-console) # databits 7</pre>            |                                                                                                    |
| Step 4 | exec-timeout minutes  Example:                                     | Configures the timeout for an inactive session. The range is from 0 to 525600 minutes (8760 hours). A value of 0 minutes disables the session timeout. The default is 30 |
|        | switch(config-console)# exec-timeout 30                            | minutes.                                                                                                    |
| Step 5 | parity {even   none   odd}                                         | Configures the parity. The default is <b>none</b> .                                                                                                    |
|        | <pre>Example: switch(config-console) # parity even</pre>           |                                                                                                    |
| Step 6 | speed {300   1200   2400   4800   9600   38400   57600   115200}   | Configures the transmit and receive speed. The default is <b>115200</b> .                                                                                                |
|        | <pre>Example: switch(config-console) # speed 115200</pre>          |                                                                                                    |
| Step 7 | stopbits {1   2}                                                   | Configures the stop bits. The default is 1.                                                                                                    |
|        | <pre>Example: switch(config-console) # stopbits 2</pre>            |                                                                                                    |
| Step 8 | exit                                                               | Exits console configuration mode.                                                                                                    |
|        | <pre>Example: switch(config-console) # exit switch(config) #</pre> |                                                                                                    |
| Step 9 | show line console                                                  | (Optional) Displays the console settings.                                                                                                    |
|        | <pre>Example: switch(config) # show line console</pre>             |                                                                                                    |

|         | Command or Action                                                      | Purpose                                                    |
|---------|------------------------------------------------------------------------|------------------------------------------------------------|
| Step 10 | copy running-config startup-config                                     | (Optional) Copies the running configuration to the startup |
|         | <pre>Example: switch(config)# copy running-config startup-config</pre> | configuration.                                             |

# **Configuring the COM1 Port**

You can set the following characteristics for the COM1 port:

- Data bits
- Flow control on the hardware
- Parity
- Speed
- Stop bits

#### **Before You Begin**

Log in to the console port or COM1 port.

#### **SUMMARY STEPS**

- 1. configure terminal
- 2. line com1
- 3. databits bits
- 4. flowcontrol hardware
- 5. parity {even | none | odd}
- **6.** speed {300 | 1200 | 2400 | 4800 | 9600 | 38400 | 57600 | 115200}
- 7. stopbits  $\{1 \mid 2\}$
- 8. exit
- 9. (Optional) show line com1
- 10. (Optional) copy running-config startup-config

|        | Command or Action                                                | Purpose                                                                                  |
|--------|------------------------------------------------------------------|------------------------------------------------------------------------------------------|
| Step 1 | configure terminal                                               | Enters global configuration mode.                                                        |
|        | <pre>Example: switch# configure terminal switch(config)#</pre>   |                                                                                          |
| Step 2 | line com1                                                        | Enters COM1 configuration mode.                                                          |
|        | <pre>Example: switch# line com1 switch(config-com1)#</pre>       |                                                                                          |
| Step 3 | databits bits                                                    | Configures the number of data bits per byte. The range is from 5 to 8. The default is 8. |
|        | <pre>Example: switch(config-com1) # databits 7</pre>             |                                                                                          |
| Step 4 | flowcontrol hardware                                             | Enables flow control on the hardware. The default is enabled.                            |
|        | <pre>Example: switch(config-com1)# flowcontrol hardware</pre>    | Use the <b>no flowcontrol hardware</b> command to disable flow control on the hardware.  |
| Step 5 | parity {even   none   odd}                                       | Configures the parity. The default is <b>none</b> .                                      |
|        | <pre>Example: switch(config-com1)# parity even</pre>             |                                                                                          |
| Step 6 | speed {300   1200   2400   4800   9600   38400   57600   115200} | Configures the transmit and receive speed. The default is <b>9600</b> .                  |
|        | <pre>Example: switch(config-com1)# speed 115200</pre>            |                                                                                          |
| Step 7 | stopbits {1   2}                                                 | Configures the stop bits. The default is 1.                                              |
|        | <pre>Example: switch(config-com1) # stopbits 2</pre>             |                                                                                          |
| Step 8 | exit                                                             | Exits COM1 configuration mode.                                                           |
|        | <pre>Example: switch(config-com1) # exit switch(config) #</pre>  |                                                                                          |
| Step 9 | show line com1                                                   | (Optional) Displays the COM1 port settings.                                              |
|        | <pre>Example: switch(config) # show line com1</pre>              |                                                                                          |

|         | Command or Action                                                      | Purpose                                                    |
|---------|------------------------------------------------------------------------|------------------------------------------------------------|
| Step 10 | copy running-config startup-config                                     | (Optional) Copies the running configuration to the startup |
|         | <pre>Example: switch(config)# copy running-config startup-config</pre> | configuration.                                             |

# **Configuring Virtual Terminals**

This section describes how to configure virtual terminals on Cisco NX-OS devices.

## **Configuring the Inactive Session Timeout**

You can configure a timeout for inactive virtual terminal sessions on a Cisco NX-OS device.

#### **SUMMARY STEPS**

- 1. configure terminal
- 2. line vty
- 3. exec-timeout minutes
- 4. exit
- 5. (Optional) show running-config all | begin vty
- 6. (Optional) copy running-config startup-config

|        | Command or Action                                              | Purpose                                                                                                   |
|--------|----------------------------------------------------------------|----------------------------------------------------------------------------------------------------|
| Step 1 | configure terminal                                             | Enters global configuration mode.                                                                         |
|        | <pre>Example: switch# configure terminal switch(config)#</pre> |                                                                                                    |
| Step 2 | line vty                                                       | Enters line configuration mode.                                                                           |
|        | <pre>Example: switch# line vty switch(config-line)#</pre>      |                                                                                                    |
| Step 3 | exec-timeout minutes                                           | Configures the inactive session timeout. The range is from 0 to 525600 minutes (8760 hours). A value of 0 |
|        | <pre>Example: switch(config-line)# exec-timeout 30</pre>       | minutes disables the timeout. The default value is 30.                                                    |

|        | Command or Action                                                        | Purpose                                                    |
|--------|--------------------------------------------------------------------------|------------------------------------------------------------|
| Step 4 | exit                                                                     | Exits line configuration mode.                             |
|        | <pre>Example: switch(config-line)# exit switch(config)#</pre>            |                                                            |
| Step 5 | show running-config all   begin vty                                      | (Optional) Displays the virtual terminal configuration.    |
|        | <pre>Example: switch(config) # show running-config all   begin vty</pre> |                                                            |
| Step 6 | copy running-config startup-config                                       | (Optional) Copies the running configuration to the startup |
|        | <pre>Example: switch(config) # copy running-config startup-config</pre>  | configuration.                                             |

## **Configuring the Session Limit**

You can limit the number of virtual terminal sessions on your Cisco NX-OS device.

#### **SUMMARY STEPS**

- 1. configure terminal
- 2. line vty
- 3. session-limit sessions
- 4. exit
- 5. (Optional) show running-config all | being vty
- 6. (Optional) copy running-config startup-config

|        | Command or Action                                              | Purpose                           |
|--------|----------------------------------------------------------------|-----------------------------------|
| Step 1 | configure terminal                                             | Enters global configuration mode. |
|        | <pre>Example: switch# configure terminal switch(config)#</pre> |                                   |
| Step 2 | line vty                                                       | Enters line configuration mode.   |
|        | <pre>Example: switch# line vty switch(config-line)#</pre>      |                                   |

|        | Command or Action                                                              | Purpose                                                                                              |
|--------|--------------------------------------------------------------------------------|----------------------------------------------------------------------------------------------------|
| Step 3 | session-limit sessions                                                         | Configures the maximum number of virtual sessions for the Cisco NX-OS device. The range is from 1 to |
|        | <pre>Example: switch(config-line)# session-limit 10</pre>                      | 60. The default is 32.                                                                               |
| Step 4 | exit                                                                           | Exits line configuration mode.                                                                       |
|        | <pre>Example: switch(config-line) # exit switch(config) #</pre>                |                                                                                                    |
| Step 5 | show running-config all   being vty                                            | (Optional) Displays the virtual terminal configuration.                                              |
|        | <pre>Example:    switch(config) # show running-config all   begin    vty</pre> |                                                                                                    |
| Step 6 | copy running-config startup-config                                             | (Optional)                                                                                           |
|        | <pre>Example:    switch(config)# copy running-config startup-config</pre>      | Copies the running configuration to the startup configuration.                                       |

# **Configuring Modem Connections**

You can connect a modem to either the COM1 port or the console port.

We recommend that you use the COM1 port to connect the modem.

### **Enabling a Modem Connection**

You must enable the modem connection on the port before you can use the modem.

#### **Before You Begin**

Log in to the console port.

#### **SUMMARY STEPS**

- 1. configure terminal
- **2.** Enter one of the following commands:
- 3. modem in
- 4. exit
- 5. (Optional) show line
- 6. (Optional) copy running-config startup-config

#### **DETAILED STEPS**

|        | Command or Actio                                                       | n                                  | Purpose                                                    |
|--------|------------------------------------------------------------------------|------------------------------------|------------------------------------------------------------|
| Step 1 | configure termina                                                      | 1                                  | Enters global configuration mode.                          |
|        | <pre>Example: switch# configure terminal switch(config)#</pre>         |                                    |                                                            |
| Step 2 | Enter one of the following commands:                                   |                                    | Enters COM1 configuration mode or console                  |
|        | Command                                                                | Purpose                            | configuration mode.                                        |
|        | line com1                                                              | Enters COM1 configuration mode.    | -                                                          |
|        | line console                                                           | Enters console configuration mode. |                                                            |
|        | Example: switch# line com switch(config-co                             |                                    |                                                            |
| Step 3 | modem in                                                               |                                    | Enables modem input on the COM1 or console port            |
|        | Example:<br>switch(config-co                                           | m1)# modem in                      |                                                            |
| Step 4 | exit                                                                   |                                    | Exits COM1 or console configuration mode.                  |
|        | <pre>Example: switch(config-com1) # exit switch(config) #</pre>        |                                    |                                                            |
| Step 5 | show line                                                              |                                    | (Optional) Displays the console and COM1 settings.         |
|        | <pre>Example: switch(config) # show line</pre>                         |                                    |                                                            |
| Step 6 | copy running-con                                                       | fig startup-config                 | (Optional) Copies the running configuration to the startup |
|        | <pre>Example: switch(config)# copy running-config startup-config</pre> |                                    | configuration.                                             |

## **Downloading the Default Initialization String**

The Cisco NX-OS software provides a default initialization string that you can download for connecting with the modem. The default initialization string is ATE0Q1&D2&C1S0=1\015.

#### **Before You Begin**

Log in to the console port.

#### **SUMMARY STEPS**

- 1. configure terminal
- **2.** Enter one of the following commands:
- 3. modem init-string default
- 4. exit
- 5. (Optional) show line
- 6. (Optional) copy running-config startup-config

|        | Command or Action                               |                                    | Purpose                                                    |
|--------|-------------------------------------------------|------------------------------------|------------------------------------------------------------|
| Step 1 | configure termina                               | ıl                                 | Enters global configuration mode.                          |
|        | Example:<br>switch# configur<br>switch(config)# | re terminal                        |                                                            |
| Step 2 | Enter one of the fo                             | llowing commands:                  |                                                            |
|        | Option                                          | Description                        |                                                            |
|        | line com1                                       | Enters COM1 configuration mode.    |                                                            |
|        | line console                                    | Enters console configuration mode. |                                                            |
|        | Example: switch# line conswitch(config-co       |                                    |                                                            |
| Step 3 | modem init-string default                       |                                    | Writes the default initialization string to the modem.     |
|        | Example: switch (config-co                      | oml)# modem init-string default    |                                                            |
| Step 4 | exit                                            |                                    | Exits COM1 or console configuration mode.                  |
|        | Example:<br>switch(config-coswitch(config)#     | om1)# exit                         |                                                            |
| Step 5 | show line                                       |                                    | (Optional) Displays the COM1 and console settings.         |
|        | Example: switch(config)#                        | show line                          | of many and an artist of the San                           |
| Step 6 | copy running-con                                | fig startup-config                 | (Optional) Copies the running configuration to the startup |
|        | Example: switch(config)#                        | copy running-config startup-config | configuration.                                             |

## **Configuring and Downloading a User-Specified Initialization String**

You can configure and download your own initialization when the default initialization string is not compatible with your modem.

#### **Before You Begin**

Log in to the console port.

#### **SUMMARY STEPS**

- 1. configure terminal
- **2.** Enter one of the following commands:
- 3. modem set-string user-input string
- 4. modem init-string user-input
- 5. exit
- 6. (Optional) show line
- 7. (Optional) copy running-config startup-config

|        | Command or Action                                                               |                                    | Purpo  | se                                                                                                    |
|--------|---------------------------------------------------------------------------------|------------------------------------|--------|----------------------------------------------------------------------------------------------------|
| Step 1 | configure terminal                                                              |                                    | Enters | Enters global configuration mode.                                                                                                    |
|        | Example: switch# configure switch(config)                                       |                                    |        |                                                                                                    |
| Step 2 | Enter one of the f                                                              | following commands:                |        |                                                                                                    |
|        | Option                                                                          | Description                        |        |                                                                                                    |
|        | line com1                                                                       | Enters COM1 configuration mode.    |        |                                                                                                    |
|        | line console                                                                    | Enters console configuration mode. |        |                                                                                                    |
|        | Example: switch# line co                                                        |                                    |        |                                                                                                    |
| Step 3 | Example: switch(config-com1) # modem set-string user-input ATEOQ1&D2&C1S0=3\015 |                                    | or con | the user-specified initialization string for the COM1 sole port. The initialization string is alphanumeric se sensitive, can contain special characters, and has imum of 100 characters. |
|        |                                                                                 |                                    | Note   | You must first set the user-input string before initializing the string.                                                                                                    |

|        | Command or Action                                                       | Purpose                                                                                             |
|--------|-------------------------------------------------------------------------|----------------------------------------------------------------------------------------------------|
| Step 4 | modem init-string user-input                                            | Writes the user-specified initialization string to the modem connected to the COM1 or console port. |
|        | <pre>Example: switch(config-com1) # modem init-string user-input</pre>  |                                                                                                    |
| Step 5 | exit                                                                    | Exits COM1 or console configuration mode.                                                           |
|        | <pre>Example: switch(config-com1) # exit switch(config) #</pre>         |                                                                                                    |
| Step 6 | show line                                                               | (Optional) Displays the COM1 and console settings.                                                  |
|        | <pre>Example: switch(config) # show line</pre>                          |                                                                                                    |
| Step 7 | copy running-config startup-config                                      | (Optional) Copies the running configuration to the startup                                          |
|        | <pre>Example: switch(config) # copy running-config startup-config</pre> | configuration.                                                                                      |

## Initializing a Modem for a Powered-Up Cisco NX-OS Device

If you connect a modem to a powered-up physical device, you must initialize the modem before you can use it.

#### **Before You Begin**

After waiting until the Cisco NX-OS device has completed the boot sequence and the system image is running, connect the modem to either the COM1 port or the console port on the device.

Enable the modem connection on the port.

#### **SUMMARY STEPS**

1. modem connect line {com1 | console}

|        | Command or Action                        | Purpose                                        |
|--------|------------------------------------------|------------------------------------------------|
| Step 1 | modem connect line {com1   console}      | Initializes the modem connected to the device. |
|        | Example: switch# modem connect line com1 |                                                |

#### **Related Topics**

Enabling a Modem Connection, on page 84

# **Clearing Terminal Sessions**

You can clear terminal sessions on the Cisco NX-OS device.

#### **SUMMARY STEPS**

- 1. (Optional) show users
- 2. clear line name

#### **DETAILED STEPS**

|        | Command or Action                            | Purpose                                                                        |
|--------|----------------------------------------------|--------------------------------------------------------------------------------|
| Step 1 | show users                                   | (Optional) Displays the user sessions on the device.                           |
|        | Example: switch# show users                  |                                                                                |
| Step 2 | clear line name                              | Clears a terminal session on a specific line. The line name is case sensitive. |
|        | <pre>Example: switch# clear line pts/0</pre> |                                                                                |

# **Displaying Terminal and Session Information**

To display terminal and session information, perform one of the following tasks:

| Command                   | Purpose                                                                                                    |
|---------------------------|----------------------------------------------------------------------------------------------------|
| show terminal             | Displays terminal settings.                                                                                                    |
| show line                 | Displays the COM1 and console ports settings.                                                                                                   |
| show users                | Displays virtual terminal sessions.                                                                                                    |
| show running-config [all] | Displays the user account configuration in the running configuration. The <b>all</b> keyword displays the default values for the user accounts. |

For detailed information about the fields in the output from these commands, see the *Cisco Nexus 5000 Series Command Reference*.

# **Default Settings for File System Parameters**

This table lists the default settings for the file system parameters.

#### Table 15: Default File System Settings

| Parameters         | Default    |
|--------------------|------------|
| Default filesystem | bootflash: |

# **Additional References for Terminal Settings and Sessions**

This section includes additional references for terminal settings and sessions on NX-OS devices.

## **Related Documents for Terminal Settings and Sessions**

| Related Topic     | Document Title                            |
|-------------------|-------------------------------------------|
| Licensing         | Cisco NX-OS Licensing Guide               |
| Command reference | Cisco Nexus 5000 Series Command Reference |

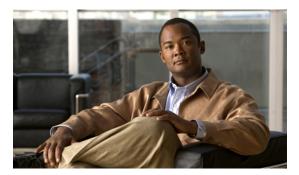

CHAPTER 7

# **Basic Device Management**

This chapter describes how to perform basic management tasks on the Cisco NX-OS device.

This chapter includes the following sections:

- Information About Basic Device Management, page 91
- Licensing Requirements for Basic Device Management, page 92
- Changing the Device Hostname, page 93
- Configuring the MOTD Banner, page 93
- Configuring the Time Zone, page 94
- Configuring Summer Time (Daylight Saving Time), page 95
- Manually Setting the Device Clock, page 97
- Setting the Clock Manager, page 97
- Managing Users, page 98
- Verifying the Device Configuration, page 99
- Default Settings for Basic Device Parameters, page 100
- Additional References for Basic Device Management, page 100

# **Information About Basic Device Management**

This section provides information about basic device management.

### **Device Hostname**

You can change the device hostname displayed in the command prompt from the default (switch) to another character string. When you give the device a unique hostname, you can easily identify the device from the command-line interface (CLI) prompt.

### Message-of-the-Day Banner

The message-of-the-day (MOTD) banner displays before the user login prompt on the device. This message can contain any information that you want to display for users of the device.

### **Device Clock**

If you do not synchronize your device with a valid outside timing mechanism, such as an NTP clock source, you can manually set the clock time when your device boots.

### **Clock Manager**

The Nexus 7000 chassis may contain clocks of different types that may need to be synchronized. These clocks are a part of various components (such as the supervisor, LC processors, or linecards) and each may be using a different protocol.

The clock manager provides a way to synchronize these different clocks.

## **Time Zone and Summer Time (Daylight Saving Time)**

You can configure the time zone and summer time (daylight saving time) setting for your device. These values offset the clock time from Coordinated Universal Time (UTC). UTC is International Atomic Time (TAI) with leap seconds added periodically to compensate for the Earth's slowing rotation. UTC was formerly called Greenwich Mean Time (GMT).

### **User Sessions**

You can display the active user session on your device. You can also send messages to the user sessions. For more information about managing user sessions and accounts, see the *Cisco Nexus 5000 Series NX-OS Security Configuration Guide*.

# **Licensing Requirements for Basic Device Management**

The following table shows the licensing requirements for this feature:

| Product     | License Requirement                                                                                                    |
|-------------|----------------------------------------------------------------------------------------------------|
| Cisco NX-OS | Basic device management requires no license. Any feature not included in a license package is bundled with the Cisco NX-OS system images and is provided at no extra charge to you. For a complete explanation of the Cisco NX-OS licensing scheme, see the <i>Cisco NX-OS Licensing Guide</i> . |

# **Changing the Device Hostname**

You can change the device hostname displayed in the command prompt from the default (switch) to another character string.

#### **SUMMARY STEPS**

- 1. configure terminal
- 2. {hostname | switchname} name
- 3. exit
- 4. (Optional) copy running-config startup-config

#### **DETAILED STEPS**

|        | Command or Action                                                                                      | Purpose                                                                                                    |
|--------|----------------------------------------------------------------------------------------------------|----------------------------------------------------------------------------------------------------|
| Step 1 | configure terminal                                                                                     | Enters global configuration mode.                                                                                                    |
|        | <pre>Example: switch# configure terminal switch(config)#</pre>                                         |                                                                                                    |
| Step 2 | {hostname   switchname} name  Example:                                                                 | Changes the device hostname. The <i>name</i> argument is alphanumeric, case sensitive, and has a maximum length of 32 characters. The default is switch. |
|        | Using the hostname command:                                                                            | <b>Note</b> The <b>switchname</b> command performs the same                                                                                              |
|        | <pre>switch(config) # hostname Engineering1 Engineering1(config) # Using the switchname command:</pre> | function as the <b>hostname</b> command.                                                                                                    |
|        | <pre>Engineering1(config)# switchname Engineering2 Engineering2(config)#</pre>                         |                                                                                                    |
| Step 3 | exit                                                                                                   | Exits global configuration mode.                                                                                                    |
|        | Example: Engineering2(config)# exit Engineering2#                                                      |                                                                                                    |
| Step 4 | copy running-config startup-config                                                                     | (Optional) Copies the running configuration to the startup                                                                                               |
|        | Example: Engineering2# copy running-config startup-config                                              | configuration.                                                                                                    |

# **Configuring the MOTD Banner**

You can configure the MOTD to display before the login prompt on the terminal when a user logs in. The MOTD banner has the following characteristics:

- Maximum of 80 characters per line
- Maximum of 40 lines

- 1. configure terminal
- 2. banner motd delimiting-character message delimiting-character
- 3. exit
- 4. (Optional) show banner motd
- 5. (Optional) copy running-config startup-config

#### **DETAILED STEPS**

|        | Command or Action                                                                         | Purpose                                                                                            |
|--------|-------------------------------------------------------------------------------------------|----------------------------------------------------------------------------------------------------|
| Step 1 | configure terminal                                                                        | Enters global configuration mode.                                                                  |
|        | <pre>Example: switch# configure terminal switch(config)#</pre>                            |                                                                                                    |
| Step 2 | <b>banner motd</b> delimiting-character message delimiting-character                      | Configures the MOTD banner. Do not use the <i>delimiting-character</i> in the <i>message</i> text. |
|        | <pre>Example: switch(config) # banner motd #Welcome to the Switch# switch(config) #</pre> | Note Do not use " or % as a delimiting character.                                                  |
| Step 3 | exit                                                                                      | Exits global configuration mode.                                                                   |
|        | <pre>Example: switch(config) # exit switch#</pre>                                         |                                                                                                    |
| Step 4 | show banner motd                                                                          | (Optional) Displays the configured MOTD banner.                                                    |
|        | <pre>Example: switch# show banner motd</pre>                                              |                                                                                                    |
| Step 5 | copy running-config startup-config                                                        | (Optional) Copies the running configuration to the startup                                         |
|        | Example:                                                                                  | configuration.                                                                                     |
|        | switch# copy running-config startup-config                                                |                                                                                                    |

# **Configuring the Time Zone**

You can configure the time zone to offset the device clock time from UTC.

- 1. configure terminal
- **2. clock timezone** *zone-name offset-hours offset-minutes*
- 3. exit
- 4. (Optional) show clock
- 5. (Optional) copy running-config startup-config

#### **DETAILED STEPS**

|        | Command or Action                                              | Purpose                                                                                                    |
|--------|----------------------------------------------------------------|----------------------------------------------------------------------------------------------------|
| Step 1 | configure terminal                                             | Enters global configuration mode.                                                                                                    |
|        | <pre>Example: switch# configure terminal switch(config)#</pre> |                                                                                                    |
| Step 2 | clock timezone zone-name offset-hours<br>offset-minutes        | Configures the time zone. The <i>zone-name</i> argument is a 3-character string for the time zone acronym (for example, PST or EST). The <i>offset-hours</i> argument is the offset from the UTC and the range is from 22 to 22 hours. The range for the |
|        | Example: switch(config)# clock timezone EST -5 0               | and the range is from -23 to 23 hours. The range for the <i>offset-minutes</i> argument is from 0 to 59 minutes.                                                                                                    |
| Step 3 | exit                                                           | Exits global configuration mode.                                                                                                    |
|        | <pre>Example: switch(config) # exit switch#</pre>              |                                                                                                    |
| Step 4 | show clock                                                     | (Optional) Displays the time and time zone.                                                                                                    |
|        | Example: switch# show clock                                    |                                                                                                    |
| Step 5 | copy running-config startup-config                             | (Optional) Copies the running configuration to the startup configuration.                                                                                                    |
|        | Example: switch# copy running-config startup-config            |                                                                                                    |

# **Configuring Summer Time (Daylight Saving Time)**

You can configure when summer time, or daylight saving time, is in effect for the device and the offset in minutes.

- 1. configure terminal
- **2. clock summer-time** *zone-name start-week start-day start-month start-time end-week end-day end-month end-time offset-minutes*
- 3. exit
- 4. (Optional) show clock detail
- 5. (Optional) copy running-config startup-config

|        | Command or Action                                                                   | Purpose                                                                                                    |
|--------|-------------------------------------------------------------------------------------|----------------------------------------------------------------------------------------------------|
| Step 1 | configure terminal                                                                  | Enters global configuration mode.                                                                                                    |
|        | <pre>Example: switch# configure terminal switch(config)#</pre>                      |                                                                                                    |
| Step 2 | clock summer-time zone-name start-week                                              | Configures summer time or daylight saving time.                                                                                                    |
|        | start-day start-month start-time end-week end-day end-month end-time offset-minutes | The <i>zone-name</i> argument is a three character string for the time zone acronym (for example, PST and EST).                                                                                  |
|        | Example: switch(config) # clock summer-time PDT                                     | The values for the <i>start-day</i> and <i>end-day</i> arguments are <b>Monday</b> , <b>Tuesday</b> , <b>Wednesday</b> , <b>Thursday</b> , <b>Friday</b> , <b>Saturday</b> , and <b>Sunday</b> . |
|        | 1 Sunday March 02:00 1 Sunday<br>November 02:00 60                                  | The values for the <i>start-month</i> and <i>end-month</i> arguments are January, February, March, April, May, June, July, August, September, October, November, and December.                   |
|        |                                                                                     | The value for the <i>start-time</i> and <i>end-time</i> arguments are in the format <i>hh:mm</i> .                                                                                               |
|        |                                                                                     | The range for the <i>offset-minutes</i> argument is from 0 to 1440 minutes.                                                                                                    |
| Step 3 | exit                                                                                | Exits global configuration mode.                                                                                                    |
|        | <pre>Example: switch(config) # exit switch#</pre>                                   |                                                                                                    |
| Step 4 | show clock detail                                                                   | (Optional) Displays the configured MOTD banner.                                                                                                    |
|        | <pre>Example: switch(config) # show clock detail</pre>                              |                                                                                                    |
| Step 5 | copy running-config startup-config                                                  | (Optional) Copies the running configuration to the startup configuration.                                                                                                    |
|        | Example: switch# copy running-config startup-config                                 |                                                                                                    |

# **Manually Setting the Device Clock**

You can set the clock manually if your device cannot access a remote time source.

#### **Before You Begin**

Configure the time zone.

#### **SUMMARY STEPS**

- 1. clock set time day month year
- 2. (Optional) show clock

#### **DETAILED STEPS**

|        | Command or Action                               | Purpose                                                                                                    |
|--------|-------------------------------------------------|----------------------------------------------------------------------------------------------------|
| Step 1 | clock set time day month year                   | Configures the device clock.                                                                                                    |
|        |                                                 | The format for the <i>time</i> argument is <i>hh:mm:ss</i> .                                                                                                    |
|        | Fri May 30 15:14:00 PDT 2008                    | The range for the <i>day</i> argument is from 1 to 31.                                                                                                    |
|        |                                                 | The values for the <i>month</i> argument are <b>January</b> , <b>February</b> , <b>March</b> , <b>April</b> , <b>May</b> , <b>June</b> , <b>July</b> , <b>August</b> , <b>September</b> , <b>October</b> , <b>November</b> , and <b>December</b> . |
|        |                                                 | The range for the <i>year</i> argument is from 2000 to 2030.                                                                                                    |
| Step 2 | show clock                                      | (Optional) Displays the current clock value.                                                                                                    |
|        | <pre>Example: switch(config) # show clock</pre> |                                                                                                    |

#### **Related Topics**

Configuring the Time Zone, on page 94

# **Setting the Clock Manager**

You can configure the clock manager to synchronize all the clocks of the components contained in a Nexus 7000 chassis.

#### **SUMMARY STEPS**

- 1. clock protocol protocol vdc vdc-num
- 2. (Optional) show run clock\_manager

#### **DETAILED STEPS**

|        | Command or Action                | Purpose                                                                                                    |  |
|--------|----------------------------------|----------------------------------------------------------------------------------------------------|--|
| Step 1 | clock protocol protocol vdc      | Configures the clock manager.                                                                                 |  |
|        | vdc-num                          | The values for the <i>protocol</i> argument are <b>ptp</b> , <b>ntp</b> , and <b>none</b> .                   |  |
|        | Example:                         | The following describes the values:                                                                           |  |
|        | #clock protocol ptp vdc 2        | <ul> <li>ptp: Synchronize clocks with Precision Time Protocol (PTP) as described by<br/>IEEE 1588.</li> </ul> |  |
|        |                                  | • ntp: Synchronize clocks with Network Time Protocol (NTP).                                                   |  |
|        |                                  | • none: Use 'clock set <hh:mm:ss>' to set SUP clocks.</hh:mm:ss>                                              |  |
|        |                                  | Note When none is used, the clock in the specified VDC must be configured.                                    |  |
|        |                                  | Note Once the protocol is configured, the clock in the specified VDC must use that protocol.                  |  |
|        |                                  | For example, if the command 'clock protocol ptp vdc 2' is entered, then PTP should be configured in VDC 2.    |  |
|        |                                  | The range for the <i>vdc</i> argument is 1 to 8.                                                              |  |
| Step 2 | show run clock_manager           | (Optional) Displays the configuration of the clock manager.                                                   |  |
|        | Example: #show run clock_manager |                                                                                                    |  |

# **Managing Users**

You can display information about users logged into the device and send messages to those users.

# **Displaying Information about the User Sessions**

You can display information about the user session on the device.

#### **SUMMARY STEPS**

1. show users

#### **DETAILED STEPS**

|        | Command or Action           | Purpose                     |
|--------|-----------------------------|-----------------------------|
| Step 1 | show users                  | Displays the user sessions. |
|        | Example: switch# show users |                             |

# **Sending a Message to Users**

You can send a message to active users currently using the device CLI.

#### **SUMMARY STEPS**

- 1. (Optional) show users
- 2. send [session line] message-text

#### **DETAILED STEPS**

|        | Command or Action                                | Purpose                                                                                                    |
|--------|--------------------------------------------------|----------------------------------------------------------------------------------------------------|
| Step 1 | show users                                       | (Optional) Displays the active user sessions.                                                                              |
|        | Example: switch# show users                      |                                                                                                    |
| Step 2 | send [session line] message-text                 | Sends a message to all active users or to a specific user. The message can be up to 80 alphanumeric characters and is case |
|        | Example:                                         | sensitive.                                                                                                    |
|        | switch# send Reloading the device is 10 minutes! |                                                                                                    |

# **Verifying the Device Configuration**

Use one of the following commands to verify the configuration after bootstrapping the device using POAP:

| Command             | Purpose                             |
|---------------------|-------------------------------------|
| show running-config | Displays the running configuration. |
| show startup-config | Displays the startup configuration. |

For detailed information about the fields in the output from these commands, see the *Cisco Nexus 5000 NX-OS Command Reference*.

# **Default Settings for Basic Device Parameters**

This table lists the default settings for basic device parameters.

#### **Table 16: Default Basic Device Parameters**

| Parameters       | Default                  |
|------------------|--------------------------|
| MOTD banner text | User Access Verification |
| Clock time zone  | UTC                      |

# **Additional References for Basic Device Management**

You can find additional information related to basic device management.

### **Related Documents for Basic Device Management**

| Related Topic     | Document Title                                                                                                    |
|-------------------|----------------------------------------------------------------------------------------------------|
| Licensing         | Cisco NX-OS Licensing Guide                                                                                       |
| Command reference | Cisco Nexus 7000 Series NX-OS Fundamentals<br>Command ReferenceCisco Nexus 5000 Series NX-OS<br>Command Reference |

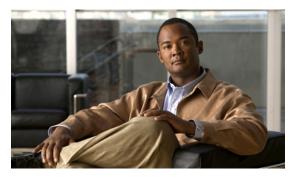

CHAPTER 8

# Using the Device File Systems, Directories, and Files

This chapter describes how to use the files systems on the Cisco NX-OS device.

This chapter includes the following sections:

- Information About the Device File Systems, Directories, and Files, page 101
- Licensing Requirements for File Systems, Directories, and Files, page 103
- Working with Directories, page 103
- Working with Files, page 106
- Working with Archive Files, page 112
- Examples of Using the File System, page 115
- Default Settings for File System Parameters, page 118
- Additional References for File Systems, page 118

# **Information About the Device File Systems, Directories, and Files**

This section describes file systems, directories, and files on the Cisco NX-OS device.

### File Systems

The syntax for specifying a local file system is *filesystem*:[//modules/]. This table describes file systems that you can reference on your device.

Table 17: File System Syntax Components

| File System Name | Module                  | Description                                                                                                    |
|------------------|-------------------------|----------------------------------------------------------------------------------------------------|
| bootflash        | sup-active<br>sup-local | Internal CompactFlash memory located on the active supervisor module used for storing image files, configuration files, and other miscellaneous files. The initial default directory is bootflash. |
|                  | sup-standby sup-remote  | Internal CompactFlash memory located on the standby supervisor module used for storing image files, configuration files, and other miscellaneous files.                                            |
| volatile         | _                       | Volatile random-access memory (VRAM) located on a supervisor module used for temporary or pending changes.                                                                                         |
| log              | _                       | Memory on the active supervisor that stores logging file statistics.                                                                                                    |
| system           | _                       | Memory on a supervisor module used for storing the running-configuration file.                                                                                                    |
| debug            | _                       | Memory on a supervisor module used for debug logs.                                                                                                    |

### **Directories**

You can create directories on bootflash: and external flash memory (slot0:, usb1:, and usb2:). You can navigate through these directories and use them for files.

### **Files**

You create and access files on bootflash:. volatile:, slot0:, usb1:, and usb2: file systems. You can only access files on the system: file systems. You can use the debug: file system for debug log files specified in the **debug logfile** command.

You can download files, such as system image files, from remote servers using FTP, Secure Copy (SCP), Secure Shell FTP (SFTP), and TFTP. You can also copy files from an external server to the device, because the device can act as an SCP server.

# Licensing Requirements for File Systems, Directories, and Files

The following table shows the licensing requirements for this feature:

| Product     | License Requirement                                                                                                    |
|-------------|----------------------------------------------------------------------------------------------------|
| Cisco NX-OS | Using the file systems, directories, and files requires no license. Any feature not included in a license package is bundled with the Cisco NX-OS system images and is provided at no extra charge to you. For a complete explanation of the Cisco NX-OS licensing scheme, see the <i>Cisco NX-OS Licensing Guide</i> . |

# **Working with Directories**

This section describes how to work with directories on the Cisco NX-OS device.

### **Identifying the Current Directory**

You can display the directory name of your current directory.

#### **SUMMARY STEPS**

1. pwd

#### **DETAILED STEPS**

|        | Command or Action    | Purpose                                      |
|--------|----------------------|----------------------------------------------|
| Step 1 | pwd                  | Displays the name of your current directory. |
|        | Example: switch# pwd |                                              |

### **Changing the Current Directory**

You can change the current directory for file system operations. The initial default directory is bootflash:.

#### **SUMMARY STEPS**

- 1. (Optional) pwd
- **2. cd** {directory | filesystem:[//module/][directory]}

#### **DETAILED STEPS**

|        | Command or Action                                         | Purpose                                                                                              |
|--------|-----------------------------------------------------------|----------------------------------------------------------------------------------------------------|
| Step 1 | pwd                                                       | (Optional) Displays the name of your current default directory.                                      |
|        | Example: switch# pwd                                      |                                                                                                    |
| Step 2 | <b>cd</b> {directory   filesystem:[//module/][directory]} | Changes to a new current directory. The file system, module, and directory names are case sensitive. |
|        | Example: switch# cd slot0:                                |                                                                                                    |

# **Creating a Directory**

You can create directories in the bootflash: and flash device file systems.

#### **SUMMARY STEPS**

- 1. (Optional) pwd
- **2.** (Optional) **cd** {directory | filesystem:[//module/][directory]}
- **3. mkdir** [filesystem:[//module/]]directory

|        | Command or Action                                                                         | Purpose                                                                                                    |  |
|--------|-------------------------------------------------------------------------------------------|----------------------------------------------------------------------------------------------------|--|
| Step 1 | pwd                                                                                       | (Optional) Displays the name of your current default directory.                                                                                                    |  |
|        | Example: switch# pwd                                                                      |                                                                                                    |  |
| Step 2 | <pre>cd {directory   filesystem:[//module/][directory]}  Example: switch# cd slot0:</pre> | (Optional) Changes to a new current directory. The file system, module, and directory names are case sensitive.                                                               |  |
| Step 3 | mkdir [filesystem:[//module/]]directory  Example: switch# mkdir test                      | Creates a new directory. The <i>filesystem</i> argument is case sensitive. The <i>directory</i> argument is alphanumeric, case sensitive, and has a maximum of 64 characters. |  |

### **Displaying Directory Contents**

You can display the contents of a directory.

#### **SUMMARY STEPS**

**1. dir** [directory | filesystem: [//module/] [directory]]

#### **DETAILED STEPS**

|        | Command or Action                                   | Purpose                                                                                                    |
|--------|-----------------------------------------------------|----------------------------------------------------------------------------------------------------|
| Step 1 | dir [directory   filesystem:[//module/][directory]] | Displays the directory contents. The default is the current working directory. The file system and directory names are case |
|        | <pre>Example: switch# dir bootflash:test</pre>      | sensitive.                                                                                                    |

# **Deleting a Directory**

You can remove directories from the file systems on your device.

#### **Before You Begin**

Ensure that the directory is empty before you try to delete it.

#### **SUMMARY STEPS**

- 1. (Optional) pwd
- **2.** (Optional) **dir** [filesystem:[//module/][directory]]
- **3.** rmdir [filesystem:[//module/]]directory

|        | Command or Action                       | Purpose                                                                                                    |  |
|--------|-----------------------------------------|----------------------------------------------------------------------------------------------------|--|
| Step 1 | pwd                                     | (Optional) Displays the name of your current default directory.                                                  |  |
|        | Example: switch# pwd                    |                                                                                                    |  |
| Step 2 | dir [filesystem:[//module/][directory]] | (Optional)                                                                                                    |  |
|        | Example:                                | Displays the contents of the current directory. The file system, module, and directory names are case sensitive. |  |
|        | switch# dir bootflash:test              | If the directory is not empty, you must delete all the files before you can delete the directory.                |  |

|        | Command or Action                        | Purpose                                                                     |
|--------|------------------------------------------|-----------------------------------------------------------------------------|
| Step 3 | rmdir [filesystem :[//module/]]directory | Deletes a directory. The file system and directory name are case sensitive. |
|        | Example: switch# rmdir test              |                                                                             |

### **Accessing Directories on the Standby Supervisor Module**

You can access all file systems on the standby supervisor module (remote) from a session on the active supervisor module. This feature is useful when copying files to the active supervisor modules requires similar files to exist on the standby supervisor module. To access the file systems on the standby supervisor module from a session on the active supervisor module, you specify the standby supervisor module in the path to the file using either <code>filesystem://sup-remote/</code> or <code>filesystem://sup-standby/</code>.

# **Working with Files**

This section describes how to work with files on the Cisco NX-OS device.

### **Moving Files**

You can move a file from one directory to another directory.

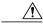

Caution

If a file with the same name already exists in the destination directory, that file is overwritten by the moved file.

You can use the **move** command to rename a file by moving the file within the same directory.

#### **SUMMARY STEPS**

- 1. (Optional) pwd
- **2.** (Optional) **dir** [filesystem:[//module/][directory]]
- **3. move** [filesystem:[//module/][directory /] | directory/]source-filename {{filesystem:[//module/][directory /] | directory/}[target-filename] | target-filename}

#### **DETAILED STEPS**

|        | Command or Action                                                                                                    | Purpose                                                                                                    |  |
|--------|----------------------------------------------------------------------------------------------------|----------------------------------------------------------------------------------------------------|--|
| Step 1 | pwd                                                                                                    | (Optional) Displays the name of your current default directory.                                                                                                    |  |
|        | Example: switch# pwd                                                                                                    |                                                                                                    |  |
| Step 2 | <pre>dir [filesystem:[//module/][directory]]  Example: switch# dir bootflash</pre>                                                                                                    | (Optional) Displays the contents of the current directory. The file system and directory name are case sensitive.                                                                                                    |  |
| Step 3 | move [filesystem:[//module/][directory /]   directory/]source-filename {{filesystem:[//module/][directory /]   directory/}[target-filename]   target-filename}  Example: switch# move test old_tests/test1 | Moves a file. The file system, module, and directory names are case sensitive. The target-filename argument is alphanumeric, case sensitive, and as a maximum of 64 characters. If the target-filename argument is not specified, the filename defaults to the source-filename rgument value. |  |

# **Copying Files**

You can make copies of files, either within the same directory or on another directory.

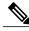

Note

Use the **dir** command to ensure that enough space is available in the target file system. If enough space is not available, use the **delete** command to remove unneeded files.

#### **SUMMARY STEPS**

- 1. (Optional) pwd
- **2.** (Optional) **dir** [filesystem:[//module/][directory]]
- **3. copy** [filesystem:[//module/][directory/] | directory/]source-filename | {filesystem:[//module/][directory/]] | directory/}[target-filename]

|        | Command or Action    | Purpose                                                         |
|--------|----------------------|-----------------------------------------------------------------|
| Step 1 | pwd                  | (Optional) Displays the name of your current default directory. |
|        | Example: switch# pwd |                                                                 |

|        | Command or Action                                                                                                    | Purpose                                                                                                    |  |
|--------|----------------------------------------------------------------------------------------------------|----------------------------------------------------------------------------------------------------|--|
| Step 2 | <pre>dir [filesystem:[//module/][directory]]  Example: switch# dir bootflash</pre>                                                                           | (Optional) Displays the contents of the current directory. The file system and directory name are case sensitive.                                                                                                    |  |
| Step 3 | <pre>copy [filesystem:[//module/][directory/]     directory/]source-filename     {filesystem:[//module/][directory/]]     directory/}[target-filename]</pre> | Copies a file. The file system, module, and directory names are case sensitive. The <i>source-filename</i> argument is alphanumeric, case sensitive, and has a maximum of 64 characters. If the <i>target-filename</i> argument is not specified, the filename defaults to the <i>source-filename</i> argument value. |  |
|        | Example: switch# move test old_tests/test1                                                                                                    |                                                                                                    |  |

# **Deleting Files**

You can delete a file from a directory.

#### **SUMMARY STEPS**

- **1.** (Optional) **dir** [filesystem:[//module/][directory]]
- **2. delete** {filesystem:[//module/][directory/] | directory/}filename

#### **DETAILED STEPS**

|        | Command or Action                                                                  | Purpose                                                                                                    |  |
|--------|------------------------------------------------------------------------------------|----------------------------------------------------------------------------------------------------|--|
| Step 1 | <pre>dir [filesystem:[//module/][directory]]  Example: switch# dir bootflash</pre> | (Optional) Displays the contents of the current directory. The file system and directory name are case sensitive.                       |  |
| Step 2 | <pre>delete {filesystem:[//module/][directory/]       directory/}filename</pre>    | Deletes a file. The file system, module, and directory names are case sensitive. The <i>source-filename</i> argument is case sensitive. |  |
|        | <pre>Example: switch# move test old_tests/test1</pre>                              | <b>Caution</b> If you specify a directory, the <b>delete</b> command deletes the entire directory and all its contents.                 |  |

# **Displaying File Contents**

You can display the contents of a file.

**1. show file** [filesystem:[//module/]][directory/]filename

#### **DETAILED STEPS**

|        | Command or Action                                            | Purpose                     |
|--------|--------------------------------------------------------------|-----------------------------|
| Step 1 | show file [filesystem:[//module/]][directory/]filename       | Displays the file contents. |
|        | <pre>Example: switch# show file bootflash:test-results</pre> |                             |

# **Displaying File Checksums**

You can display checksums to check the file integrity.

#### **SUMMARY STEPS**

1. **show file** [filesystem:[//module/]][directory/]filename {**cksum** | **md5sum**}

#### **DETAILED STEPS**

|        | Command or Action                                                                  | Purpose                                            |  |
|--------|------------------------------------------------------------------------------------|----------------------------------------------------|--|
| Step 1 | <pre>show file [filesystem:[//module/]][directory/]filename {cksum   md5sum}</pre> | Displays the checksum or MD5 checksum of the file. |  |
|        | Example: switch# show file bootflash:trunks2.cfg cksum                             |                                                    |  |

# **Compressing and Uncompressing Files**

You can compress and uncompress files on your Cisco NX-OS device using Lempel-Ziv 1977 (LZ77) coding.

#### **SUMMARY STEPS**

- **1.** (Optional) **dir** [filesystem:[//module/]directory]]
- **2. gzip** [filesystem:[//module/][directory/] | directory/]filename
- **3. gunzip** [filesystem:[//module/][directory/] | directory/]filename .gz

#### **DETAILED STEPS**

|        | Command or Action                                                               | Purpose                                                                                                    |
|--------|---------------------------------------------------------------------------------|----------------------------------------------------------------------------------------------------|
| Step 1 | <pre>dir [filesystem:[//module/]directory]] Example:</pre>                      | (Optional) Displays the contents of the current directory. The file system and directory name are case sensitive.                      |
|        | switch# dir bootflash:                                                          |                                                                                                    |
| Step 2 | <pre>gzip [filesystem:[//module/][directory/]   directory/]filename</pre>       | Compresses a file. After the file is compressed, it has a .gz suffix.                                                                  |
|        | Example: switch# gzip show_tech                                                 |                                                                                                    |
| Step 3 | <pre>gunzip [filesystem:[//module/][directory/]   directory/]filename .gz</pre> | Uncompresses a file. The file to uncompress must have the .gz suffix. After the file is uncompressed, it does not have the .gz suffix. |
|        | Example: switch# gunzip show_tech.gz                                            |                                                                                                    |

# **Displaying the Last Lines in a File**

You can display the last lines of a file.

#### **SUMMARY STEPS**

**1. tail** [filesystem:[//module/]][directory/]filename [lines]

#### **DETAILED STEPS**

|        | Command or Action                                         | Purpose                                                                                                |
|--------|-----------------------------------------------------------|----------------------------------------------------------------------------------------------------|
| Step 1 | tail [filesystem:[//module/]][directory/]filename [lines] | Displays the last lines of a file. The default number of lines is 10. The range is from 0 to 80 lines. |
|        | <pre>Example: switch# tail ospf-gr.conf</pre>             |                                                                                                    |

# **Redirecting show Command Output to a File**

You can redirect **show** command output to a file on bootflash:, slot0:, volatile:, or on a remote server. You can also specify the format for the command output.

- 1. (Optional) terminal redirection-mode {ascii | zipped}
- **2.** *show-command* > [filesystem:[//module/][directory] | [directory /]]filename

#### **DETAILED STEPS**

|        | Command or Action                                                                             | Purpose                                                                                                    |
|--------|-----------------------------------------------------------------------------------------------|----------------------------------------------------------------------------------------------------|
| Step 1 | terminal redirection-mode {ascii   zipped}  Example: switch# terminal redirection-mode zipped | (Optional) Set the redirection mode for the <b>show</b> command output for the user session. The default mode is <b>ascii</b> . |
| Step 2 | show-command > [filesystem:[//module/][directory]   [directory /]]filename                    | Redirects the output from a <b>show</b> command to a file.                                                                      |
|        | <pre>Example: switch# show tech-support &gt; bootflash:techinfo</pre>                         |                                                                                                    |

# **Finding Files**

You can find the files in the current working directory and its subdirectories that have names that begin with a specific character string.

#### **SUMMARY STEPS**

- 1. (Optional) pwd
- **2.** (Optional) **cd** {filesystem:[//module/][directory] | directory}
- **3. find** *filename-prefix*

|        | Command or Action                                         | Purpose                                                         |
|--------|-----------------------------------------------------------|-----------------------------------------------------------------|
| Step 1 | pwd                                                       | (Optional) Displays the name of your current default directory. |
|        | Example: switch# pwd                                      |                                                                 |
| Step 2 | <b>cd</b> {filesystem:[//module/][directory]   directory} | (Optional) Changes the default directory.                       |
|        | <pre>Example: switch# cd bootflash:test_scripts</pre>     |                                                                 |

|        | Command or Action                           | Purpose                                                                                                    |
|--------|---------------------------------------------|----------------------------------------------------------------------------------------------------|
| Step 3 | find filename-prefix                        | Finds all filenames in the default directory and in its subdirectories beginning with the filename prefix. The |
|        | <pre>Example: switch# find bgp_script</pre> | filename prefix is case sensitive.                                                                             |

# **Working with Archive Files**

The Cisco NX-OS software supports archive files. You can create an archive file, append files to an existing archive file, extract files from an archive file, and list the files in an archive file.

### **Creating an Archive Files**

You can create an archive file and add files to it. You can specify the following compression types:

- bzip2
- gzip
- Uncompressed

The default is gzip.

#### **SUMMARY STEPS**

1. tar create {bootflash: | volatile:} archive-filename [absolute] [bz2-compress] [gz-compress] [remove] [uncompressed] [verbose] filename-list

|        | Command or Action                                                                       | Purpose                                                                                                    |
|--------|-----------------------------------------------------------------------------------------|----------------------------------------------------------------------------------------------------|
| Step 1 | tar create {bootflash:   volatile:} archive-filename                                    | Creates an archive file and adds files to it. The filename is alphanumeric, not case sensitive and has a maximum length of 240 characters.                                                                                                    |
|        | [absolute] [bz2-compress] [gz-compress] [remove] [uncompressed] [verbose] filename-list | The <b>absolute</b> keyword specifies that the leading backslash characters (\) should not be removed from the names of the files added to the archive file. By default, the leading backslash characters are removed.                                                                                                    |
|        | Juename-usi                                                                             | The <b>bz2-compress</b> , <b>gz-compress</b> , and <b>uncompressed</b> keywords determine the compression utility used when files are added, or later appended, to the archive and the decompression utility to use when extracting the files. If you do not specify an extension for the archive file, the defaults are as follows: |
|        |                                                                                         | • For <b>bz2-compress</b> , the extension is .tar.bz2.                                                                                                    |
|        |                                                                                         | • For <b>gz-compress</b> , the extension is .tar.gz.                                                                                                    |

| Command or Action | Purpose                                                                                                    |
|-------------------|----------------------------------------------------------------------------------------------------|
|                   | • For <b>uncompressed</b> , the extension is .tar.                                                                                                    |
|                   | The <b>remove</b> keyword specifies that the Cisco NX-OS software should delete the files from the filesystem after adding them to the archive. By default, the files are not deleted. |
|                   | The <b>verbose</b> keyword specifies that the Cisco NX-OS software should list the files as they are added to the archive. By default, the files are listed as they are added.         |

This example shows how to create a gzip compressed archive file:

switch# tar create bootflash:config-archive gz-compress bootflash:config-file

# **Appending Files to an Archive File**

You can append files to an existing archive file on your Cisco NX-OS device.

#### **Before You Begin**

You have created an archive file on your Cisco NX-OS device.

#### **SUMMARY STEPS**

1. tar append {bootflash: | volatile: } archive-filename [absolute] [remove] [verbose] filename-list

#### **DETAILED STEPS**

|        | Command or Action                                                                               | Purpose                                                                                                    |
|--------|-------------------------------------------------------------------------------------------------|----------------------------------------------------------------------------------------------------|
| Step 1 | tar append {bootflash:   volatile:}archive-filename [absolute] [remove] [verbose] filename-list | Adds files to an existing archive file. The archive filename is not case sensitive.  The <b>absolute</b> keyword specifies that the leading backslash characters (\) should not be removed from the names of the files added to the archive file. By default, the leading backslash characters are removed. |
|        |                                                                                                 | The <b>remove</b> keyword specifies that the Cisco NX-OS software should delete the files from the filesystem after adding them to the archive. By default, the files are not deleted.                                                                                                    |
|        |                                                                                                 | The <b>verbose</b> keyword specifies that the Cisco NX-OS software should list the files as they are added to the archive. By default, the files are listed as they are added.                                                                                                    |

This example shows how to append a file to an existing archive file:

switch# tar append bootflash:config-archive.tar.gz bootflash:new-config

### **Extracting Files from an Archive File**

You can extract files to an existing archive file on your Cisco NX-OS device.

#### **Before You Begin**

You have created an archive file on your Cisco NX-OS device.

#### **SUMMARY STEPS**

1. tar extract {bootflash: | volatile:} archive-filename [keep-old] [screen] [to {bootflash: | volatile:}[/directory-name]] [verbose]

#### **DETAILED STEPS**

|        | Command or Action                                                                                                    | Purpose                                                                                                    |
|--------|----------------------------------------------------------------------------------------------------|----------------------------------------------------------------------------------------------------|
| Step 1 | tar extract {bootflash:   volatile:}archive-filename [keep-old] [screen] [to {bootflash:   volatile:}[/directory-name]] [verbose] | Extracts files from an existing archive file. The archive filename is not case sensitive. The <b>keep-old</b> keyword indicates that the Cisco NX-OS software should not overwrite files with the same name as the files being extracted.  The <b>screen</b> keyword specifies that the Cisco NX-OS software should display the contents of the extracted files to the terminal screen.  The <b>to</b> keyword specifies the target filesystem. You can include a directory name. The directory name is alphanumeric, case sensitive, and has a maximum length of 240 characters.  The <b>verbose</b> keyword specifies that the Cisco NX-OS software should display the names of the files as they are extracted. |

This example shows how to extract files from an existing archive file:

switch# tar extract bootflash:config-archive.tar.gz

# **Displaying the Filenames in an Archive File**

You can display the names of the files in an archive files using the tar list command.

 $tar\ list\ \{bootflash: |\ volatile:\} \textit{archive-filename}$ 

The archive filename is not case sensitive.

switch# tar list bootflash:config-archive.tar.gz
config-file
new-config

# **Examples of Using the File System**

This section includes example of using the file system on the Cisco NX-OS device.

### **Accessing Directories on Standby Supervisor Modules**

This example shows how to list the files on the standby supervisor module:

```
switch# dir bootflash://sup-remote
    12198912    Aug 27 16:29:18 2003    m9500-sflek9-kickstart-mzg.1.3.0.39a.bin
    1864931    Apr 29 12:41:59 2003    dplug2
        12288    Apr 18 20:23:11 2003    lost+found/
    12097024    Nov 21 16:34:18 2003    m9500-sflek9-kickstart-mz.1.3.1.1.bin
    41574014    Nov 21 16:34:47 2003    m9500-sflek9-mz.1.3.1.1.bin
Usage for bootflash://sup-remote
    67747169 bytes used
    116812447 bytes free
    184559616 bytes total
```

This example shows how to delete a file on the standby supervisor module:

```
switch# delete bootflash://sup-remote/aOldConfig.txt
```

### **Moving Files**

This example shows how to move a file on an external flash device:

```
switch# move slot0:samplefile slot0:mystorage/samplefile
```

This example shows how to move a file in the default file system:

```
switch# move samplefile mystorage/samplefile
```

### **Copying Files**

This example shows how to copy the file called samplefile from the root directory of the slot0: file system to the mystorage directory:

```
switch# copy slot0:samplefile slot0:mystorage/samplefile
```

This example shows how to copy a file from the current directory level:

```
switch# copy samplefile mystorage/samplefile
```

This example shows how to copy a file from the active supervisor module bootflash to the standby supervisor module bootflash:

```
switch# copy bootflash:system_image bootflash://sup-2/system_image
```

You can also use the **copy** command to upload and download files from the slot0: or bootflash: file system to or from a FTP, TFTP, SFTP, or SCP server.

### **Deleting a Directory**

You can remove directories from the file systems on your device.

#### **Before You Begin**

Ensure that the directory is empty before you try to delete it.

#### **SUMMARY STEPS**

- 1. (Optional) pwd
- **2.** (Optional) **dir** [filesystem:[//module/][directory]]
- **3.** rmdir [filesystem:[//module/]]directory

#### **DETAILED STEPS**

|        | Command or Action                                            | Purpose                                                                                                    |
|--------|--------------------------------------------------------------|----------------------------------------------------------------------------------------------------|
| Step 1 | pwd                                                          | (Optional) Displays the name of your current default directory.                                                             |
|        | Example: switch# pwd                                         |                                                                                                    |
| Step 2 | <pre>dir [filesystem :[//module/][directory]] Example:</pre> | (Optional) Displays the contents of the current directory. The file system, module, and directory names are case sensitive. |
|        | switch# dir bootflash:test                                   | If the directory is not empty, you must delete all the files before you can delete the directory.                           |
| Step 3 | rmdir [filesystem:[//module/]]directory                      | Deletes a directory. The file system and directory name are case sensitive.                                                 |
|        | <pre>Example: switch# rmdir test</pre>                       |                                                                                                    |

### **Displaying File Contents**

This example displays the contents of a file on an external flash device:

```
switch# show file slot0:test
configure terminal
interface ethernet 1/1
no shutdown
end
show interface ethernet 1/1
```

This example displays the contents of a file residing in the current directory:

```
switch# show file myfile
```

### **Displaying File Checksums**

This example shows how to display the checksum of a file:

```
switch# show file bootflash:trunks2.cfg cksum
583547619
```

This example shows how to display the MD5 checksum of a file:

```
switch# show file bootflash:trunks2.cfg md5sum
3b94707198aabefcf46459de10c9281c
```

### **Compressing and Uncompressing Files**

This example shows how to compress a file:

This example shows how to uncompress a compressed file:

### **Redirecting show Command Output**

This example shows how to direct the output to a file on the bootflash: file system:

```
switch# show interface > bootflash:switch1-intf.cfg
```

This example shows how to direct the output to a file on external flash memory:

```
switch# show interface > slot0:switch-intf.cfg
```

This example shows how to direct the output to a file on a TFTP server:

```
switch# show interface > tftp://10.10.1.1/home/configs/switch-intf.cfg
Preparing to copy...done
```

This example directs the output of the **show tech-support** command to a file:

Usage for volatile:// 1527808 bytes used 19443712 bytes free 20971520 bytes total

### **Finding Files**

This example shows how to find a file in the current default directory:

```
switch# find smm_shm.cfg
/usr/bin/find: ./lost+found: Permission denied
./smm_shm.cfg
./newer-fs/isan/etc/routing-sw/smm_shm.cfg
./newer-fs/isan/etc/smm_shm.cfg
```

# **Default Settings for File System Parameters**

This table lists the default settings for the file system parameters.

#### Table 18: Default File System Settings

| Parameters         | Default    |
|--------------------|------------|
| Default filesystem | bootflash: |

# **Additional References for File Systems**

This section includes additional information related to the file systems.

### **Related Documents for File Systems**

| Related Topic     | Document Title                                                                                                    |
|-------------------|----------------------------------------------------------------------------------------------------|
| Licensing         | Cisco NX-OS Licensing Guide                                                                                       |
| Command reference | Cisco Nexus 7000 Series NX-OS Fundamentals<br>Command ReferenceCisco Nexus 5000 Series NX-OS<br>Command Reference |

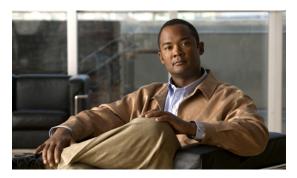

CHAPTER 9

# **Working with Configuration Files**

This chapter describes how to work with configuration files on the Cisco NX-OS device.

This chapter includes the following sections:

- Information About Configuration Files, page 119
- Licensing Requirements for Configuration Files, page 120
- Managing Configuration Files, page 120
- Verifying the Device Configuration, page 132
- Examples of Working with Configuration Files, page 132
- Additional References for Configuration Files, page 133

# **Information About Configuration Files**

Configuration files contain the Cisco NX-OS software commands used to configure the features on a Cisco NX-OS device. Commands are parsed (translated and executed) by the Cisco NX-OS software when the system is booted (from the startup-config file) or when you enter commands at the CLI in a configuration mode.

To change the startup configuration file, you can either save the running-configuration file to the startup configuration using the **copy running-config startup-config** command or copy a configuration file from a file server to the startup configuration.

### **Types of Configuration Files**

The Cisco NX-OS software has two types of configuration files, running configuration and startup configuration. The device uses the startup configuration (startup-config) during device startup to configure the software features. The running configuration (running-config) contains the current changes that you make to the startup-configuration file. The two configuration files can be different. You may want to change the device configuration for a short time period rather than permanently. In this case, you would change the running configuration by using commands in global configuration mode but not save the changes to the startup configuration.

To change the running configuration, use the **configure terminal** command to enter global configuration mode. As you use the Cisco NX-OS configuration modes, commands generally are executed immediately and are saved to the running configuration file either immediately after you enter them or when you exit a configuration mode.

To change the startup-configuration file, you can either save the running configuration file to the startup configuration or download a configuration file from a file server to the startup configuration.

#### **Related Topics**

Saving the Running Configuration to the Startup Configuration, on page 120 Downloading the Startup Configuration From a Remote Server, on page 123

# **Licensing Requirements for Configuration Files**

The following table shows the licensing requirements for this feature:

| Product     | License Requirement                                                                                                    |
|-------------|----------------------------------------------------------------------------------------------------|
| Cisco NX-OS | Configuration files require no license. Any feature not included in a license package is bundled with the Cisco NX-OS system images and is provided at no extra charge to you. For a complete explanation of the Cisco NX-OS licensing scheme, see the Cisco NX-OS Licensing GuideCisco NX-OS Licensing Guide. |

# **Managing Configuration Files**

This section describes how to manage configuration files.

### **Saving the Running Configuration to the Startup Configuration**

You can save the running configuration to the startup configuration to save your changes for the next time you that reload the device.

#### **SUMMARY STEPS**

- 1. (Optional) show running-config
- 2. copy running-config startup-config

#### **DETAILED STEPS**

|        | Command or Action                                   | Purpose                                                        |
|--------|-----------------------------------------------------|----------------------------------------------------------------|
| Step 1 | show running-config                                 | (Optional) Displays the running configuration.                 |
|        | Example: switch# show running-config                |                                                                |
| Step 2 | copy running-config startup-config                  | Copies the running configuration to the startup configuration. |
|        | Example: switch# copy running-config startup-config |                                                                |

### **Copying a Configuration File to a Remote Server**

You can copy a configuration file stored in the internal memory to a remote server as a backup or to use for configuring other Cisco NX-OS devices.

#### **SUMMARY STEPS**

- 1. copy running-config scheme://server/[url /]filename
- **2**. **copy startup-config** *scheme://server/[url /]filename*

#### **DETAILED STEPS**

|        | Command or Action                                                                                                    | Purpose                                                                                                    |
|--------|----------------------------------------------------------------------------------------------------|----------------------------------------------------------------------------------------------------|
| Step 1 | <pre>copy running-config scheme://server/[url /]filename  Example: switch# copy running-config tftp://10.10.1.1/swl-run-config.bak</pre>           | Copies the running-configuration file to a remote server.  For the <i>scheme</i> argument, you can enter <b>tftp:</b> , <b>ftp:</b> , <b>scp:</b> , or <b>sftp:</b> . The <i>server</i> argument is the address or name of the remote server, and the <i>url</i> argument is the path to the source file on the remote server.  The <i>server</i> , <i>url</i> , and <i>filename</i> arguments are case sensitive. |
| Step 2 | <pre>copy startup-config scheme://server/[url /]filename  Example:     switch# copy startup-config     tftp://10.10.1.1/swl-start-config.bak</pre> | Copies the startup-configuration file to a remote server.  For the <i>scheme</i> argument, you can enter <b>tftp:</b> , <b>ftp:</b> , <b>scp:</b> , or <b>sftp:</b> . The <i>server</i> argument is the address or name of the remote server, and the <i>url</i> argument is the path to the source file on the remote server.  The <i>server</i> , <i>url</i> , and <i>filename</i> arguments are case sensitive. |

This example shows how to copy the bootflash file using FTP:

```
switch# copy ftp: bootflash:
Enter source filename: n5000-uk9-kickstart.5.0.2.N2.1.bin
Warning: There is already a file existing with this name. Do you want to
```

```
overwrite (y/n)?[n] y
Enter vrf (If no input, current vrf 'default' is considered): management
Enter hostname for the ftp server: 172.1.1.10
Enter username: xxx
Password:
***** Transfer of file Completed Successfully *****
Note: Boot variable kickstart is set to
bootflash:/n5000-uk9-kickstart.5.0.2.N2.1.bin
```

### **Downloading the Running Configuration From a Remote Server**

You can configure your Cisco NX-OS device by using configuration files that you created on another Cisco NX-OS device and uploaded to a remote server. You then download the file from the remote server to your device using TFTP, FTP, Secure Copy (SCP), or Secure Shell FTP (SFTP) to the running configuration.

#### **Before You Begin**

Ensure that the configuration file that you want to download is in the correct directory on the remote server.

Ensure that the permissions on the file are set correctly. Permissions on the file should be set to world-read.

Ensure that your Cisco NX-OS device has a route to the remote server. The Cisco NX-OS device and the remote server must be in the same subnetwork if you do not have a router or a default gateway to route traffic between subnets.

Check connectivity to the remote server using the **ping** or **ping6** command.

#### **SUMMARY STEPS**

- 1. copy scheme://server/[url/]filename running-config
- 2. (Optional) show running-config
- 3. (Optional) copy running-config startup-config
- 4. (Optional) show startup-config

|        | Command or Action                                               | Purpose                                                                                                    |
|--------|-----------------------------------------------------------------|----------------------------------------------------------------------------------------------------|
| Step 1 | copy scheme://server/[url/]filename running-config              | Downloads the running-configuration file from a remote server.                                                                                                    |
|        | Example: switch# copy tftp://10.10.1.1/my-config running-config | For the <i>scheme</i> argument, you can enter <b>tftp:</b> , <b>ftp:</b> , <b>scp:</b> , or <b>sftp:</b> . The <i>server</i> argument is the address or name of the remote server, and the <i>url</i> argument is the path to the source file on the remote server.  The <i>server</i> , <i>url</i> , and <i>filename</i> arguments are case sensitive. |
| Step 2 | show running-config                                             | (Optional) Displays the running configuration.                                                                                                    |
|        | Example: switch# show running-config                            |                                                                                                    |

|        | Command or Action                                              | Purpose                                                                   |
|--------|----------------------------------------------------------------|---------------------------------------------------------------------------|
| Step 3 | copy running-config startup-config                             | (Optional) Copies the running configuration to the startup configuration. |
|        | <pre>Example: switch# copy running-config startup-config</pre> |                                                                           |
| Step 4 | show startup-config                                            | (Optional) Displays the startup configuration.                            |
|        | <pre>Example: switch# show startup-config</pre>                |                                                                           |

#### **Related Topics**

Copying Files, on page 115

### **Downloading the Startup Configuration From a Remote Server**

You can configure your Cisco NX-OS device by using configuration files that you created on another Cisco NX-OS device and uploaded to a remote server. You then download the file from the remote server to your device using TFTP, FTP, Secure Copy (SCP), or Secure Shell FTP (SFTP) to the startup configuration.

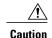

This procedure disrupts all traffic on the Cisco NX-OS device.

#### **Before You Begin**

Log in to a session on the console port.

Ensure that the configuration file that you want to download is in the correct directory on the remote server.

Ensure that the permissions on the file are set correctly. Permissions on the file should be set to world-read.

Ensure that your Cisco NX-OS device has a route to the remote server. The Cisco NX-OS device and the remote server must be in the same subnetwork if you do not have a router or a default gateway to route traffic between subnets.

Check connectivity to the remote server using the ping or ping6 command.

#### **SUMMARY STEPS**

- 1. write erase
- 2. reload
- 3. copy scheme://server/[url /]filename running-config
- 4. copy running-config startup-config
- 5. (Optional) show startup-config

#### **DETAILED STEPS**

|        | Command or Action                                                                                                    | Purpose                                                                                                    |
|--------|----------------------------------------------------------------------------------------------------|----------------------------------------------------------------------------------------------------|
| Step 1 | write erase                                                                                                    | Erases the startup configuration file.                                                                                                    |
|        | Example: switch# write erase                                                                                                    |                                                                                                    |
| Step 2 | reload                                                                                                    | Reloads the Cisco NX-OS device.                                                                                                    |
|        | Example:  switch# reload This command will reboot the system. (y/n)?  [n] y Enter the password for "admin": <password> Confirm the password for "admin": <password> Would you like to enter the basic configuration  dialog (yes/no): n switch#</password></password> | Note Do not use the setup utility to configure the device.                                                                                                    |
| Step 3 | copy scheme://server/[url /]filename running-config                                                                                                    | Downloads the running configuration file from a remote server.                                                                                                    |
|        | <pre>Example: switch# copy tftp://10.10.1.1/my-config running-config</pre>                                                                                                    | For the <i>scheme</i> argument, you can enter <b>tftp:</b> , <b>ftp:</b> , <b>scp:</b> , or <b>sftp:</b> . The <i>server</i> argument is the address or name of the remote server, and the <i>url</i> argument is the path to the source file on the remote server. |
|        |                                                                                                    | The server, url, and filename arguments are case sensitive.                                                                                                    |
| Step 4 | copy running-config startup-config                                                                                                    | Saves the running configuration file to the startup configuration file.                                                                                                    |
|        | <pre>Example: switch# copy running-config startup-config</pre>                                                                                                    |                                                                                                    |
| Step 5 | show startup-config                                                                                                    | (Optional) Displays the running configuration.                                                                                                    |
|        | <pre>Example: switch# show startup-config</pre>                                                                                                    |                                                                                                    |

#### **Related Topics**

Copying Files, on page 115

# **Copying Configuration Files to an External Flash Memory Device**

You can copy configuration files to an external flash memory device as a backup for later use.

#### **Before You Begin**

Insert the external Flash memory device into the active supervisor module.

#### **SUMMARY STEPS**

- 1. (Optional) dir {slot0: | usb1: | usb2:}[directory/]
- **2. copy running-config** {**slot0:** | **usb1:** | **usb2:**}[*directory/*]*filename*
- **3. copy startup-config** {**slot0**: | **usb1**: | **usb2**:}[*directory*/]*filename*

#### **DETAILED STEPS**

|        | Command or Action                                                            | Purpose                                                                                                    |
|--------|------------------------------------------------------------------------------|----------------------------------------------------------------------------------------------------|
| Step 1 | dir {slot0:   usb1:   usb2:}[directory/]                                     | (Optional) Displays the files on the external flash memory device.                                                   |
| Step 2 | copy running-config {slot0:   usb1:   usb2:}[directory/]filename             | Copies the running configuration to an external flash memory device. The <i>filename</i> argument is case sensitive. |
|        | Example: switch# copy running-config slot0:dsn-running-config.cfg            |                                                                                                    |
| Step 3 | copy startup-config {slot0:   usb1:   usb2:}[directory/]filename             | Copies the startup configuration to an external flash memory device. The <i>filename</i> argument is case sensitive. |
|        | <pre>Example: switch# copy startup-config slot0:dsn-startup-config.cfg</pre> |                                                                                                    |

#### **Related Topics**

Copying Files, on page 115

### **Copying the Running Configuration From an External Flash Memory Device**

You can configure your Cisco NX-OS device by copying configuration files created on another Cisco NX-OS device and saved to an external flash memory device.

#### **Before You Begin**

Insert the external flash memory device into the active supervisor module.

- 1. (Optional) dir {slot0: | usb1: | usb2:}[directory/]
- 2. copy {slot0: | usb1: | usb2:}[directory/]filename running-config
- 3. (Optional) show running-config
- 4. (Optional) copy running-config startup-config
- 5. (Optional) show startup-config

#### **DETAILED STEPS**

|        | Command or Action                                                           | Purpose                                                                                                    |
|--------|-----------------------------------------------------------------------------|----------------------------------------------------------------------------------------------------|
| Step 1 | dir {slot0:   usb1:   usb2:}[directory/]                                    | (Optional) Displays the files on the external flash memory device.                                                     |
|        | <pre>Example: switch# dir slot0:</pre>                                      |                                                                                                    |
| Step 2 | <pre>copy {slot0:   usb1:   usb2:}[directory/]filename running-config</pre> | Copies the running configuration from an external flash memory device. The <i>filename</i> argument is case sensitive. |
|        | Example: switch# copy slot0:dsn-config.cfg running-config                   |                                                                                                    |
| Step 3 | show running-config                                                         | (Optional) Displays the running configuration.                                                                         |
|        | <pre>Example: switch# show running-config</pre>                             |                                                                                                    |
| Step 4 | copy running-config startup-config                                          | (Optional) Copies the running configuration to the startup                                                             |
|        | Example: switch# copy running-config startup-config                         | configuration.                                                                                                    |
| Step 5 | show startup-config                                                         | (Optional) Displays the startup configuration.                                                                         |
|        | <pre>Example: switch# show startup-config</pre>                             |                                                                                                    |

#### **Related Topics**

Copying Files, on page 115

# **Copying the Startup Configuration From an External Flash Memory Device**

You can recover the startup configuration on your Cisco NX-OS device by downloading a new startup configuration file saved on an external flash memory device.

#### **Before You Begin**

Insert the external flash memory device into the active supervisor module.

- 1. (Optional) dir {slot0: | usb1: | usb2:}[directory/]
- 2. copy {slot0: | usb1: | usb2:}[directory /]filename startup-config
- 3. (Optional) show startup-config

#### **DETAILED STEPS**

|        | Command or Action                                                            | Purpose                                                                                                    |
|--------|------------------------------------------------------------------------------|----------------------------------------------------------------------------------------------------|
| Step 1 | dir {slot0:   usb1:   usb2:}[directory/]                                     | (Optional) Displays the files on the external flash memory device.                                                     |
| Step 2 | <pre>copy {slot0:   usb1:   usb2:}[directory /]filename startup-config</pre> | Copies the startup configuration from an external flash memory device. The <i>filename</i> argument is case sensitive. |
|        | Example: switch# copy slot0:dsn-config.cfg startup-config                    |                                                                                                    |
| Step 3 | show startup-config                                                          | (Optional) Displays the startup configuration.                                                                         |
|        | Example: switch# show startup-config                                         |                                                                                                    |

#### **Related Topics**

Copying Files, on page 115

### **Copying Configuration Files to an Internal File System**

You can copy configuration files to the internal memory as a backup for later use.

#### **SUMMARY STEPS**

- **1. copy running-config** [filesystem:][directory/] | [directory/]filename
- **2. copy startup-config** [filesystem:][directory/] | [directory/]filename

| g-configuration file to internal memory. rectory, and filename arguments are case |
|-----------------------------------------------------------------------------------|
|                                                                                   |

|        | Command or Action                                                              | Purpose                                                                                                    |
|--------|--------------------------------------------------------------------------------|----------------------------------------------------------------------------------------------------|
| Step 2 | copy startup-config [filesystem:][directory/]   [directory/]filename           | Copies the startup-configuration file to internal memory.  The <i>filesystem</i> , <i>directory</i> , and <i>filename</i> arguments are case sensitive. |
|        | <pre>Example: switch# copy startup-config bootflash:sw1-start-config.bak</pre> |                                                                                                    |

#### **Related Topics**

Copying Files, on page 107

### **Rolling Back to a Previous Configuration**

Problems, such as memory corruption, can occur that make it necessary for you to recover your configuration from a backed up version.

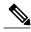

Note

Each time that you enter a **copy running-config startup-config** command, a binary file is created and the ASCII file is updated. A valid binary configuration file reduces the overall boot time significantly. A binary file cannot be uploaded, but its contents can be used to overwrite the existing startup configuration. The **write erase** command clears the binary file.

#### **SUMMARY STEPS**

- 1. write erase
- 2. reload
- 3. copy configuration file running-configuration
- 4. copy running-config startup-config

|        | Command or Action            | Purpose                                                                                                    |
|--------|------------------------------|----------------------------------------------------------------------------------------------------|
| Step 1 | write erase                  | Clears the current configuration of the switch.                                                                        |
|        | Example: switch# write erase |                                                                                                    |
| Step 2 | reload                       | Restarts the device. You will be prompted to provide a kickstart and system image file for the device to boot and run. |
|        | Example: switch# reload      |                                                                                                    |

|        | Command or Action                                                      | Purpose                                                                        |  |
|--------|------------------------------------------------------------------------|--------------------------------------------------------------------------------|--|
| Step 3 | copy configuration_file running-configuration                          | Copies a previously saved configuration file to the running configuration.     |  |
|        | Example: switch# copy bootflash:start-config.bak running-configuration | <b>Note</b> The <i>configuration_file</i> filename argument is case-sensitive. |  |
| Step 4 | copy running-config startup-config                                     | Copies the running configuration to the start-up configuration.                |  |
|        | Example: switch# copy running-config startup-config                    |                                                                                |  |

### **Removing the Configuration for a Missing Module**

When you remove an I/O module from the chassis, you can also remove the configuration for that module from the running configuration.

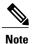

You can only remove the configuration for an empty slot in the chassis.

#### **Before You Begin**

Remove the I/O module from the chassis.

#### **SUMMARY STEPS**

- 1. (Optional) show hardware
- 2. purge module slot running-config
- 3. (Optional) copy running-config startup-config

#### **DETAILED STEPS**

|        | Command or Action                                         | Purpose                                                                        |
|--------|-----------------------------------------------------------|--------------------------------------------------------------------------------|
| Step 1 | show hardware                                             | (Optional) Displays the installed hardware for the device.                     |
|        | <pre>Example: switch# show hardware</pre>                 |                                                                                |
| Step 2 | purge module slot running-config                          | Removes the configuration for a missing module from the running configuration. |
|        | <pre>Example: switch# purge module 3 running-config</pre> |                                                                                |

|        | Command or Action                                   | Purpose                                                    |
|--------|-----------------------------------------------------|------------------------------------------------------------|
| Step 3 | copy running-config startup-config                  | (Optional) Copies the running configuration to the startup |
|        | Example: switch# copy running-config startup-config | configuration.                                             |

### **Erasing a Configuration**

You can erase the configuration on your device to return to the factory defaults.

You can erase the following configuration files saved in the persistent memory on the device:

- Startup
- Boot
- Debug

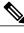

Note

The write erase command erases the entire startup configuration, except for the following:

- · Boot variable definitions
- The IPv4 configuration on the mgmt0 interface, including the following:
  - · Address
  - Subnet mask

To remove the boot variable definitions and the IPv4 configuration on the mgmt0 interface, use the **write erase boot** command.

#### **SUMMARY STEPS**

1. write erase [boot | debug]

#### **DETAILED STEPS**

|        | Command or Action                                           | Purpose                                                                                                    |
|--------|-------------------------------------------------------------|----------------------------------------------------------------------------------------------------|
| Step 1 | write erase [boot   debug]                                  | Erases configurations in persistent memory. The default action erases the startup configuration.               |
|        | Example:  switch# write erase                               | The <b>boot</b> option erases the boot variable definitions and the IPv4 configuration on the mgmt0 interface. |
|        | Warning: This command will erase the startup-configuration. | The <b>debug</b> option erases the debugging configuration.                                                    |

| Command or Action                        | F | Purpos | e                                                      |
|------------------------------------------|---|--------|--------------------------------------------------------|
| Do you wish to proceed anyway? (y/n) [n] | N | Note   | The running configuration file is not affected by this |
| У                                        |   |        | command.                                               |

## **Clearing Inactive Configurations**

You can clear inactive QoS and/or ACL configurations.

#### **SUMMARY STEPS**

- 1. (Optional) show running-config type inactive-if-config
- 2. clear inactive-config policy
- 3. (Optional) show inactive-if-config log

#### **DETAILED STEPS**

|        | Command or Action                                                                                                    | Purpose                                                                                                    |
|--------|----------------------------------------------------------------------------------------------------|----------------------------------------------------------------------------------------------------|
| Step 1 | <pre>show running-config type inactive-if-config  Example: # show running-config ipqos inactive-if-config</pre>                                                                                                    | (Optional) Displays any inactive ACL or QoS configurations. The values for the <i>type</i> argument are <b>aclmgr</b> and <b>ipqos</b> .  • <b>aclmgr</b> : Display any inactive configurations for aclmgr.  • <b>ipqos</b> : Display any inactive configurations for qosmgr.                                                                |
| Step 2 | <pre>clear inactive-config policy  Example: # clear inactive-config qos clear qos inactive config Inactive if config for QoS manager is saved at/bootflash/qos_inactive_if_config.cfg for vdc default &amp; for other than default vdc: /bootflash/vdc_x/qos_inactive_if_config.cfg (where x is vdc number) you can see the log file @ show inactive-if-config log</pre> | Clears inactive configurations.  The values for the <i>policy</i> argument are <b>qos</b> and <b>acl</b> .  The following describes the values:  • <b>qos</b> : Clear inactive QoS configurations.  • <b>acl</b> : Clear inactive ACL configurations.  • <b>acl qos</b> : Clear inactive ACL configurations and inactive QoS configurations. |
| Step 3 | <pre>show inactive-if-config log  Example: # show inactive-if-config log</pre>                                                                                                    | (Optional) Displays the commands that were used to clear the inactive configurations.                                                                                                    |

## **Verifying the Device Configuration**

Use one of the following commands to verify the configuration after bootstrapping the device using POAP:

| Command             | Purpose                             |
|---------------------|-------------------------------------|
| show running-config | Displays the running configuration. |
| show startup-config | Displays the startup configuration. |

For detailed information about the fields in the output from these commands, see the *Cisco Nexus 5000 NX-OS Command Reference*.

## **Examples of Working with Configuration Files**

This section includes examples of working with configuration files.

### **Copying Configuration Files**

This example shows how to copy a running configuration to the bootflash: file system:

switch# copy bootflash:running-config bootflash:my-config

### **Backing Up Configuration Files**

This example shows how to back up the startup configuration to the bootflash: file system (ASCII file):

switch# copy startup-config bootflash:my-config

This example shows how to back up the startup configuration to the TFTP server (ASCII file):

switch# copy startup-config tftp://172.16.10.100/my-config

This example shows how to back up the running configuration to the bootflash: file system (ASCII file):

switch# copy running-config bootflash:my-config

### **Rolling Back to a Previous Configuration**

To roll back your configuration to a snapshot copy of a previously saved configuration, you need to perform the following steps:

- 1 Clear the current running image with the write erase command.
- 2 Restart the device with the **reload** command.
- 3 Copy the previously saved configuration file to the running configuration with the **copy** *configuration\_file* **running-configuration** command.

4 Copy the running configuration to the start-up configuration with the **copy running-config startup-config** command.

# **Additional References for Configuration Files**

This section includes additional information related to managing configuration files.

### **Related Documents for Configuration Files**

| Related Topic     | Document Title                                  |
|-------------------|-------------------------------------------------|
| Licensing         | Cisco NX-OS Licensing Guide                     |
| Command reference | Cisco Nexus 5000 Series NX-OS Command Reference |

**Related Documents for Configuration Files** 

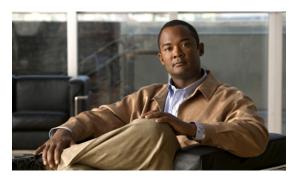

### INDEX

| CLI history 68                                              |
|-------------------------------------------------------------|
| controlling command recall 68                               |
| CLI prompt 42                                               |
| description 42                                              |
| CLI variables <b>52</b> , <b>53</b> , <b>72</b> , <b>73</b> |
| characteristics 52                                          |
| description 52                                              |
| examples 72                                                 |
| persistent 53                                               |
| referencing 52                                              |
| session-only 52                                             |
| system-defined variables 73                                 |
| clocks <b>92, 97, 100</b>                                   |
| clock manager 92                                            |
| default settings 100                                        |
| description 92                                              |
| setting clock manager 97                                    |
| setting manually 97                                         |
| COM1 port <b>76</b>                                         |
| settings <b>76</b>                                          |
| COM1 ports <b>80, 84</b>                                    |
| configuring settings <b>80</b>                              |
| enabling modem connections 8                                |
| command aliases <b>54, 55, 56, 72</b>                       |
| characteristics 54                                          |
| defining 55                                                 |
| description 54                                              |
| examples 72                                                 |
| user session only <b>56</b>                                 |
| command history 68, 69                                      |
| description 68                                              |
| displaying 69                                               |
| command modes <b>42, 43, 44, 45</b>                         |
| description 42                                              |
| EXEC 42                                                     |
| exiting 45                                                  |
| global configuration 42                                     |
| interface 43                                                |
| restoring 44                                                |
| saving 44                                                   |
| subinterface 44                                             |
| summary (table) 45                                          |
|                                                             |

| command scripts <b>56</b> , <b>57</b> , <b>58</b> , <b>73</b>                                                                                                    | default users 22                                                      |
|----------------------------------------------------------------------------------------------------|-----------------------------------------------------------------------|
| delaying command actions 58                                                                                                    | description 22                                                        |
| description 56                                                                                                    | diff utility 63                                                       |
| echoing text to terminals 57                                                                                                    | description 63                                                        |
| examples 73                                                                                                    | directories 102, 103, 104, 105                                        |
| commands 49, 51, 68                                                                                                    | changing current directories 103                                      |
| abbreviations 49                                                                                                    | creating 104                                                          |
| no form 51                                                                                                    | description 102                                                       |
| recalling 68                                                                                                    | displaying contents 105                                               |
| commands scripts 56                                                                                                    | displaying current directory 103                                      |
| running 56                                                                                                    | licensing requirements 103                                            |
| configuration 39, 99, 132                                                                                                    | working with 103                                                      |
| displaying 39, 99, 132                                                                                                    |                                                                       |
| configuration files 119, 120, 121, 124, 127, 128, 130, 131, 132                                                                                                    |                                                                       |
| clear inactive-config 131                                                                                                    | E                                                                     |
| copying from remote servers 121                                                                                                    | E                                                                     |
| copying to external memory 124                                                                                                    | egrep utility 65                                                      |
| copying to internal file systems 127                                                                                                    | filtering show command output 65                                      |
| description 119                                                                                                    | searching show command output 65                                      |
| erasing 130                                                                                                    | examples 115, 116, 117, 118, 132                                      |
| example backup 132                                                                                                    | accessing directories on standby supervisor modules 115               |
| example copy 132                                                                                                    | backing up configuration files 132                                    |
| example roll back 132                                                                                                    | compressing files 117                                                 |
| licensing 120                                                                                                    | copying configuration files 132                                       |
| rolling back to previous configurations 128                                                                                                    | copying files 115                                                     |
| types 119                                                                                                    | displaying file checksums 117                                         |
| configuration prompts <b>70</b>                                                                                                    | displaying file contents 116                                          |
| disabing 70                                                                                                    | finding files 118                                                     |
| enabing 70                                                                                                    | moving files 115                                                      |
| configuring devices <b>31, 32, 33, 35, 36, 37, 38</b>                                                                                                    | redirecting show command output 117                                   |
| POAP process <b>33, 35, 36, 37</b>                                                                                                    | rolling back to a previous configuration 132                          |
| DHCP phase 35                                                                                                    | uncompressing files 117                                               |
| post-installation reload phase 37                                                                                                    | EXEC command mode 42                                                  |
| power up phase 35                                                                                                    | description 42                                                        |
| script execution phase 36                                                                                                    | description 42                                                        |
| using POAP 31, 32, 38                                                                                                    |                                                                       |
| console ports <b>76, 78, 84</b>                                                                                                    |                                                                       |
| configuring settings 78                                                                                                    | F                                                                     |
| enabling modem connections 84                                                                                                    |                                                                       |
| settings <b>76</b>                                                                                                    | FCoE 4                                                                |
| context-sensitive help 58                                                                                                    | Fibre Channel over Ethernet 4                                         |
| syntax checking 58                                                                                                    | file systems <b>90, 101, 103, 106, 118</b>                            |
| symmetric and the second second secon | accessing standby supervisor modules 106                              |
|                                                                                                    | changing current directories 103                                      |
| _                                                                                                    | default settings 90, 118                                              |
| D                                                                                                    | description 101                                                       |
| double to a single time. Con assume time                                                                                                    | licensing requirements 103                                            |
| daylight savings time, See summer time                                                                                                    | specifying 101                                                        |
| default settings 90, 100, 118                                                                                                    | files 102, 103, 106, 107, 108, 109, 110, 111, 112, 115, 116, 117, 118 |
| clocks 100                                                                                                    | compressing 109                                                       |
| file systems 90, 118                                                                                                    | compressing, examples 117                                             |
| MOTD banners 100                                                                                                    | copying 107                                                           |
| Telnet servers 100                                                                                                    | copying, examples 115                                                 |
|                                                                                                    | deleting 108                                                          |

| files (continued)  description 102  displaying checksums 109  displaying contents 108  displaying files checksums, examples 117  displaying files contents, examples 116  displaying last lines 110                                                                | IEEE 802.3x 4 Interface configuration command mode 43 description 43 interface configuration mode 45 summary 45                                                                                                    |
|----------------------------------------------------------------------------------------------------|----------------------------------------------------------------------------------------------------|
| finding 111 finding, example 118 licensing requirements 103 moving 106 moving, examples 115                                                                                                    | K keystrokes 47 shortcuts 47                                                                                                    |
| redirecting command output 110 renaming 106 tar files 112                                                                                                    | L                                                                                                    |
| uncompressing 109 uncompressing, examples 117 files systems 103 displaying current directory 103 filtering 61, 62, 63, 65, 66, 67More prompt 67 diff utility 63 egrep utility 65 grep utility 65 keywords 62 less utility 65 sed utility 66 show command output 61 | less utility 65 filtering show command output 65 searching show command output 65 licensing 78, 92, 103, 120 basic device management 92 configuration files 120 directories 103 file systems 103 files 103 terminal settings 78 loader> prompt 72 description 72                                                                                                   |
| G                                                                                                    | М                                                                                                    |
| global configuration command mode 42 description 42 global configuration mode 45 summary 45 grep utility 65 searching show command output 65 grep utility filtering show command output 65 guidelines and limitations 37 POAP 37                                   | management access 27 description 27 management interfaces 28, 29, 30 displaying information 29 using force option during shutdown 30 message-of-the-day banners, See MOTD banners mgmt0 interfaces 28 description 28 modems 77, 84, 85, 87, 88 configuring connections 84 configuring user-specific initialization strings 87 downloading initialization string 85 |
| H                                                                                                    | enabling connections 84 initializing connection 88                                                                                                    |
| hostname 91, 93 configuring 93 description 91                                                                                                    | settings 77 modes, See command modes modules 71, 129 removing configuration after removal 129 sending commands from the supervisor mdoule session 71 MOTD banner 93 configuring 93                                                                                                    |
| IHHH XII/ In A                                                                                                    |                                                                                                    |

| MOTD banners 92, 100                                     | running configurations (continued)                  |
|----------------------------------------------------------|-----------------------------------------------------|
| default settings 100                                     | example copy 132                                    |
| description 92                                           | example roll back 132                               |
|                                                          | removing configuration for missing modules 129      |
|                                                          | rolling back to previous configurations 128         |
| P                                                        | saving to startup configurations 120                |
| Г                                                        |                                                     |
| passwords 22, 23                                         |                                                     |
| administrator 22                                         | S                                                   |
| setting administrator default 23                         |                                                     |
| POAP 31, 32, 33, 35, 37, 38, 39                          | scripts, See command scripts                        |
| configuration script 32                                  | searching 61, 62, 63, 65, 66, 67                    |
| DHCP discovery phase <b>35</b>                           | More prompt 67                                      |
| guidelines and limitations 37                            | diff utility 63                                     |
| post-installation reload phase 37                        | egrep utility 65                                    |
| process 33                                               | grep utility 65                                     |
| related documents 39                                     | keywords 62                                         |
| setting up the network environment 38                    | less utility 65                                     |
| using to configure a switch 38                           | sed utility 66                                      |
| Power On Auto Provisioning 35                            | show command output 61                              |
| power up phase 35                                        | sed utility 66                                      |
| provisioning devices <b>35</b>                           | filtering show command output 66                    |
| POAP process 35                                          | searching show command output 66                    |
| power up phase 35                                        | shortcuts 47                                        |
| PowerOn Auto Provisioning 36                             | keystrokes 47                                       |
| See also POAP                                            | show command output 117                             |
| script execution phase 36                                | redirecting, example 117                            |
| See also POAP                                            | show commands 61                                    |
| privileged EXEC mode 45                                  | filtering output 61                                 |
| summary 45                                               | searching output 61                                 |
| prompts, See confirmation prompts                        | sort utility 66                                     |
| provisioning devices 31, 32, 33, 35, 36, 37              | description 66                                      |
| POAP process 33, 35, 36, 37                              | special characters 46                               |
| DHCP phase 35                                            | •                                                   |
|                                                          | description 46                                      |
| post-installation reload phase 37                        | sscp 62                                             |
| script execution phase 36 using POAP 31, 32              | redirecting show command output 62                  |
| using POAP 31, 32                                        | standby supervisor modules 106, 115                 |
|                                                          | accessing directories, examples 115                 |
|                                                          | accessing file systems 106                          |
| R                                                        | startup configuration 39, 99, 130, 132              |
|                                                          | displaying 39, 99, 132                              |
| regular expressions 60, 61                               | erasing 130                                         |
| anchoring 61                                             | startup configurations 120, 123, 126, 127, 128, 132 |
| filtering CLI output 60                                  | copying from external memory devices 126            |
| multiple-character patterns 60                           | copying from running configurations 120             |
| special characters 60                                    | copying to internal file systems 127                |
| running configuration 39, 99, 132                        | downloading from remote servers 123                 |
| displaying <b>39, 99, 132</b>                            | example backup 132                                  |
| running configurations 120, 122, 125, 127, 128, 129, 132 | example copy 132                                    |
| copying from external memory devices 125                 | example roll back 132                               |
| copying to internal file systems 127                     | rolling back to previous configurations 128         |
| downloading from remote servers 122                      | subinterface configuration command mode 44          |
| example backup 132                                       | description 44                                      |

configuring 94 description 92

| subinterface configuration mode 45 summary 45 summer time 92, 95 configuring 95 description 92 switchname 93 See also hostname configuring 93 See also hostname syntax checking, See context-sensitive help | user sessions 92, 99 description 92 sending messages 99 users 98 managing 98 users sessions 98 displaying information 98                                     |
|----------------------------------------------------------------------------------------------------|----------------------------------------------------------------------------------------------------|
| T Telnet servers 100 default settings 100 terminal sessions 75, 89 clearing 89 displaying information 89 settings 75 terminal settings 78 licensing 78 time zones 92, 94                                    | variables, See CLI variables VDC 9 defined 9 virtual device contexts 9 virtual terminals 77, 82, 83 configuring 82 configuring session limits 83 settings 77 |

Index